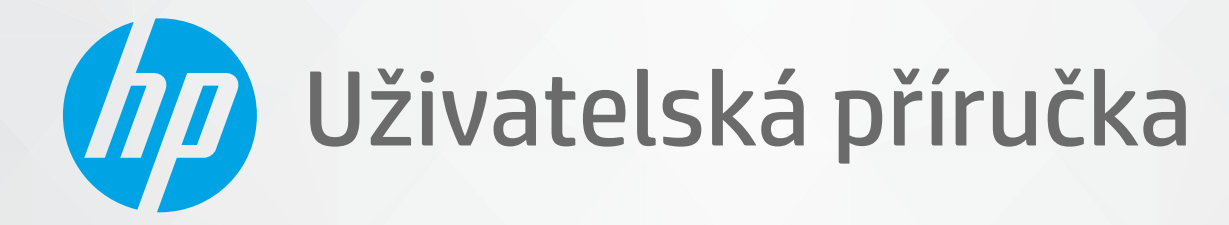

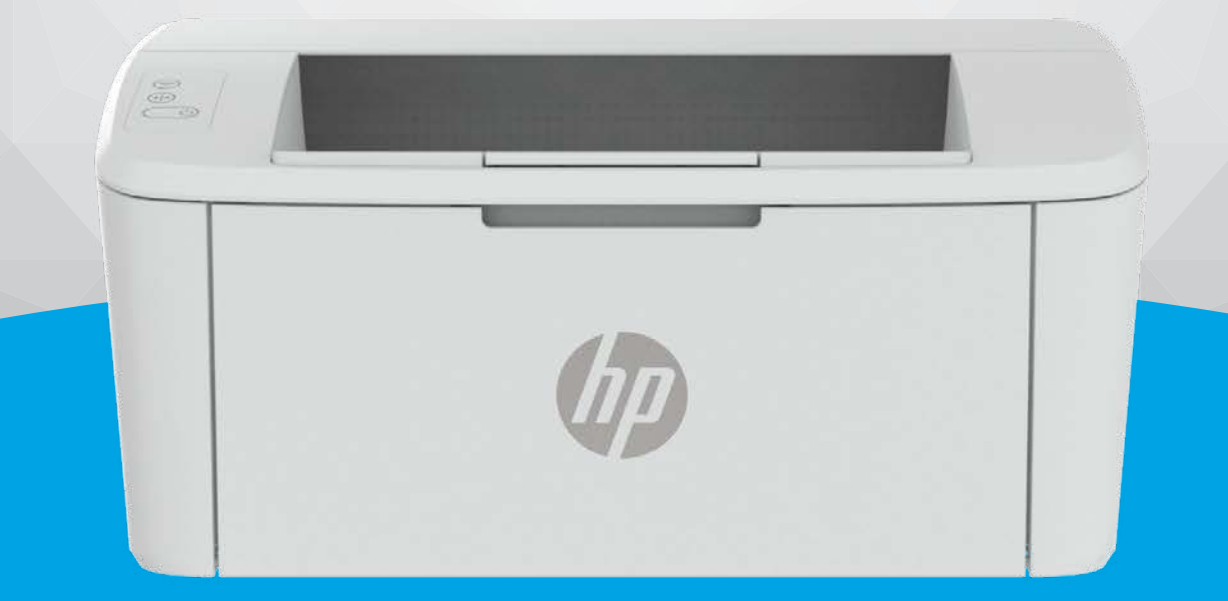

# HP LaserJet M109-M112 series HP LaserJet M109a-M112a series

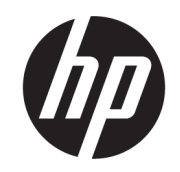

# HP LaserJet M109-M112, M109a-M112a series Uživatelská příručka

SOUHRN

Tato příručka obsahuje informace o konfiguraci, použití, záruce, bezpečnosti a provozním prostředí.

## Upozornění společnosti HP

#### Autorská práva a licence

INFORMACE OBSAŽENÉ V TOMTO DOKUMENTU PODLÉHAJÍ ZMĚNÁM BEZ PŘEDCHOZÍHO UPOZORNĚNÍ.

VŠECHNA PRÁVA VYHRAZENA. KOPÍROVÁNÍ, ÚPRAVY ČI PŘEKLAD TOHOTO DOKUMENTU BEZ PŘEDCHOZÍHO PÍSEMNÉHO SOUHLASU SPOLEČNOSTI HP JSOU AŽ NA VÝJIMKY VYPLÝVAJÍCÍ ZE ZÁKONŮ O AUTORSKÉM PRÁVU ZAKÁZÁNY. JEDINÁ ZÁRUKA K PRODUKTŮM A SLUŽBÁM HP JE URČENA ZÁRUČNÍMI PODMÍNKAMI PŘILOŽENÝMI K TĚMTO PRODUKTŮM A SLUŽBÁM. ŽÁDNÉ ZE ZDE UVEDENÝCH INFORMACÍ NEMOHOU BÝT POVAŽOVÁNY ZA ZÁKLAD PRO VZNIK JAKÉKOLI DALŠÍ ZÁRUKY. SPOLEČNOST HP NENÍ ODPOVĚDNÁ ZA TECHNICKÉ NEBO TISKOVÉ CHYBY OBSAŽENÉ V TOMTO DOKUMENTU.

© Copyright 2021 HP Development Company, L.P.

#### Ochranné známky

Microsoft® a Windows® jsou buď registrované ochranné známky, nebo ochranné známky společnosti Microsoft Corporation v USA a dalších zemích.

Mac, macOS, iPadOS a AirPrint jsou ochranné známky společnosti Apple Inc. registrované v USA a dalších zemích.

Google Play je ochranná známka společnosti Google LLC.

ENERGY STAR® a značka ENERGY STAR® jsou registrované ochranné známky americké agentury pro ochranu životního prostředí.

#### Bezpečnostní informace

Při používání tohoto produktu vždy dodržujte bezpečnostní předpisy, aby se zamezilo nebezpečí zranění v důsledku požáru nebo poranění elektrickým proudem.

Pečlivě si prostudujte všechny pokyny obsažené v dokumentaci k tiskárně.

Dodržujte všechna varování a instrukce vyznačené na produktu.

Před čištěním produkt odpojte ze síťové zásuvky.

Tento produkt neinstalujte ani nepoužívejte blízko vody nebo když jste se namočili.

Produkt bezpečně umístěte na stabilní povrch.

Produkt umístěte na chráněném místě tak, aby nikdo nemohl šlápnout na kabely nebo přes ně klopýtnout, a aby nedošlo k jejich poškození.

Jestliže produkt nefunguje normálním způsobem, přečtěte si část [Řešení problémů](#page-42-0) v této příručce.

Uvnitř produktu se nevyskytují žádné části, které by mohl uživatel sám opravit. S požadavky na servis se obraťte na kvalifikované pracovníky servisu.

# Obsah

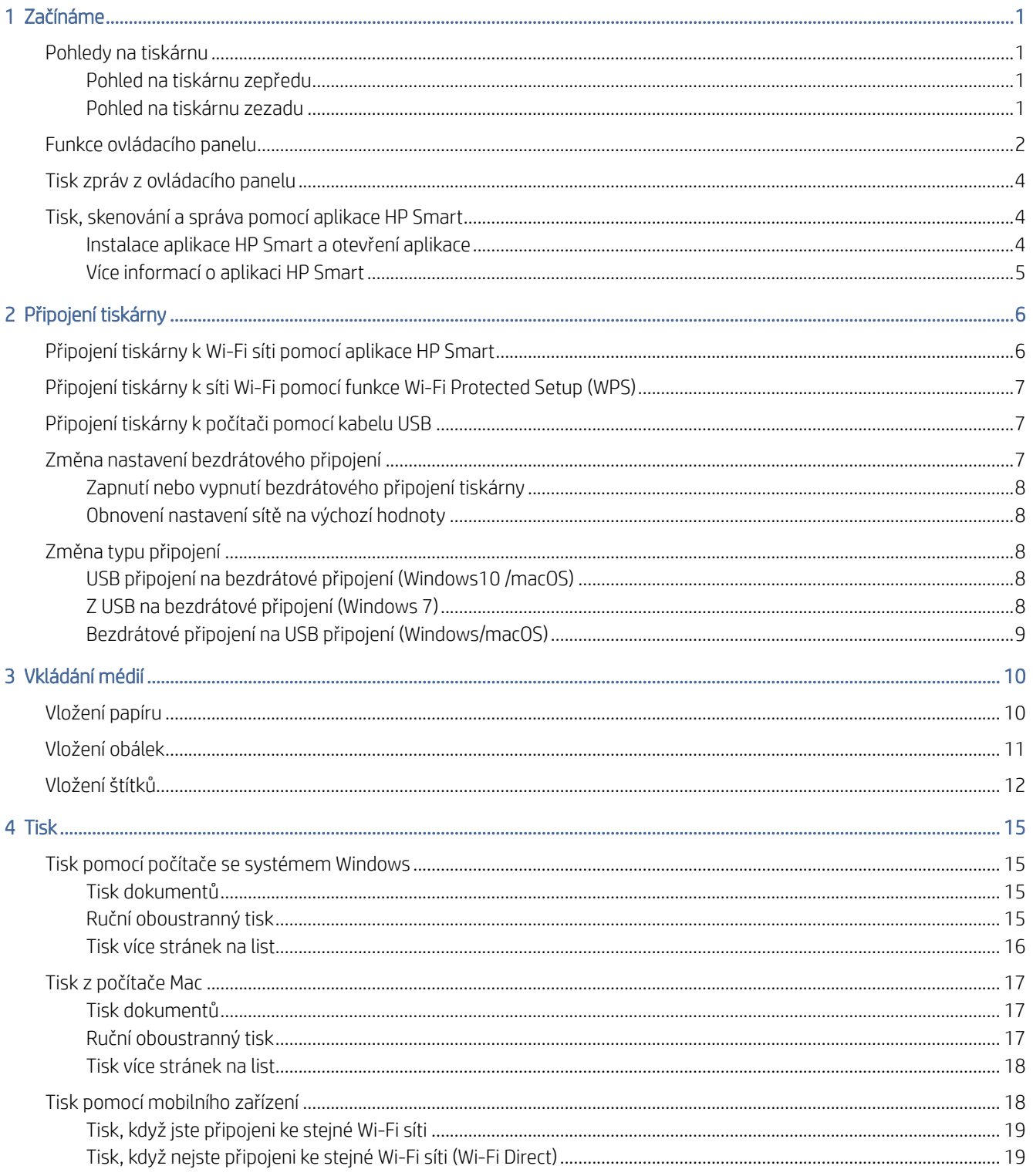

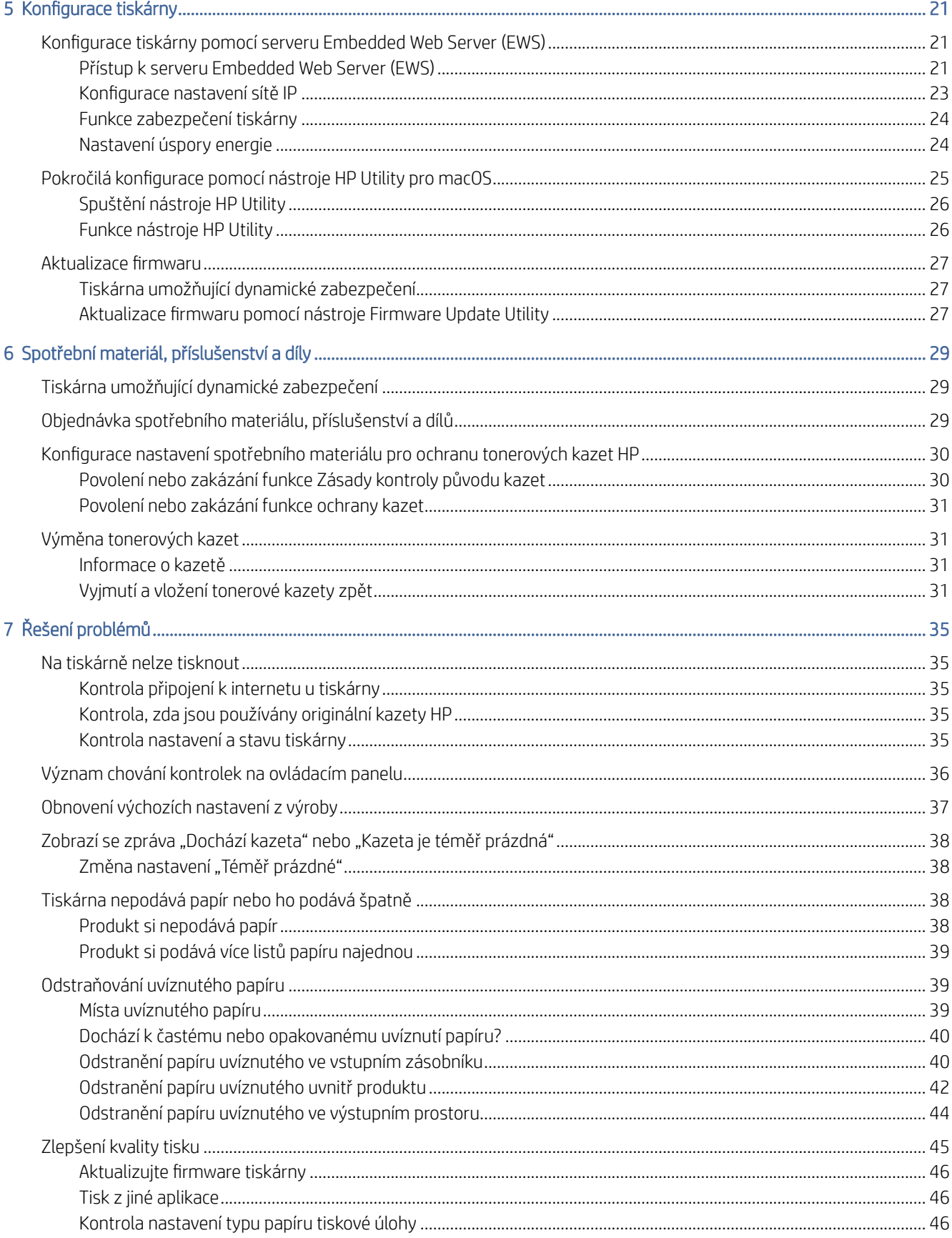

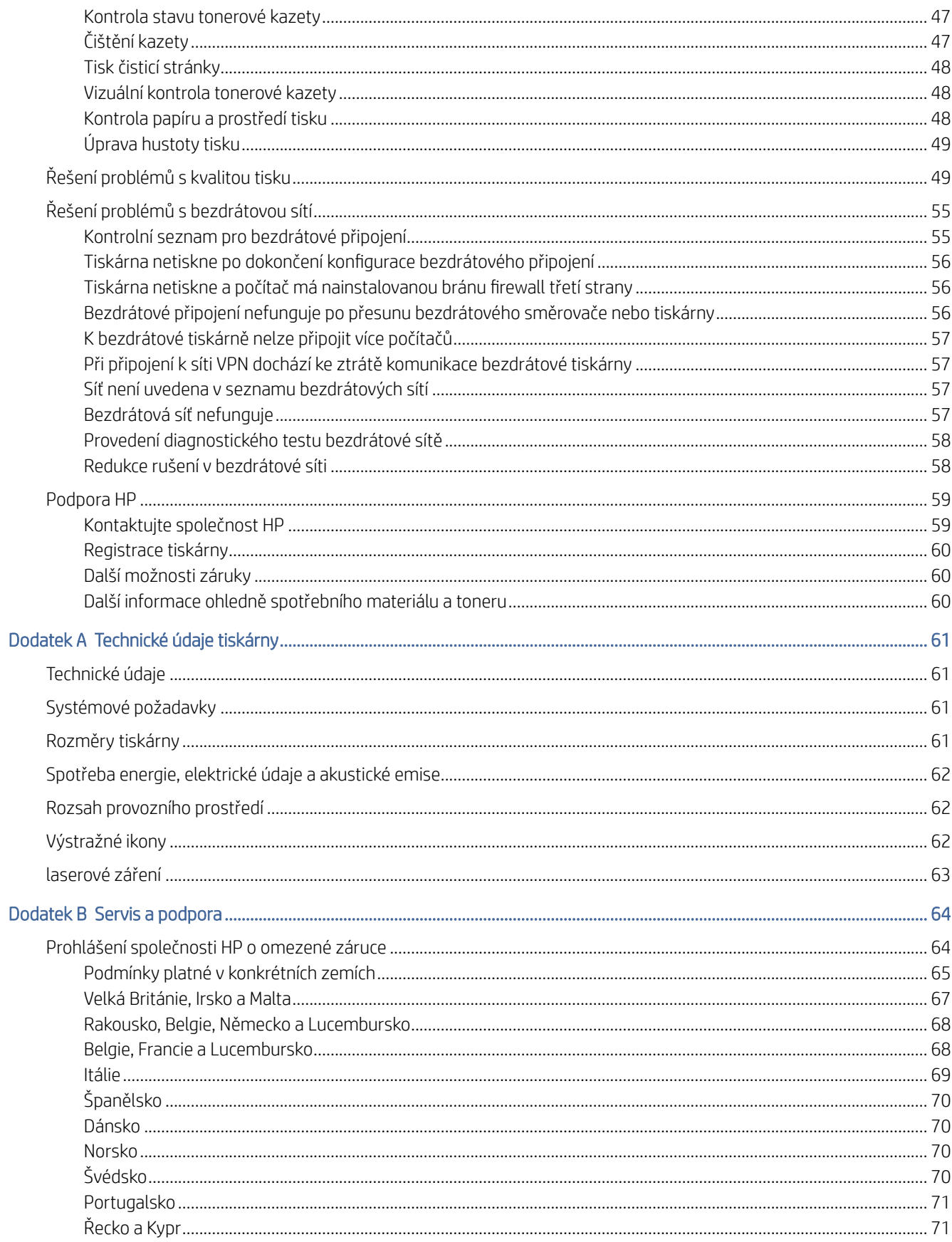

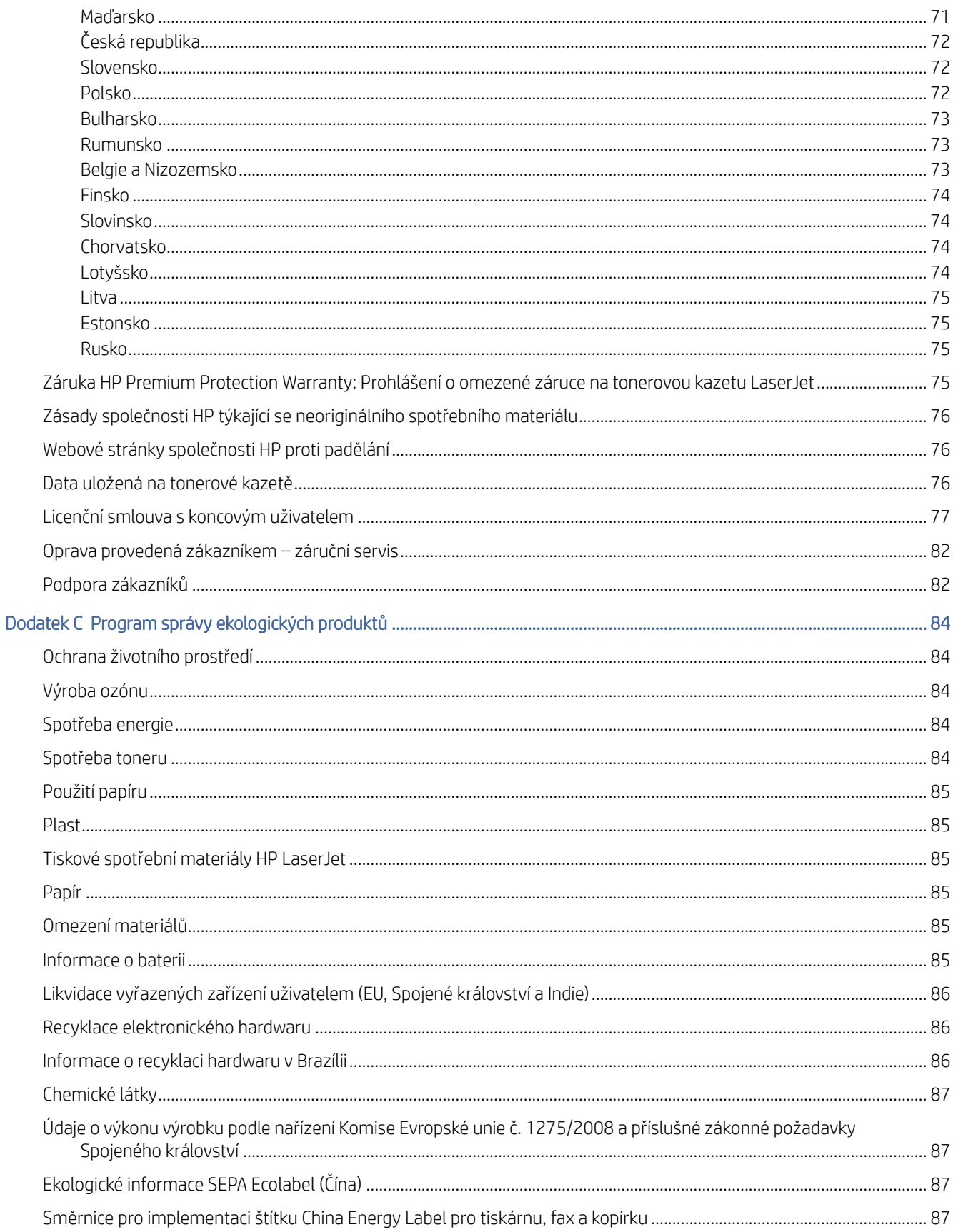

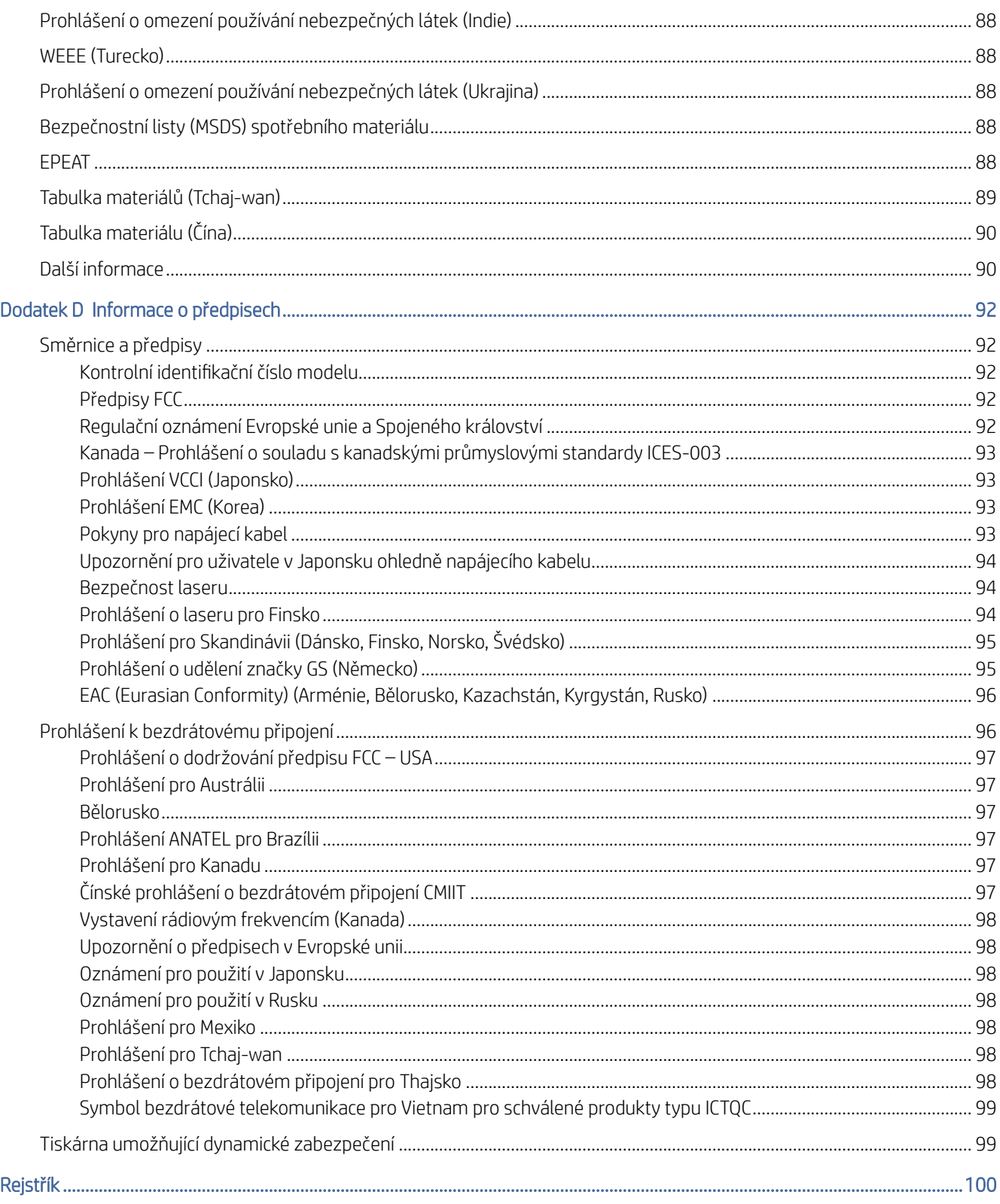

# <span id="page-8-0"></span>1 Začínáme

Tato část popisuje součásti tiskárny, funkce ovládacího panelu a další funkce tiskárny.

# Pohledy na tiskárnu

Popis hlavních částí tiskárny.

## Pohled na tiskárnu zepředu

Popis částí na přední straně tiskárny.

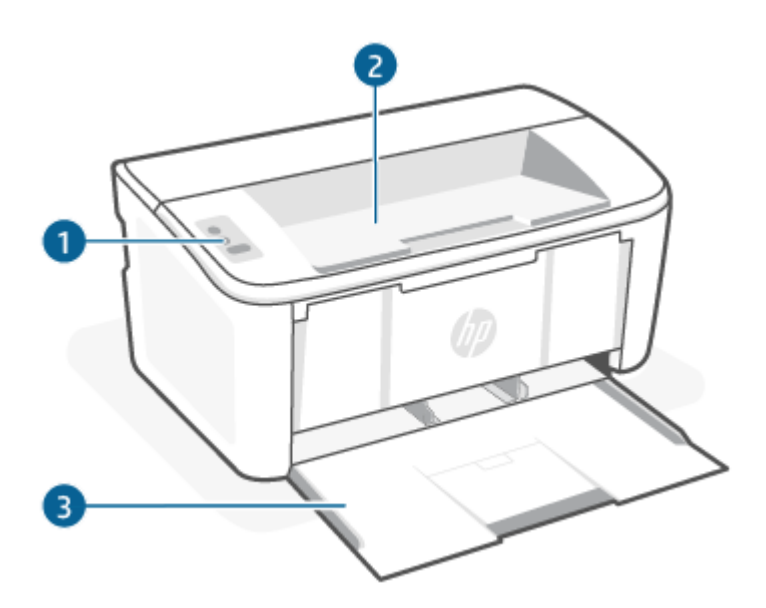

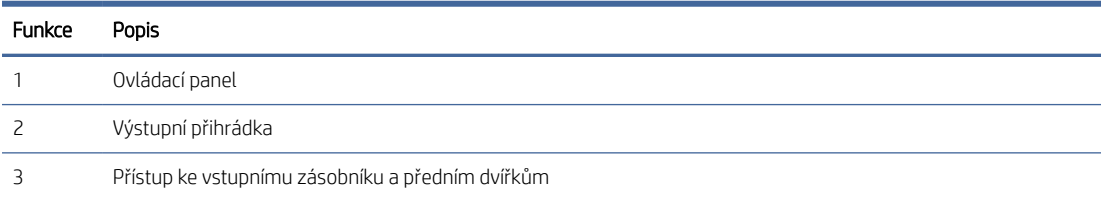

## Pohled na tiskárnu zezadu

Popis částí na zadní straně tiskárny.

<span id="page-9-0"></span>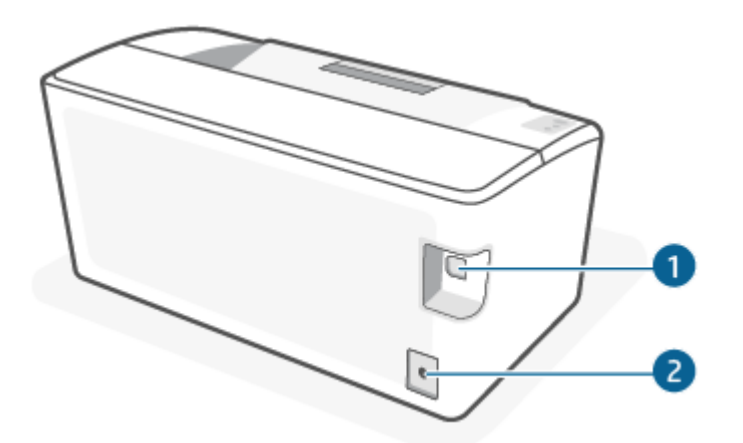

#### Tabulka 1-1 Pohled na tiskárnu zezadu

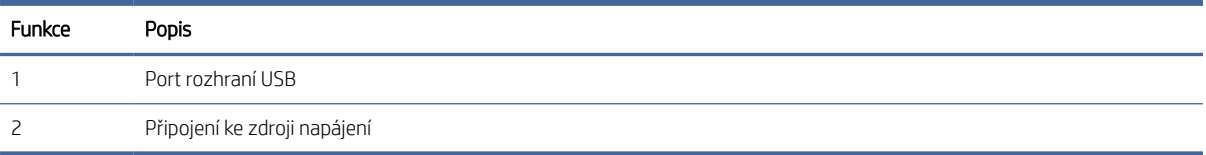

# Funkce ovládacího panelu

Popis tlačítek a kontrolek na ovládacím panelu tiskárny.

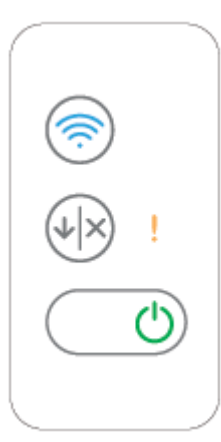

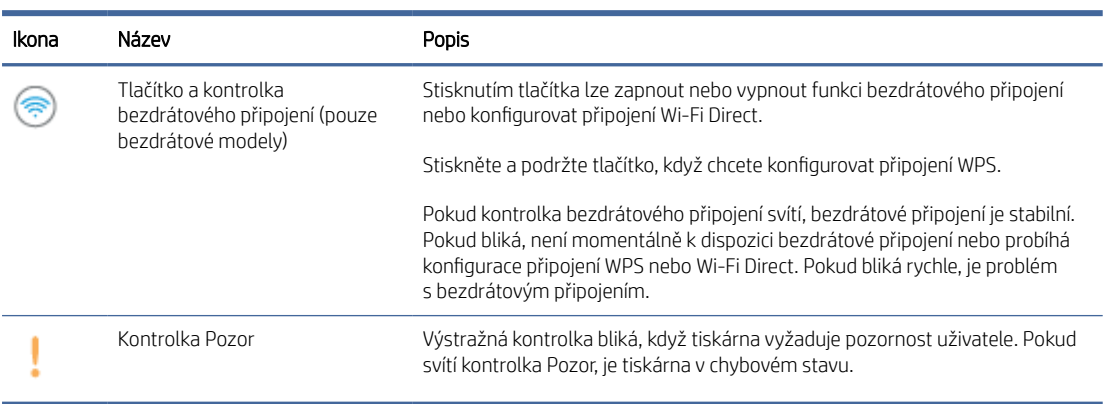

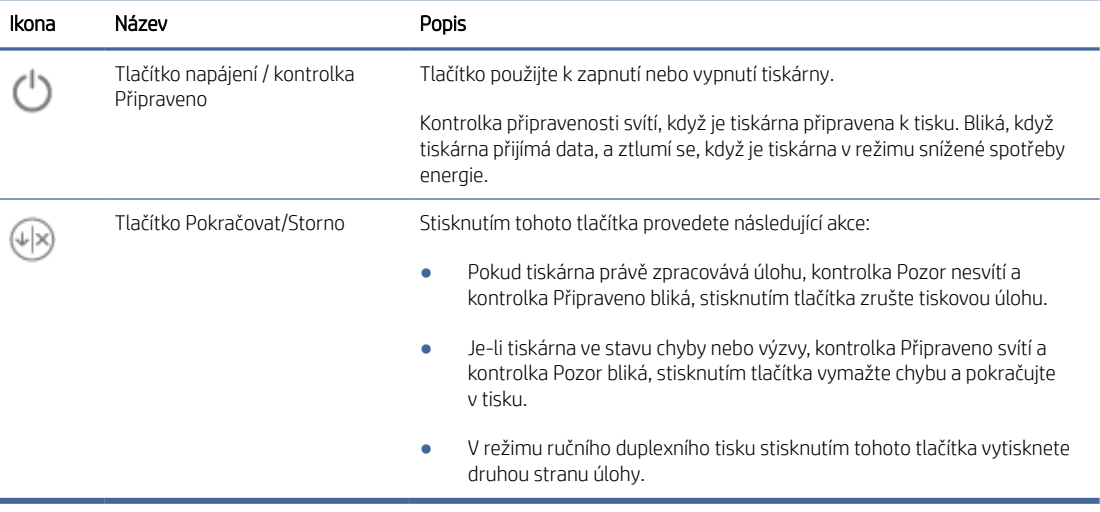

# <span id="page-11-0"></span>Tisk zpráv z ovládacího panelu

Toto téma popisuje zprávy tiskárny a postup tisku.

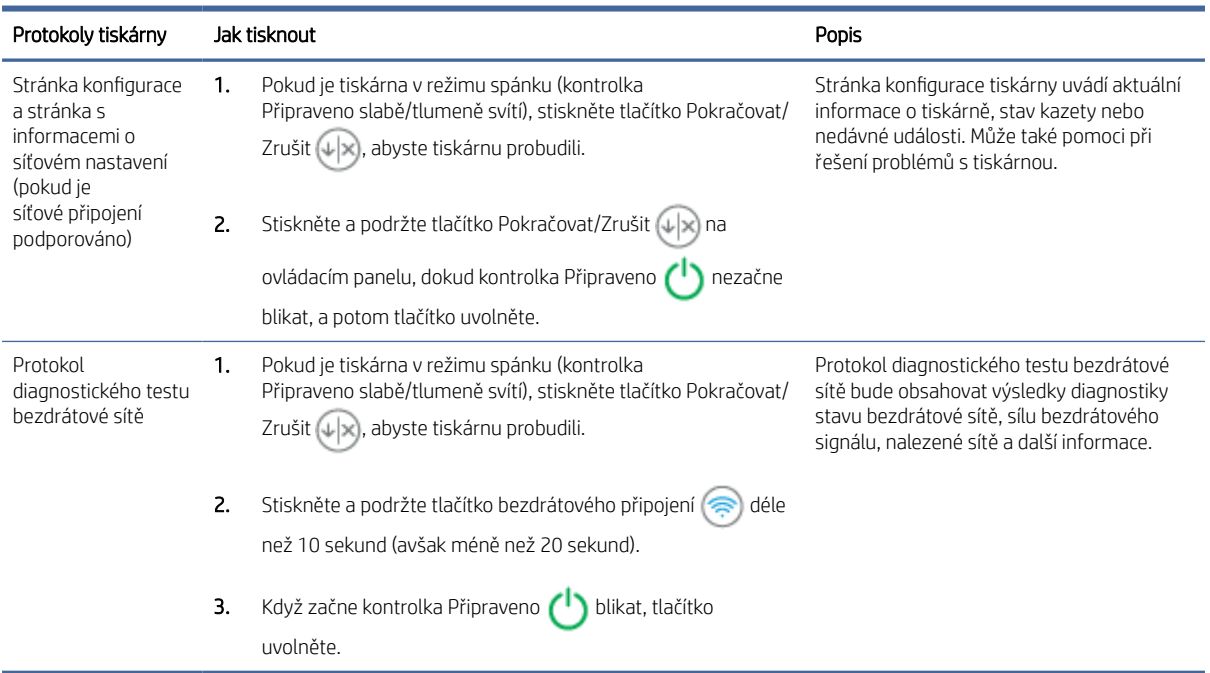

#### Tabulka 1-2 Tisk zpráv z ovládacího panelu

# Tisk, skenování a správa pomocí aplikace HP Smart

Aplikace HP Smart vám může pomoci provádět mnoho různých úloh na tiskárně, včetně těchto:

- Nastavení a připojení tiskárny.
- Tisk a skenování dokumentů a fotografií.
- Sdílení dokumentů přes e-mail a jiné aplikace.
- Správa nastavení tiskárny, kontrola stavu tiskárny a objednávání spotřebního materiálu.

HP Smart lze používat na mobilních zařízeních a počítačích se systémem iOS, Android, Windows 10 a macOS 10.13 a novějšími.

**E POZNÁMKA:** Aplikace HP Smart aktuálně nemusí být k dispozici ve všech jazykových verzích v současné době. Některé funkce jsou dostupné pouze u vybraných tiskáren nebo modelů. HP Smart nepodporuje všechny formáty souborů. Další informace naleznete v tématu [Více informací o aplikaci HP Smart.](#page-12-0)

## Instalace aplikace HP Smart a otevření aplikace

Dokončete následující kroky pro instalaci a otevření aplikace HP Smart, připojte tiskárnu a začněte používat aplikaci.

- <span id="page-12-0"></span>1. Otevřete stránku [123.hp.com](https://123.hp.com) a stáhněte si a nainstalujte aplikaci HP Smart na své zařízení.
- F POZNÁMKA: Zařízení se systémem iOS, iPadOS, Android, Windows 10 a macOS: Aplikaci HP Smart si můžete stáhnout i z obchodů s aplikacemi pro příslušné zařízení.
- 2. Po nainstalování otevřete aplikaci HP Smart.
	- iOS/iPadOS/Android: Na ploše mobilního zařízení nebo v nabídce aplikací klepněte na HP Smart.
	- Windows 10: Na ploše počítače klikněte na Start a potom vyberte HP Smart v seznamu aplikací.
	- macOS: V hlavním panelu vyberte aplikaci HP Smart.
- 3. Připojte svou tiskárnu bezdrátově pomocí aplikace HP Smart. Informace naleznete v části Připojení tiskárny k Wi-Fi síti pomocí aplikace HP Smart.
- 4. Po vyzvání si vytvořte účet HP a zaregistrujte tiskárnu.

## Více informací o aplikaci HP Smart

Postup připojení, tisku a skenování pomocí aplikace HP Smart naleznete na webové stránce k vašemu zařízení:

- iOS/iPadOS/Android: [www.hp.com/go/hpsmart-help](https://www.hp.com/go/hpsmart-help/)
- Windows 10: [www.hp.com/go/hpsmartwin-help](https://www.hp.com/go/hpsmartwin-help/)
- macOS: [www.hp.com/go/hpsmartmac-help](https://www.hp.com/go/hpsmartmac-help/)

# <span id="page-13-0"></span>2 Připojení tiskárny

Tato část popisuje různé způsoby připojení tiskárny.

#### **EX POZNÁMKA:**

- Funkce a nastavení bezdrátového připojení se týkají pouze modelů s bezdrátovým připojením.
- Windows 7: Můžete si stáhnout software tiskárny HP ze stránky [123.hp.com,](https://123.hp.com) nainstalovat software a připojit se k tiskárně bezdrátově pomocí softwaru.

# Připojení tiskárny k Wi-Fi síti pomocí aplikace HP Smart

Toto téma popisuje, jak připojit tiskárnu k Wi-Fi síti pomocí aplikace HP Smart.

Nainstalujte aplikaci HP Smart do svého počítače nebo mobilního zařízení a použijte ji k nastavení nebo připojení tiskárny k síti Wi-Fi.

[Informace o aplikaci HP Smart včetně možností jejího stažení naleznete v části Tisk, skenování a správa pomocí](#page-11-0)  aplikace HP Smart.

- 1. Zkontrolujte, zda je počítač nebo mobilní zařízení připojeno k vaší bezdrátové síti. Na svém mobilním zařízení zapněte funkci Bluetooth a služby určování polohy.
- POZNÁMKA: Aplikace HP Smart používá funkci Bluetooth k nastavení tiskárny. Nepodporuje tisk prostřednictvím Bluetooth.
- 2. Pokud byla síť Wi-Fi tiskárny dříve vypnutá, nezapomeňte ji zapnout. Další informace o stavu bezdrátového připojení naleznete v části [Zapnutí nebo vypnutí bezdrátového připojení tiskárny.](#page-15-0)
- 3. Pokud tiskárna již není v režimu nastavení bezdrátového připojení, obnovte síťová nastavení tiskárny. Informace naleznete v části [Obnovení nastavení sítě na výchozí hodnoty.](#page-15-0)
- 4. [Otevřete aplikaci HP Smart v počítači nebo na mobilním zařízení. Informace naleznete v části Tisk,](#page-11-0)  skenování a správa pomocí aplikace HP Smart.
- 5. V aplikaci HP Smart klikněte nebo klepněte na ikonu Plus (+) nebo na Přidat tiskárnu a potom vyberte možnost pro výběr nebo přidání tiskárny. Pokud budete vyzváni, povolte funkci Bluetooth a služby určování polohy.

Podle pokynů přidejte tiskárnu do své sítě.

6. Po vyzvání si vytvořte účet HP nebo se k němu přihlaste a zaregistrujte tiskárnu.

POZNÁMKA: Jakmile se tiskárna úspěšně připojí, kontrolka bezdrátového připojení přestane blikat a rozsvítí se.

# <span id="page-14-0"></span>Připojení tiskárny k síti Wi-Fi pomocí funkce Wi-Fi Protected Setup (WPS)

Toto téma popisuje, jak připojit tiskárnu k Wi-Fi síti pomocí funkce WPS.

Tuto metodu nastavení bezdrátového připojení lze použít, pokud je váš směrovač vybaven tlačítkem WPS. Pokud směrovač toto tlačítko nemá, doporučujeme tiskárnu připojit pomocí aplikace HP Smart. Informace naleznete v části [Připojení tiskárny k Wi-Fi síti pomocí aplikace HP Smart.](#page-13-0)

- 1. Ujistěte se, že směrovač a tiskárna nejsou od sebe příliš daleko.
- 2. [Ujistěte se, že je tiskárna v režimu nastavení bezdrátového připojení. Informace naleznete v části Obnovení](#page-15-0)  nastavení sítě na výchozí hodnoty.
- 3. Stiskněte na směrovači tlačítko WPS.
- 4. Do dvou minut stiskněte a podržte tlačítko bezdrátového připojení (a) na ovládacím panelu tiskárny po dobu 5 sekund a potom tlačítko uvolněte.
- 5. Počkejte, až se tiskárna automaticky připojí k síti. Může to trvat až dvě minuty. Po připojení k síti přestane kontrolka bezdrátového připojení blikat a bude svítit.
- 6. [Otevřete aplikaci HP Smart na počítači nebo mobilním zařízení. Informace naleznete v části Tisk, skenování](#page-11-0)  a správa pomocí aplikace HP Smart.
- 7. V aplikaci HP Smart klikněte nebo klepněte na ikonu Plus  $\bigoplus$  nebo na Přidat tiskárnu a potom vyberte možnost pro výběr nebo přidání tiskárny.

Podle pokynů přidejte tiskárnu do své sítě.

8. Po vyzvání si vytvořte účet HP nebo se k němu přihlaste a zaregistrujte tiskárnu.

# Připojení tiskárny k počítači pomocí kabelu USB

Toto téma popisuje, jak připojit tiskárnu pomocí USB kabelu.

- 1. Pomocí kabelu USB připojte tiskárnu k počítači.
- 2. [Otevřete v počítači aplikaci HP Smart. Informace naleznete v části Tisk, skenování a správa pomocí aplikace](#page-11-0)  HP Smart.
- 3. V aplikaci HP Smart klikněte nebo klepněte na ikonu Plus  $\bigoplus$  nebo na Přidat tiskárnu a potom vyberte možnost pro výběr nebo přidání tiskárny.

Podle pokynů přidejte tiskárnu.

4. Po vyzvání si vytvořte účet HP nebo se k němu přihlaste a zaregistrujte tiskárnu.

# Změna nastavení bezdrátového připojení

Můžete nastavit a spravovat bezdrátové připojení k vaší tiskárně. Patří k nim tisk informací o nastavení sítě, vypínání nebo zapínání funkce bezdrátového připojení a obnovení nastavení bezdrátového připojení.

## <span id="page-15-0"></span>Zapnutí nebo vypnutí bezdrátového připojení tiskárny

Když je funkce bezdrátového připojení zapnuta, modrá kontrolka bezdrátového připojení na ovládacím panelu tiskárny svítí.

Chcete-li zapnout nebo vypnout bezdrátové připojení tiskárny, stiskněte tlačítko bezdrátového připojení ...

## Obnovení nastavení sítě na výchozí hodnoty

Když nastane problém s bezdrátovým připojením, můžete obnovit nastavení bezdrátové sítě na výchozí hodnoty a potom obnovit bezdrátové připojení mezi tiskárnou a vaším zařízením.

- 1. Pokud je tiskárna v režimu spánku (kontrolka Připraveno slabě/tlumeně svítí), stiskněte tlačítko Pokračovat/ Zrušit  $(\downarrow \times)$ , abyste tiskárnu probudili.
- 2. Stiskněte a podržte tlačítko bezdrátového připojení na ovládacím panelu tiskárny díle než 20 sekund. Když začne kontrolka Pozor | blikat, uvolněte tlačítko bezdrátového připojení.
- 3. Tiskárna se automaticky restartuje. Když kontrolka bezdrátového připojení začne blikat, tiskárna je v režimu nastavení bezdrátového připojení. Podle potřeby můžete obnovit bezdrátové připojení tiskárny k zařízení.

**学 POZNÁMKA:** Použijte aplikaci HP Smart pro připojení tiskárny k bezdrátové síti.

# Změna typu připojení

Toto téma popisuje, jak změnit způsob připojení tiskárny.

## USB připojení na bezdrátové připojení (Windows10 /macOS)

Pokud chcete změnit způsob připojení tiskárny z USB na bezdrátové, použijte aplikaci HP Smart.

- 1. Odpojte kabel USB od tiskárny.
- 2. Zkontrolujte, zda je počítač nebo mobilní zařízení připojeno k vaší bezdrátové síti. Na svém mobilním zařízení zapněte funkci Bluetooth a služby určování polohy.
- 3. Pokud byla síť Wi-Fi tiskárny dříve vypnutá, nezapomeňte ji zapnout. Další informace o stavu bezdrátového připojení naleznete v části Zapnutí nebo vypnutí bezdrátového připojení tiskárny.
- 4. Pokud tiskárna již není v režimu nastavení bezdrátového připojení, obnovte síťová nastavení tiskárny. Informace naleznete v části Obnovení nastavení sítě na výchozí hodnoty.
- 5. [Otevřete aplikaci HP Smart na počítači nebo mobilním zařízení. Informace naleznete v části Tisk, skenování](#page-11-0)  a správa pomocí aplikace HP Smart.
- 6. Po vyzvání si vytvořte účet HP nebo se k němu přihlaste a zaregistrujte tiskárnu.
- 7. Postupujte podle pokynů na obrazovce a připojte tiskárnu k bezdrátové síti.

### Z USB na bezdrátové připojení (Windows 7)

V nabídce softwaru tiskárny Nastavení a software zařízení změňte připojení z USB na bezdrátové.

<span id="page-16-0"></span>1. Spusťte software tiskárny HP.

Pokud jste v počítači nenainstalovali software pro tiskárnu HP, otevřete stránku [123.hp.com](https://123.hp.com) a software tiskárny si stáhněte a nainstalujte.

- 2. V nabídce softwaru tiskárny klikněte na Nástroje a potom na Nastavení a software zařízení.
- 3. Vyberte možnost Změnit nastavení zařízení připojeného přes rozhraní USB na bezdrátové připojení. Postupujte podle pokynů na obrazovce.

## Bezdrátové připojení na USB připojení (Windows/macOS)

Pokud chcete změnit způsob připojení tiskárny z bezdrátového na USB, použijte aplikaci HP Smart.

- 1. Pomocí kabelu USB připojte tiskárnu k počítači.
- 2. Otevřete v počítači aplikaci HP Smart. Informace naleznete v části Tisk, skenování a správa pomocí aplikace HP Smart.
- 3. V aplikaci HP Smart klikněte nebo klepněte na ikonu Plus  $\bigoplus$  nebo na Přidat tiskárnu a potom vyberte možnost pro výběr nebo přidání tiskárny. Podle pokynů přidejte tiskárnu.
- 4. Po vyzvání si vytvořte účet HP nebo se k němu přihlaste a zaregistrujte tiskárnu.

# <span id="page-17-0"></span>3 Vkládání médií

Tato část popisuje, jak vkládat různá média do tiskárny a jak pokládat předlohu na sklo skeneru.

# Vložení papíru

Toto téma popisuje, jak vložit papír do vstupního zásobníku.

**POZNÁMKA:** Jak předejít uvíznutí papíru:

- Nikdy nedoplňujte nebo neodebírejte papír ze zásobníku v průběhu tisku.
- Při vkládání do zásobníku nelistujte stohem papíru.
- Používejte papír, který není zvrásněný, zvlněný nebo poškozený.
- 1. Vyjměte všechna média ze vstupního zásobníku, jsou-li zde vložena.
- 2. Stoh běžného papíru vložte do vstupního zásobníku stranou určenou pro tisk směrem nahoru. Zasuňte stoh do zásobníku co nejdále to jde.

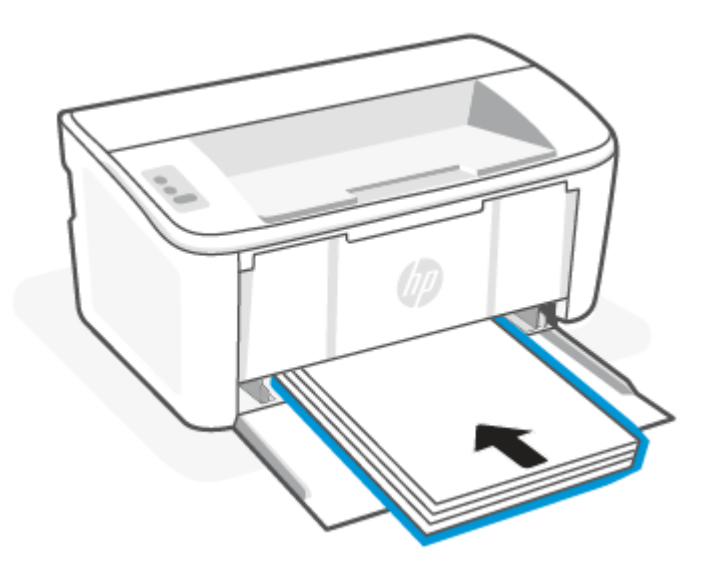

<span id="page-18-0"></span>3. Posuňte vodítka papíru tak, aby se dotýkala okrajů média.

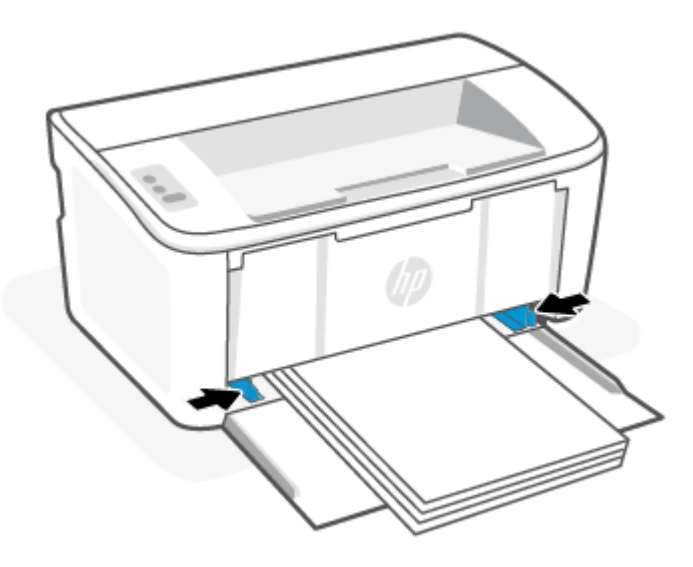

4. Vytáhněte nástavec výstupního zásobníku.

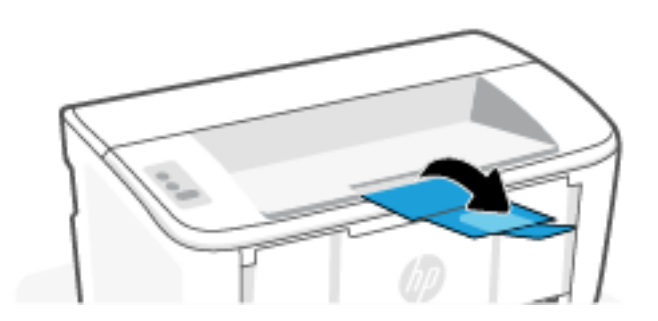

# Vložení obálek

Toto téma popisuje, jak vložit obálku do vstupního zásobníku.

[Seznam podporovaných formátů a kapacitu vstupního zásobníku naleznete na adrese www.hp.com/support/](https://www.hp.com/support/ljM109a) ljM109a (základní modely) nebo [www.hp.com/support/ljM109](https://www.hp.com/support/ljM109) (bezdrátové modely). Klikněte na položku Informace o produktu a potom vyberte technické údaje produktu u vaší tiskárny.

- 1. Vyjměte všechna média ze vstupního zásobníku, jsou-li zde vložena.
- 2. Obálku vložte doprostřed vstupního zásobníku kratší stranou dopředu a stranou určenou pro tisk směrem nahoru. Zasuňte stoh do zásobníku co nejdále to jde.
	- Pokud je chlopeň obálky na kratší straně, umístěte obálku stranou s chlopní nahoru a kratší stranou bez chlopně směrem k tiskárně.
	- Pokud je chlopeň obálky na delší straně, umístěte obálku stranou s chlopní dolů a kratší stranou určenou pro poštovní informace směrem ke vstupnímu zásobníku.

<span id="page-19-0"></span>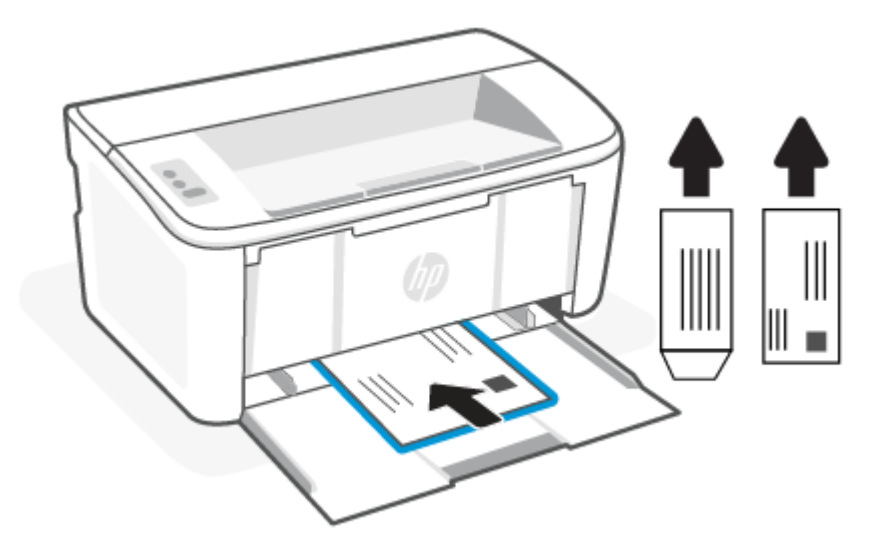

3. Posuňte vodítka papíru tak, aby se dotýkala okrajů média.

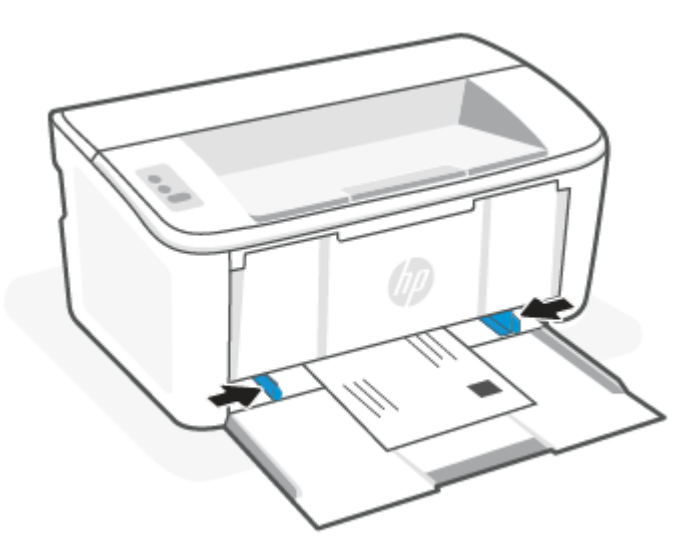

4. Vytáhněte nástavec výstupního zásobníku.

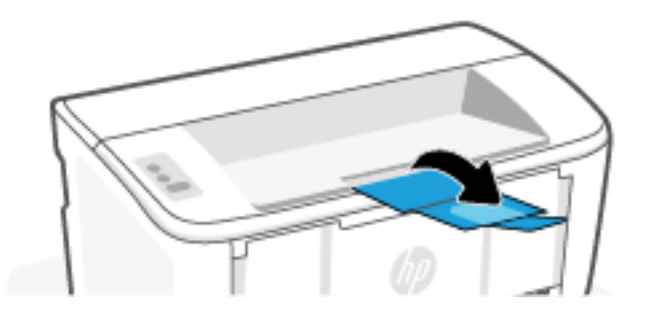

# Vložení štítků

Toto téma popisuje, jak vložit štítky do vstupního zásobníku.

[Seznam podporovaných formátů a kapacitu vstupního zásobníku naleznete na adrese www.hp.com/support/](https://www.hp.com/support/ljM109a) ljM109a (základní modely) nebo [www.hp.com/support/ljM109](https://www.hp.com/support/ljM109) (bezdrátové modely). Klikněte na položku Informace o produktu a potom vyberte technické údaje produktu u vaší tiskárny.

- 1. Vyjměte všechna média ze vstupního zásobníku, jsou-li zde vložena.
- 2. Vložte list se štítky doprostřed vstupního zásobníku, horním okrajem listu směrem k zadní straně zásobníku. Tištěná strana musí směřovat nahoru.

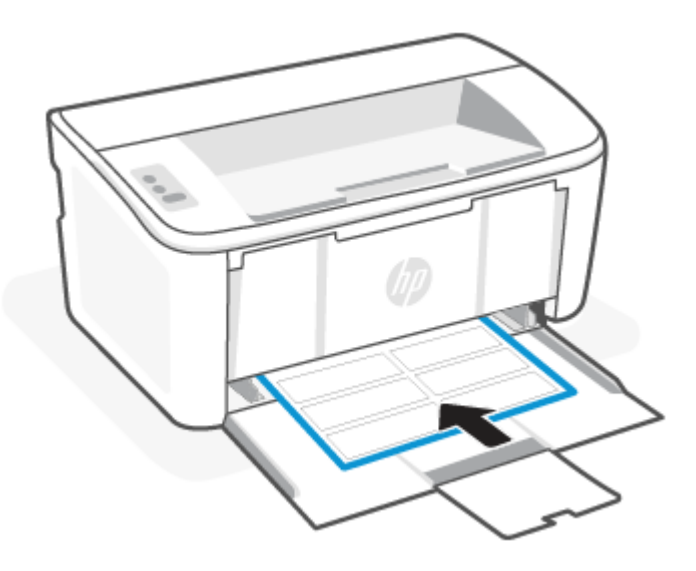

3. Posuňte vodítka papíru tak, aby se dotýkala okrajů média.

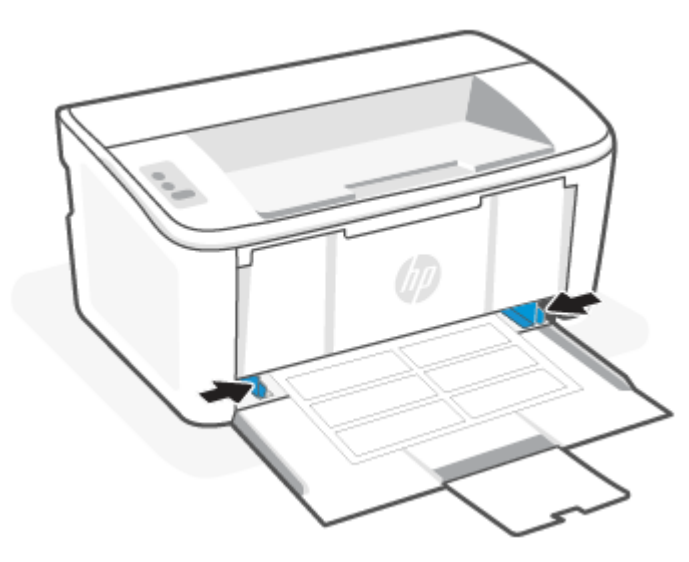

4. Vytáhněte nástavec výstupního zásobníku.

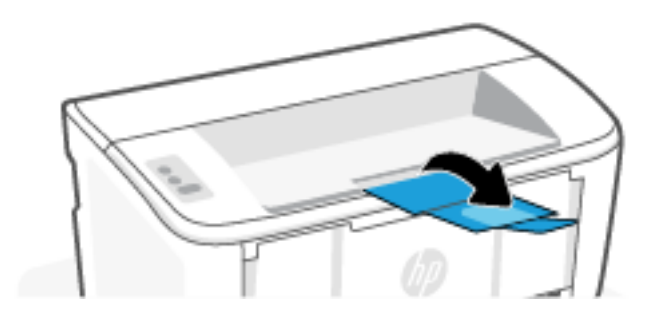

# <span id="page-22-0"></span>4 Tisk

Tato část popisuje, jak tisknout z různých zařízení.

**E POZNÁMKA:** Pokud indikátory Pozor a Připraveno blikají, tiskárna se inicializuje, čistí nebo ochlazuje. Když se tiskárna ochlazuje, může dojít k pozastavení tiskových úloh. Tiskové úlohy budou pokračovat, až bude motor připraven. To bude pravděpodobně trvat několik minut.

Aby byl zajištěn produktivní tisk, tato tiskárna může automaticky přejít do režimu chlazení za určitých okolních podmínek, je-li to třeba.

# Tisk pomocí počítače se systémem Windows

Toto téma popisuje, jak tisknout z počítače Windows.

[Ujistěte se, že máte nainstalovanou aplikaci HP Smart. Informace naleznete v části Tisk, skenování a správa](#page-11-0)  pomocí aplikace HP Smart.

Zkontrolujte, zda jsou ve vstupním zásobníku vložena média. Informace naleznete v části [Vkládání médií.](#page-17-0)

## Tisk dokumentů

Použijte možnost Tisk v softwarové aplikaci k výběru tiskárny a základních možností pro danou tiskovou úlohu.

- 1. V aplikaci vyberte volbu Tisk.
- 2. Ze seznamu tiskáren vyberte tiskárnu. Nastavení změníte tak, že kliknutím na tlačítko Vlastnosti nebo Předvolby spustíte ovladač tisku.
- $\mathbb{P}$  POZNÁMKA: Název tlačítka se v různých softwarových programech liší.
- 3. Pro konfiguraci dostupných možností klikněte na karty v ovladači tisku.
- 4. Do dialogového okna Tisk se vrátíte kliknutím na tlačítko OK. Na této obrazovce vyberte počet kopií, který se má vytisknout.
- 5. Kliknutím na tlačítko OK spustíte tisk úlohy.

## Ruční oboustranný tisk

Můžete tisknout na obě strany papíru pomocí ručního procesu. Při tisku druhých stran bude třeba vložit stránky znovu.

- 1. V aplikaci vyberte volbu Tisk.
- 2. Vyberte tiskárnu ze seznamu tiskáren a kliknutím na tlačítko Vlastnosti nebo Předvolby spusťte ovladač tisku.
- $\mathbb{R}^n$  POZNÁMKA: Název tlačítka se v různých softwarových programech liší.
- 3. Klikněte na kartu Rozložení.
- 4. Vyberte zaškrtávací políčko Ruční oboustranný tisk a potom klikněte na tlačítko OK.
- <span id="page-23-0"></span>5. V dialogovém okně Tisk vytiskněte úlohu kliknutím na tlačítko OK. Tiskárna vytiskne nejprve přední stranu všech stránek dokumentu.
- 6. Přejděte k tiskárně a odstraňte veškerý čistý papír, který je ve vstupním zásobníku.
- 7. Vyjměte vytištěný stoh ze výstupní přihrádky a umístěte ho do vstupního zásobníku potištěnou stranou dolů a horní hranou dovnitř.

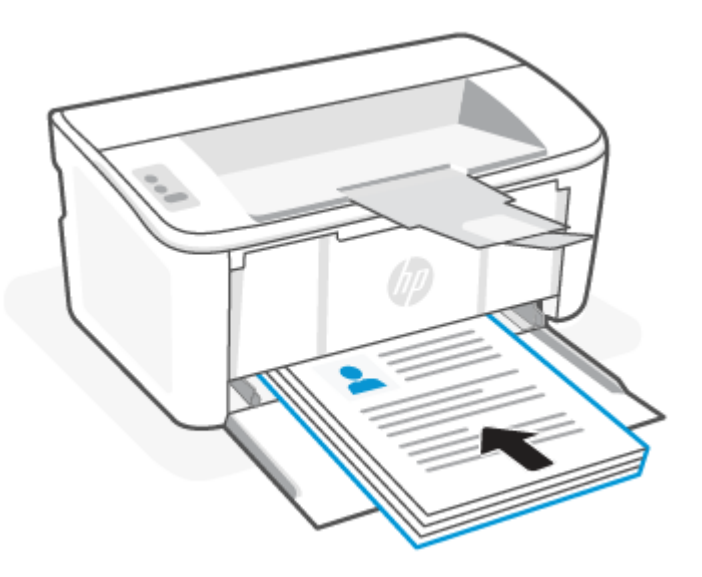

- 8. V počítači klikněte na tlačítko OK a vytiskněte zadní stranu úlohy.
- 9. Když začne kontrolka Pozor blikat, stiskněte tlačítko Pokračovat/Zrušit (+|x) pro pokračování.

### Tisk více stránek na list

Při tisku ze softwarové aplikace pomocí možnosti Tisk lze vybrat možnost tisku více stránek na jeden list papíru. To například můžete použít, pokud tisknete velmi velký dokument a chcete uspořit papír.

- 1. V aplikaci vyberte volbu Tisk.
- 2. Vyberte tiskárnu ze seznamu tiskáren a kliknutím na tlačítko Vlastnosti nebo Předvolby spusťte ovladač tisku.
- $\mathbb{R}$  POZNÁMKA: Název tlačítka se v různých softwarových programech liší.
- 3. Klikněte na kartu Rozložení.
- 4. V rozevíracím seznamu Stránek na list vyberte správný počet stránek, které se mají tisknout na jeden list.
- 5. V rozevíracím seznamu Rozvržení stránek na list vyberte správné rozvržení.
- 6. Pokud chcete přidat ohraničení stránky, vyberte zaškrtávací políčko Ohraničení stránky.
- 7. Vyberte správnou orientaci papíru a poté kliknutím na tlačítko OK zavřete dialogové okno Vlastnosti nebo Předvolby.
- 8. V dialogovém okně Tisk vytiskněte úlohu kliknutím na tlačítko OK.

# <span id="page-24-0"></span>Tisk z počítače Mac

Toto téma popisuje, jak tisknout z počítače Mac.

[Ujistěte se, že máte nainstalovanou aplikaci HP Smart. Informace naleznete v části Tisk, skenování a správa](#page-11-0)  pomocí aplikace HP Smart.

Zkontrolujte, zda jsou ve vstupním zásobníku vložena média. Informace naleznete v části [Vkládání médií.](#page-17-0)

Pokud jste tiskárnu nepřidali do systému, postupujte tímto způsobem a aktivujte nejprve tisk.

- 1. Na počítači otevřete nabídku Systémové předvolby a vyberte možnost Tiskárny a skenery.
- 2. Klikněte na tlačítko/ikonu Přidat +, vyberte tiskárnu ze seznamu tiskáren a potom klikněte na Přidat.

## Tisk dokumentů

Použijte možnost Tisk v softwarové aplikaci k výběru tiskárny a základních možností pro danou tiskovou úlohu.

- 1. Klikněte na nabídku Soubor a poté na volbu Tisk.
- 2. Zvolte tiskárnu.
- 3. Klikněte na položku Zobrazit podrobnosti nebo Kopie a stránky a poté výběrem dalších nabídek upravte nastavení tisku.

 $\mathbb{P}$  POZNÁMKA: Název položky se v různých softwarových programech liší.

4. Klikněte na tlačítko Tisk.

### Ruční oboustranný tisk

Můžete tisknout na obě strany papíru pomocí ručního procesu. Při tisku druhých stran bude třeba vložit stránky znovu.

- $\mathbb{B}^*$  POZNÁMKA: Funkce je dostupná po instalaci tiskového ovladače HP. Pokud používáte funkci AirPrint, nemusí být dostupná.
	- 1. Klikněte na nabídku Soubor a poté na volbu Tisk.
	- 2. Zvolte tiskárnu.
	- 3. Klikněte na položku Show Details (Zobrazit podrobnosti) nebo Copies & Pages (Kopie a stránky) a poté na nabídku Manual Duplex (Ruční oboustranný tisk).

**学 POZNÁMKA:** Název položky se v různých softwarových programech liší.

- 4. Klikněte na pole Manual Duplex (Ruční oboustranný tisk) a vyberte nastavení vazby.
- 5. Klikněte na tlačítko Tisk.
- 6. Přejděte k tiskárně a odstraňte veškerý čistý papír, který je ve vstupním zásobníku.

<span id="page-25-0"></span>7. Vyjměte vytištěný stoh ze výstupní přihrádky a umístěte ho do vstupního zásobníku potištěnou stranou dolů a horní hranou dovnitř.

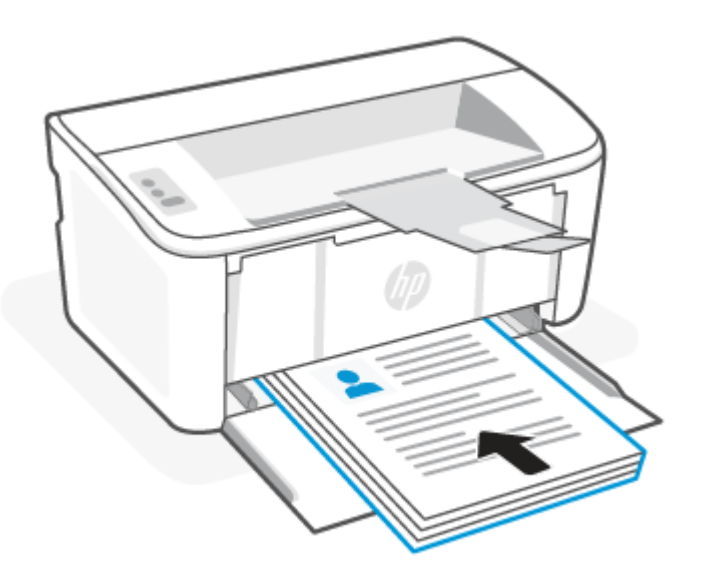

8. Když začne kontrolka Pozor blikat, stiskněte tlačítko Pokračovat/Zrušit (+|x) pro pokračování.

### Tisk více stránek na list

Při tisku ze softwarové aplikace pomocí možnosti Tisk lze vybrat možnost tisku více stránek na jeden list papíru. To například můžete použít, pokud tisknete velmi velký dokument a chcete uspořit papír.

- 1. Klikněte na nabídku Soubor a poté na volbu Tisk.
- 2. Zvolte tiskárnu.
- 3. Klikněte na položku Show Details (Zobrazit podrobnosti) nebo Copies & Pages (Kopie a stránky) a poté na nabídku Layout (Rozložení).
- $\mathbb{P}$  POZNÁMKA: Název položky se v různých softwarových programech liší.
- 4. V rozevíracím seznamu Počet stránek na list vyberte, kolik stránek se má tisknout na jeden list.
- 5. V oblasti Směr rozložení vyberte pořadí a umístění stránek na listu.
- 6. V nabídce Okraje vyberte typ okrajů, které se mají kolem jednotlivých stránek listu vytisknout.
- 7. Klikněte na tlačítko Tisk.

# Tisk pomocí mobilního zařízení

Mobilní tisková řešení HP umožňují snadný tisk z mobilních zařízení.

Můžete použít aplikaci HP Smart, když chcete tisknout dokumenty a fotografie z vašeho mobilního zařízení, účtu [sociálních médií nebo cloudového úložiště. Informace naleznete v části Tisk, skenování a správa pomocí aplikace](#page-11-0)  HP Smart.

Můžete také tisknout přímo z mobilních zařízení pomocí aplikace AirPrint (iOS a iPadOS) nebo HP Print Service Plugin (Android):

- <span id="page-26-0"></span>**iOS:** Služba AirPrint je předinstalována na zařízeních se systémem iOS verze 4.2 a novější.
- **iPadOS:** Zařízení mají předinstalovanou aplikaci AirPrint.
- Android: Z obchodu Google Play nebo oblíbeného obchodu s aplikacemi si stáhněte HP Print Service Plugin a povolte jej na svém zařízení.

POZNÁMKA: Můžete tisknout pomocí aplikace HP Smart nebo AirPrint / HP Print Service Plugin, když je mobilní zařízení připojeno ke stejné síti jako tiskárna nebo když je v jiné síti (pomocí služby Wi-Fi Direct).

## Tisk, když jste připojeni ke stejné Wi-Fi síti

Můžete tisknout dokumenty a fotografie ze svého mobilního zařízení, když je zařízení připojeno ke stejné Wi-Fi síti jako tiskárna.

Více informací o mobilním tisku naleznete na stránce [www.hp.com/go/mobileprinting.](https://www8.hp.com/us/en/printers/mobility/overview.html)

## Tisk, když nejste připojeni ke stejné Wi-Fi síti (Wi-Fi Direct)

Funkce Wi-Fi Direct umožňuje přímé propojení počítače nebo mobilního zařízení s tiskárnou a bezdrátový tisk – bez nutnosti připojovat počítač nebo mobilní zařízení k existující bezdrátové síti.

Na stránce [www.hp.com/go/wifidirectprinting](https://www.hp.com/go/wifidirectprinting) naleznete více informací o funkci Wi-Fi Direct.

#### **EX POZNÁMKA:**

- Zkontrolujte, zda je funkce Wi-Fi Direct na tiskárně zapnutá. Otevřete server EWS (viz Přístup k serveru Embedded Web Server (EWS)), klikněte na kartu Sítě a potom klikněte na odkaz Nastavení Wi-Fi Direct v levém navigačním okně.
- Prostřednictvím připojení Wi-Fi Direct lze k tiskárně připojit až 5 počítačů a mobilních zařízení.

#### Tisk pomocí mobilního zařízení prostřednictvím Wi-Fi Direct

Můžete přímo připojit své mobilní zařízení k tiskárně pomocí funkce Wi-Fi Direct a následně tisknout.

- 1. Na mobilním zařízení otevřete nabídku Wi-Fi nebo Wi-Fi Direct.
- 2. V seznamu dostupných sítí vyberte název tiskárny.
- **学 POZNÁMKA:** Pokud se nezobrazí název tiskárny, může být zařízení mimo dosah signálu Wi-Fi Direct. Posuňte zařízení blíže k tiskárně.
- 3. Pokud se zobrazí výzva, zadejte heslo Wi-Fi Direct.
- **学 POZNÁMKA:** Pokud je u zařízení se systémem Android, která podporují funkci Wi-Fi Direct, nastavena metoda připojení Automaticky, dojde k připojení automaticky, bez zobrazení výzvy k zadání hesla. Pokud je metoda připojení nastavena na Ručně, je třeba na tiskárně stisknout tlačítko bezdrátového připojení (

aby se tiskárna připojila k zařízení se systémem Android, nebo zadat osobní identifikační číslo (PIN) (k dispozici ve vytištěné zprávě) k připojení k zařízení se systémem Windows 10.

**学 POZNÁMKA:** Ujistěte se, že vaše mobilní zařízení a tiskárna jsou připojeny ke stejné Wi-Fi síti. Informace naleznete v části [Připojení tiskárny k Wi-Fi síti pomocí aplikace HP Smart.](#page-13-0)

- **E POZNÁMKA:** Pokud chcete získat přístup k heslu sítě Wi-Fi Direct ze serveru Embedded Web Server, otevřete kartu Sítě a klikněte na položku Nastavení Wi-Fi Direct.
- 4. Otevřete dokument a poté vyberte možnost Tisk.
- **EX** POZNÁMKA: Pokud mobilní zařízení nepodporuje tisk, nainstalujte aplikaci HP Smart.
- 5. V seznamu dostupných tiskáren vyberte příslušnou tiskárnu a poté vyberte možnost Tisk.

Po dokončení tiskové úlohy je některá mobilní zařízení nutné znovu připojit k místní síti.

#### Povolení nebo zakázání funkce Wi-Fi Direct

Funkce Wi-Fi Direct se zapíná a vypíná ze serveru HP Embedded Web Server (EWS).

- 1. [Otevřete server HP Embedded Web Server. Informace naleznete v části Přístup k serveru Embedded Web](#page-28-0)  Server (EWS).
- 2. Na kartě Sítě klikněte v levém navigačním panelu na odkaz Nastavení Wi-Fi Direct.
- 3. Vyberte možnost Zapnuto a poté klikněte na možnost Použít. Výběrem možnosti Vypnuto tisk pomocí funkce Wi-Fi Direct zakážete.

#### Změna názvu Wi-Fi Direct

V prostředích, kde je nainstalován více než jeden model stejné tiskárny, může být vhodné přidělit v rámci funkce Wi-Fi Direct každé tiskárně jedinečný název. Zajistíte tím jednodušší identifikaci tiskárny při používání funkce Wi-Fi Direct.

Pro změnu názvu Wi-Fi Direct tiskárny pomocí serveru HP Embedded Web Server (EWS) postupujte následovně:

- 1. [Otevřete server HP Embedded Web Server. Informace naleznete v části Přístup k serveru Embedded Web](#page-28-0)  Server (EWS).
- 2. Na kartě Sítě klikněte v levém navigačním panelu na odkaz Nastavení Wi-Fi Direct.
- 3. Do pole Název Wi-Fi Direct zadejte nový název.
- 4. Klepněte na volbu Použít.

# <span id="page-28-0"></span>5 Konfigurace tiskárny

Tato část popisuje, jak konfigurovat tiskárnu.

# Konfigurace tiskárny pomocí serveru Embedded Web Server (EWS)

HP Embedded Web Server umožňuje spravovat tiskové funkce z počítače místo z ovládacího panelu tiskárny.

- Zobrazení informací o stavu tiskárny
- Určení zbývající doby životnosti spotřebního materiálu a objednání nového
- Zobrazení a změna konfigurace zásobníků
- Přijetí informací o událostech tiskárny a spotřebního materiálu
- Zobrazení a změna konfigurace sítě

## Přístup k serveru Embedded Web Server (EWS)

Rozhraní HP Embedded Web Server pracuje, když je tiskárna připojena k síti s adresami IP. Rozhraní HP Embedded Web Server nepodporuje připojení tiskárny založená na technologii IPX. Otevření rozhraní HP Embedded Web Server a jeho použití nevyžaduje připojení k internetu.

HP Embedded Web Server je automaticky k dispozici během připojení tiskárny k síti.

 $\mathbb{B}^n$  POZNÁMKA: HP Device Toolbox je software, který se používá k připojení k rozhraní HP Embedded Web Server, když je tiskárna připojena k počítači přes rozhraní USB. Je k dispozici pouze v případě, že při instalaci tiskárny do počítače byla provedena úplná instalace. V závislosti na způsobu připojení tiskárny nemusejí být některé funkce dostupné.

Server EWS můžete otevřít jedním z těchto způsobů.

#### Otevření serveru Embedded Web Server pomocí HP Smart (iOS, iPadOS, Android a Windows 10)

Embedded Web Server můžete otevřít z aplikace HP Smart.

- 1. [Otevřete aplikaci HP Smart na počítači nebo mobilním zařízení. Informace naleznete v části Tisk, skenování](#page-11-0)  a správa pomocí aplikace HP Smart.
- 2. V aplikaci HP Smart vyberte svou tiskárnu a potom klikněte nebo klepněte na Rozšířená nastavení.

#### Otevření serveru Embedded Web Server pomocí IP adresy (Wi-Fi připojení)

Přístup k serveru Embedded Web Server je možný, pokud je tiskárna připojena k síti používající protokol IP.

Je možné přiřadit heslo správce pro přístup k serveru Embedded Web Server, aby uživatelé bez oprávnění nemohli měnit nastavení tiskárny. Nejprve si tuto možnost ověřte u svého správce.

1. Vytiskněte si konfigurační stránku a vyhledejte na ní adresu IP nebo název hostitele.

- a. Pokud je tiskárna v režimu spánku (kontrolka Připraveno slabě/tlumeně svítí), stiskněte tlačítko Pokračovat/Zrušit (+)x), abyste tiskárnu probudili.
- **b.** Stiskněte a podržte tlačítko Pokračovat/Zrušit  $\left(\downarrow\right)$  na ovládacím panelu, dokud kontrolka

Připraveno (1) nezačne blikat, a potom tlačítko uvolněte.

2. Otevřete webový prohlížeč a do adresního řádku zadejte IP adresu nebo název hostitele v přesně takovém tvaru, v jakém se zobrazil na stránce konfigurace. Na klávesnici počítače stiskněte klávesu Enter. Otevře se Embedded Web Server.

https://10.10.XX.XXXX

 POZNÁMKA: Pokud se v okně webového prohlížeče zobrazí zpráva s upozorněním, že webová stránka nemusí být bezpečná, použijte volbu, pomocí které na stránku přejdete. Vstup na tuto webovou stránku neohrozí váš počítač.

#### Otevření serveru Embedded Web Server pomocí IP adresy (Wi-Fi Direct připojení)

Embedded Web Server můžete otevřít ve webovém prohlížeči pomocí IP adresy Wi-Fi Direct připojení.

- 1. Ujistěte se, že vaše zařízení a tiskárna jsou připojeny pomocí funkce Wi-Fi Direct. Informace naleznete v části [Tisk, když nejste připojeni ke stejné Wi-Fi síti \(Wi-Fi Direct\).](#page-26-0)
- 2. Otevřete webový prohlížeč, zadejte následující IP adresu nebo název hostitele tiskárny do adresního řádku a potom klikněte nebo klepněte na Enter.

IP adresa: 192.168.223.1

#### Otevření serveru EWS pomocí softwaru tiskárny HP (Windows 7)

Pomocí tohoto postupu otevřete server EWS pomocí softwaru HP Printer Assistant.

- 1. Na ploše počítače klikněte na možnost Start, vyberte možnost Všechny programy, klikněte na možnost HP, klikněte na složku tiskáren, vyberte ikonu s názvem tiskárny a otevřete nástroj HP Printer Assistant.
- 2. V aplikaci HP Printer Assistant vyberte kartu Tisk.
- 3. Podle typu připojení tiskárny vyberte jeden z následujících postupů:
	- Tiskárny připojené pomocí USB: Vyberte HP Device Toolbox.
	- Tiskárny připojené k síti: Vyberte Domovská stránka tiskárny (EWS).

#### Funkce serveru HP Embedded Web Server

Následující tabulka popisuje nastavení tiskárny, která lze konfigurovat pomocí serveru HP Embedded Web Server.

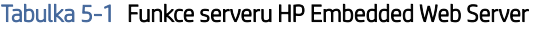

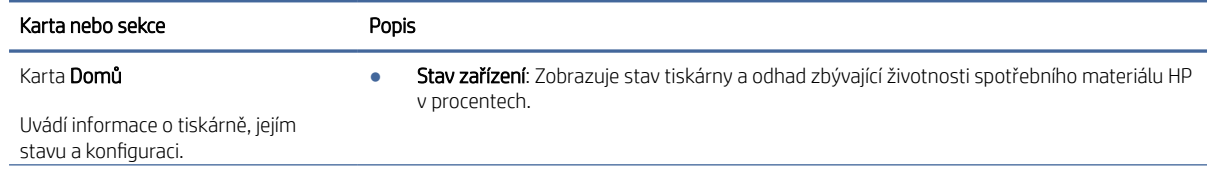

#### <span id="page-30-0"></span>Tabulka 5-1 Funkce serveru HP Embedded Web Server (pokračování)

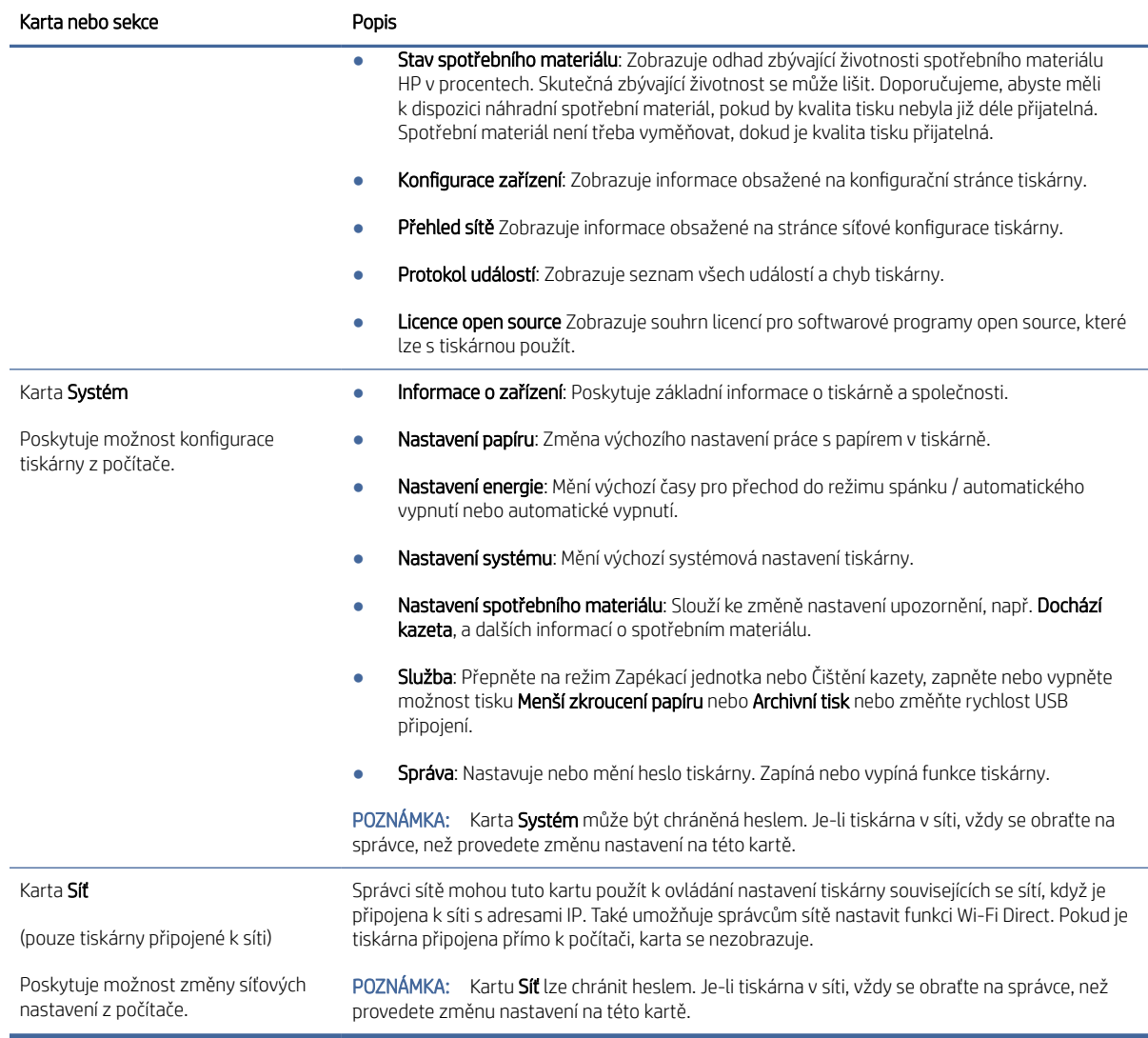

## Konfigurace nastavení sítě IP

Pomocí serveru HP Embedded Web Server můžete změnit název tiskárny a nastavení sítě.

#### Zřeknutí se záruk při sdílení tiskárny

Společnost HP nepodporuje sítě peer-to-peer, protože se jedná o funkci operačních systémů společnosti Microsoft, a nikoli ovladače tiskáren HP.

Přejděte na web společnosti Microsoft na adrese [www.microsoft.com.](http://www.microsoft.com)

#### Zobrazení nebo změna nastavení sítě

Pomocí serveru HP Embedded Web Server (EWS) můžete zobrazit nebo změnit nastavení konfigurace adresy IP.

1. Otevřete server HP Embedded Web Server. Informace naleznete v části Přístup k serveru Embedded Web Server (EWS).

2. Kliknutím na kartu Síť zjistíte informace o síti. Podle přání změňte nastavení.

#### <span id="page-31-0"></span>Přejmenování tiskárny v síti

Použijte server HP Embedded Web Server k přejmenování tiskárny v síti tak, aby měla jedinečný název.

- 1. [Otevřete server HP Embedded Web Server. Informace naleznete v části Přístup k serveru Embedded Web](#page-28-0)  Server (EWS).
- 2. Otevřete kartu Systém.
- 3. Na stránce Informace o zařízení se výchozí název tiskárny nachází v poli Popis zařízení. Tento název můžete změnit, aby bylo možné tiskárnu jednoznačně rozpoznat.

**EX** POZNÁMKA: Vyplnění ostatních polí na stránce je volitelné.

4. Změny uložíte kliknutím na tlačítko Použít.

#### Ruční konfigurace parametrů TCP/IP protokolu IPv4

Pomocí serveru Embedded Web Server můžete ručně nastavit adresu IPv4, masku podsítě a výchozí bránu.

- 1. [Otevřete server HP Embedded Web Server. Informace naleznete v části Přístup k serveru Embedded Web](#page-28-0)  Server (EWS).
- 2. Klikněte na kartu Sítě.
- 3. V oblasti Konfigurace IPv4 vyberte možnost Ruční IP a potom upravte nastavení konfigurace IPv4.
- 4. Klikněte na tlačítko Použít.

### Funkce zabezpečení tiskárny

Tiskárna obsahuje několik funkcí zabezpečení, které omezují přístup k nastavením konfigurace a k zabezpečeným datům a také zabraňují přístupu k cenným hardwarovým součástem.

#### Přidělení nebo změna hesla systému pomocí rozhraní HP Embedded Web Server

Přidělte heslo správce pro přístup k tiskárně a rozhraní HP Embedded Web Server, aby uživatelé bez oprávnění nemohli měnit nastavení tiskárny.

- 1. [Otevřete server HP Embedded Web Server. Informace naleznete v části Přístup k serveru Embedded Web](#page-28-0)  Server (EWS).
- 2. Na kartě Systém klikněte na položku Správa v levém navigačním panelu.
- 3. V části s označením Zabezpečení produktu zadejte heslo do pole Heslo.
- 4. Zadejte heslo znovu do pole Potvrzení hesla.
- 5. Klikněte na tlačítko Použít.
- **EX POZNÁMKA:** Heslo si poznačte a uložte ho na bezpečné místo.

### Nastavení úspory energie

Tiskárna obsahuje několik úsporných funkcí, které šetří energii i spotřební materiál.

### <span id="page-32-0"></span>Nastavení spánku / automatického vypnutí v případě nečinnosti

Použijte server Embedded Web Server k nastavení čekací doby před přechodem tiskárny do režimu spánku.

Na základě následujícího postupu změníte nastavení spánku / automatického vypnutí:

- 1. Otevřete server HP Embedded Web Server. Informace naleznete v části Přístup k serveru Embedded Web Server (EWS).
- 2. Klikněte na kartu Systém a poté vyberte možnost Nastavení energie.
- 3. V rozevírací nabídce Spánek / automatické vypnutí při nečinnosti vyberte dobu prodlevy.
- 4. Klikněte na tlačítko Použít.

### Nastavuje volbu Vypnutí při nečinnosti a konfiguruje tiskárnu tak, aby její spotřeba energie byla 1 watt nebo méně

Nastavení čekací doby před vypnutím tiskárny můžete provést pomocí serveru Embedded Web Server.

**学 POZNÁMKA:** Když se tiskárna vypne, spotřeba energie je 1 watt nebo méně.

Pomocí následujícího postupu změníte nastavení vypnutí po prodlevě:

- 1. [Otevřete server HP Embedded Web Server. Informace naleznete v části Přístup k serveru Embedded Web](#page-28-0)  Server (EWS).
- 2. Klikněte na kartu Systém a poté vyberte možnost Nastavení energie.
- 3. V rozevírací nabídce Vypnutí při nečinnosti vyberte dobu prodlevy.
- **EX** POZNÁMKA: Výchozí hodnota je 4 hodiny.
- 4. Klikněte na tlačítko Použít.

#### Nastavení vypnutí po prodlevě

Změnu nastavení zpožďování vypnutí tiskárny po stisku tlačítka napájení můžete provést pomocí serveru Embedded Web Server.

Pomocí následujícího postupu změníte nastavení odložení vypnutí:

- 1. [Otevřete server HP Embedded Web Server. Informace naleznete v části Přístup k serveru Embedded Web](#page-28-0)  Server (EWS).
- 2. Klikněte na kartu Systém a poté vyberte možnost Nastavení energie.
- 3. Označte volbu Odložit, když jsou porty aktivní nebo její označení zrušte.
- **E POZNÁMKA:** Když je volba vybrána, tiskárna se nevypne, dokud budou všechny porty aktivní. Aktivní síťové připojení zabrání tiskárně ve vypnutí.

# Pokročilá konfigurace pomocí nástroje HP Utility pro macOS

Ke kontrole stavu tiskárny a k zobrazení či změnám nastavení tiskárny z počítače slouží nástroj HP Utility.

Nástroj HP Utility můžete použít v případě, že je tiskárna připojena USB kabelem nebo je připojena k síti s protokolem TCP/IP.

## <span id="page-33-0"></span>Spuštění nástroje HP Utility

Proveďte tyto kroky k otevření HP Utility.

- 1. V počítači otevřete složku Aplikace.
- 2. Vyberte položku HP a poté možnost HP Utility.

## Funkce nástroje HP Utility

Panel nástrojů HP Utility obsahuje následující položky:

- Zařízení: Kliknutím na toto tlačítko lze zobrazit nebo skrýt produkty Mac nalezené nástrojem HP Utility.
- All Settings (Všechna nastavení): Kliknutím na toto tlačítko se lze vrátit na hlavní stránku nástroje HP Utility.
- Podpora HP: Kliknutím na toto tlačítko lze otevřít prohlížeč a přejít na web podpory HP.
- Supplies (Spotřební materiál): Kliknutím na toto tlačítko lze přejít na web HP SureSupply.
- Registrace: Kliknutím na toto tlačítko lze přejít na web registrace HP.
- Recyklace: Kliknutím na toto tlačítko lze přejít na web programu recyklace HP Planet Partners.

Nástroj HP Utility obsahuje stránky, které se otevírají kliknutím na položku v seznamu **All Settings** (Všechna nastavení). Následující tabulka popisuje úlohy, které nástroj HP Utility umožňuje provádět.

| Položka                      | Popis                                                                                                    |
|------------------------------|----------------------------------------------------------------------------------------------------|
| Stav spotřebního materiálu   | Zobrazuje stav spotřebního materiálu a uvádí odkazy pro jeho objednávání online.                                                                             |
| Informace o zařízení         | Zobrazuje informace o aktuálně vybrané tiskárně včetně ID služby tiskárny (pokud je<br>přiřazeno), verze firmwaru (FW Version), sériového čísla a adresy IP. |
| Příkazv                      | Po tiskové úloze odešle do tiskárny speciální znaky nebo příkazy k tisku.                                                                                    |
|                              | POZNÁMKA: Tato možnost je k dispozici až poté, co otevřete nabídku View (Zobrazit) a<br>zvolíte položku Show Advanced Options (Zobrazit pokročilé možnosti). |
| Odesílání souborů            | Přenášejte soubory z počítače do tiskárny. Můžete odeslat následující typy souborů:                                                                          |
|                              | Jazyk příkazů tiskárny HP LaserJet (.PRN)                                                                                                    |
|                              | Dokument ve formátu PDF                                                                                                    |
|                              | PostScript (.PS)                                                                                                    |
|                              | Text (.TXT)                                                                                                    |
| Správa napájení              | Nakonfiguruje úsporná nastavení tiskárny.                                                                                                    |
| Aktualizovat firmware        | Přenese do tiskárny soubor s aktualizací firmwaru.                                                                                                    |
|                              | POZNÁMKA: Tato možnost je k dispozici až poté, co otevřete nabídku View (Zobrazit) a<br>zvolíte položku Show Advanced Options (Zobrazit pokročilé možnosti). |
| <b>HP Connected</b>          | Přejděte na web služby HP Connected.                                                                                                    |
| Centrum zpráv                | Zobrazuje chybové události, které se na tiskárně vyskytly.                                                                                                   |
| Nastavení sítě               | Slouží ke konfiguraci nastavení sítě, např. protokolu IPv4, IPv6, Bonjour a dalších.                                                                         |
| Správa spotřebního materiálu | Slouží ke konfiguraci požadovaného chování tiskárny ve chvíli, kdy se blíží konec<br>odhadované životnosti spotřebního materiálu.                            |

Tabulka 5-2 Nastavení dostupná v nástroji HP Utility

<span id="page-34-0"></span>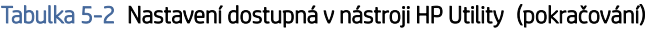

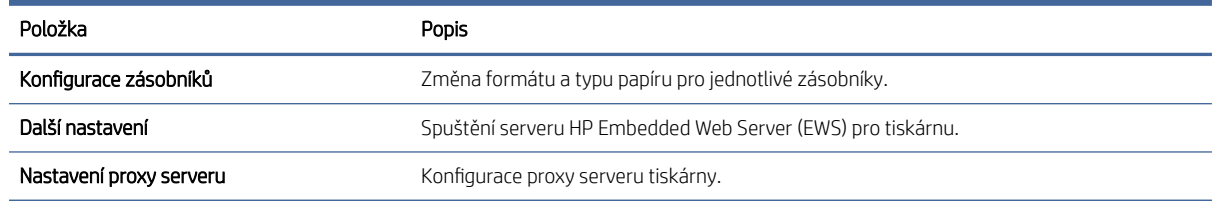

# Aktualizace firmwaru

Společnost HP nabízí periodické aktualizace tiskáren. Chcete-li aktualizovat firmware jedné tiskárny, použijte tento postup.

## Tiskárna umožňující dynamické zabezpečení

Tato tiskárna je určená k použití pouze s kazetami, které mají nový nebo opakovaně použitý čip HP. Opakovaně použitý čip HP umožňuje využívat opakovaně použité, recyklované a znovu naplněné kazety.

Tiskárna využívá dynamická bezpečnostní opatření k blokování kazet s čipem jiného výrobce než HP. Pravidelné aktualizace firmwaru doručené přes internet zajistí zachování účinnosti dynamických bezpečnostních opatření a zablokování kazet, které dříve fungovaly.

Aktualizace mohou zlepšit nebo rozšířit funkce tiskárny, chránit před bezpečnostními hrozbami a sloužit k jiným účelům, ale mohou také zabraňovat fungování kazet využívajících čip jiného výrobce než HP v tiskárně, a to včetně kazet, které aktuálně fungují. Pokud nejste zaregistrováni v některých programech HP, jako je Instant Ink, nebo nevyužíváte jiné služby, které vyžadují automatické aktualizace firmwaru online, lze většinu tiskáren HP nakonfigurovat tak, aby buď automaticky přijímaly aktualizace, nebo zobrazovaly oznámení, které vám umožní zvolit, zda se mají aktualizovat či nikoli. Další informace o dynamickém zabezpečení a konfiguraci online aktualizací firmwaru naleznete na adrese [www.hp.com/learn/ds.](https://www.hp.com/learn/ds)

## Aktualizace firmwaru pomocí nástroje Firmware Update Utility

Nainstalujte nástroj Firmware Update Utility k aktualizaci firmwaru tiskárny.

Pomocí tohoto postupu ručně stáhněte a nainstalujte nástroj Firmware Update Utility z webu HP.com.

- $\mathbb{B}^*$  POZNÁMKA: Tato metoda je jediným způsobem aktualizace firmwaru dostupným pro tiskárny připojené k počítači kabelem USB. Funguje také u tiskáren připojených k síti.
- **E POZNÁMKA:** Aby bylo možné tuto metodu použít, je třeba mít nainstalován ovladač tiskárny.
	- 1. Přejděte na adresu [www.hp.com/go/support,](http://www.hp.com/go/support) zvolte svou zemi/oblast a jazyk a poté klikněte na odkaz Software a ovladače.
	- 2. Do pole pro hledání zadejte název tiskárny, stiskněte tlačítko ENTER a poté vyberte tiskárnu ze seznamu výsledků vyhledávání.
	- 3. Vyberte operační systém.
	- 4. V části Firmware vyhledejte položku Firmware Update Utility.
	- 5. Klikněte na tlačítko Stáhnout, poté na tlačítko Spustit a pak znovu na tlačítko Spustit.
- 6. Když se nástroj spustí, vyberte tiskárnu z rozevíracího seznamu a poté klikněte na tlačítko Odeslat firmware.
- POZNÁMKA: Chcete-li vytisknout konfigurační stránku, abyste mohli ověřit nainstalovanou verzi firmwaru před procesem aktualizace nebo po něm, klikněte na tlačítko Vytisknout konfiguraci.
- 7. Instalaci dokončete podle pokynů na obrazovce a nástroj poté zavřete kliknutím na tlačítko Konec.
# 6 Spotřební materiál, příslušenství a díly

Objednání spotřebního materiálu a příslušenství, výměna tonerových kazet nebo vyjmutí a nahrazení jiné součásti.

## Tiskárna umožňující dynamické zabezpečení

Tato tiskárna je určená k použití pouze s kazetami, které mají nový nebo opakovaně použitý čip HP. Opakovaně použitý čip HP umožňuje využívat opakovaně použité, recyklované a znovu naplněné kazety.

Tiskárna využívá dynamická bezpečnostní opatření k blokování kazet s čipem jiného výrobce než HP. Pravidelné aktualizace firmwaru doručené přes internet zajistí zachování účinnosti dynamických bezpečnostních opatření a zablokování kazet, které dříve fungovaly.

Aktualizace mohou zlepšit nebo rozšířit funkce tiskárny, chránit před bezpečnostními hrozbami a sloužit k jiným účelům, ale mohou také zabraňovat fungování kazet využívajících čip jiného výrobce než HP v tiskárně, a to včetně kazet, které aktuálně fungují. Pokud nejste zaregistrováni v některých programech HP, jako je Instant Ink, nebo nevyužíváte jiné služby, které vyžadují automatické aktualizace firmwaru online, lze většinu tiskáren HP nakonfigurovat tak, aby buď automaticky přijímaly aktualizace, nebo zobrazovaly oznámení, které vám umožní zvolit, zda se mají aktualizovat či nikoli. Další informace o dynamickém zabezpečení a konfiguraci online aktualizací firmwaru naleznete na adrese [www.hp.com/learn/ds.](https://www.hp.com/learn/ds)

## Objednávka spotřebního materiálu, příslušenství a dílů

Toto téma popisuje, jak objednat spotřební materiál, příslušenství a součásti.

#### Tabulka 6-1 Možnosti objednávání a odkaz

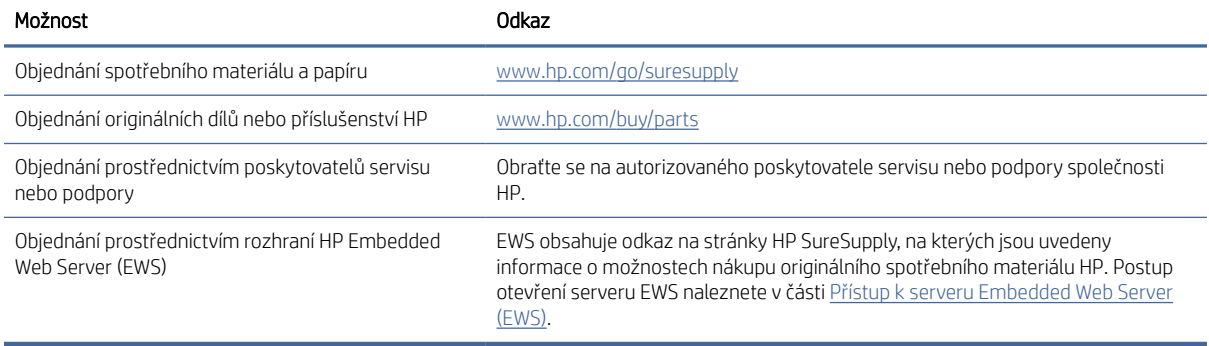

**E POZNÁMKA:** Objednávat můžete také pomocí aplikace HP Smart. Informace o této aplikaci najdete v Tisk, skenování a správa pomocí aplikace HP Smart.

#### Tabulka 6-2 Informace o spotřebním materiálu a příslušenství

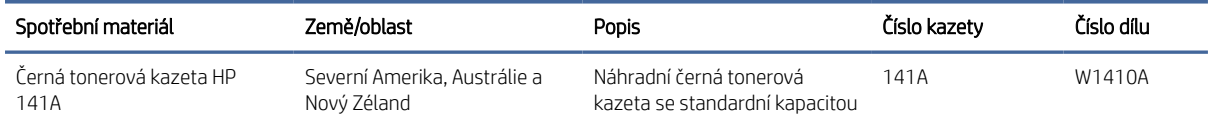

#### Tabulka 6-2 Informace o spotřebním materiálu a příslušenství (pokračování)

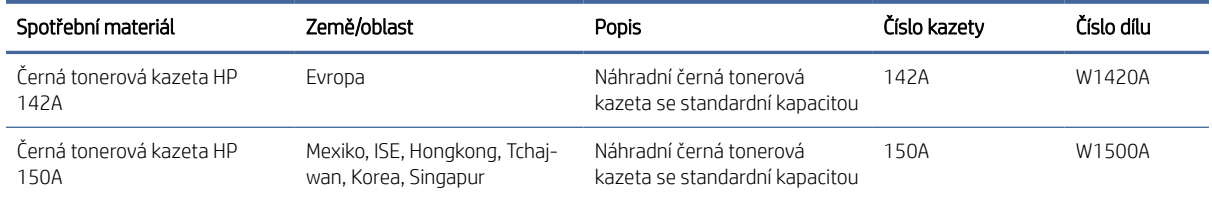

## Konfigurace nastavení spotřebního materiálu pro ochranu tonerových kazet HP

Zásady kontroly původu kazet a ochrana kazet společnosti HP slouží ke kontrole, jaké kazety jsou nainstalovány v tiskárně, a k ochraně nainstalovaných kazet před krádeží.

- Zásady kontroly původu kazet: Tato funkce chrání tiskárnu před padělanými tonerovými kazetami a umožní u tiskárny používat pouze originální kazety HP. Použití originálních tiskových kazet HP zajišťuje nejlepší možnou kvalitu tisku. Pokud někdo nainstaluje kazetu, která není originální kazetou HP, na ovládacím panelu tiskárny se zobrazí zpráva, že kazeta není schválená, a zobrazí se informace o tom, jak postupovat.
- Ochrana kazety: Tato funkce trvale přidruží tonerové kazety ke konkrétní tiskárně nebo skupině tiskáren, takže je není možné použít na jiných tiskárnách. Ochrana kazet chrání vaše investice. Jestliže je tato funkce povolena, potom pokud se uživatel pokusí přenést chráněnou kazetu z původní tiskárny na neoprávněnou tiskárnu, daná tiskárna nebude s chráněnou kazetou tisknout. Na ovládacím panelu tiskárny se zobrazí zpráva, že je kazeta chráněna, a zobrazí se informace o tom, jak postupovat.
- UPOZORNĚNÍ: Po povolení funkce ochrany kazet u tiskárny budou všechny následující tonerové kazety nainstalované do tiskárny automaticky a *trvale* chráněny. Chcete-li funkci ochrany nových kazet vypnout, zakažte funkci *před* instalací nové kazety.

Vypnutí funkce nevypne ochranu kazet, které jsou aktuálně nainstalovány.

Ve výchozím nastavení jsou obě funkce vypnuté. Při jejich povolení nebo zákazu postupujte podle těchto pokynů.

## Povolení nebo zakázání funkce Zásady kontroly původu kazet

Funkci zásad kontroly původu kazet lze povolit nebo zakázat pomocí serveru HP Embedded Web Server (EWS).

- $\mathbb{B}^*$  **POZNÁMKA:** Povolení nebo zakázání této funkce může vyžadovat zadání hesla správce.
	- 1. Otevřete server EWS. Informace naleznete v části [Přístup k serveru Embedded Web Server \(EWS\).](#page-28-0)
	- 2. Klikněte na kartu Systém a poté vyberte možnost Nastavení spotřebního materiálu v levém navigačním panelu.
	- 3. V rozbalovacím seznamu Zásady kontroly původu kazet vyberte možnost Vypnout pro zakázání funkce nebo Schváleno spol. HP pro povolení funkce.

Když je funkce povolena, lze v tiskárně používat pouze originální kazety HP.

4. Klikněte na tlačítko Použít.

## <span id="page-38-0"></span>Povolení nebo zakázání funkce ochrany kazet

Funkci ochrany kazet lze povolit nebo zakázat pomocí serveru HP Embedded Web Server (EWS).

- **学 POZNÁMKA:** Povolení nebo zakázání této funkce může vyžadovat zadání hesla správce.
	- 1. Otevřete server EWS. Informace naleznete v části [Přístup k serveru Embedded Web Server \(EWS\).](#page-28-0)
	- 2. Klikněte na kartu Systém a poté vyberte možnost Nastavení spotřebního materiálu v levém navigačním panelu.
	- 3. V rozbalovacím seznamu Ochrana kazety vyberte možnost Vypnout pro zakázání funkce nebo Chránit kazety pro povolení funkce.

Když je funkce povolena, kazety přiřazené k tiskárně nebude možné použít v jiných tiskárnách.

4. Klikněte na tlačítko Použít.

## Výměna tonerových kazet

Tato část popisuje, jak vyměnit kazety.

## Informace o kazetě

V tisku pokračujte se stávající kazetou, dokud toner poskytuje přijatelnou kvalitu tisku. Pokud chcete, aby byl toner rovnoměrně rozložen, vyjměte tiskovou kazetu z tiskárny a opatrně s ní pohybujte ve vodorovném směru ze strany na stranu. Grafické znázornění naleznete v pokynech k výměně kazety. Tonerovou kazetu vložte zpět do tiskárny a poté zavřete přední kryt.

## Vyjmutí a vložení tonerové kazety zpět

Když se životnost tiskové kazety blíží ke konci, můžete pokračovat v tisku s aktuální kazetou až do doby, kdy už protřepání toneru nepřinese přijatelnou kvalitu tisku, a potom vyměňte kazetu.

1. Otevřete dvířka tiskové kazety a vyjměte starou tiskovou kazetu.

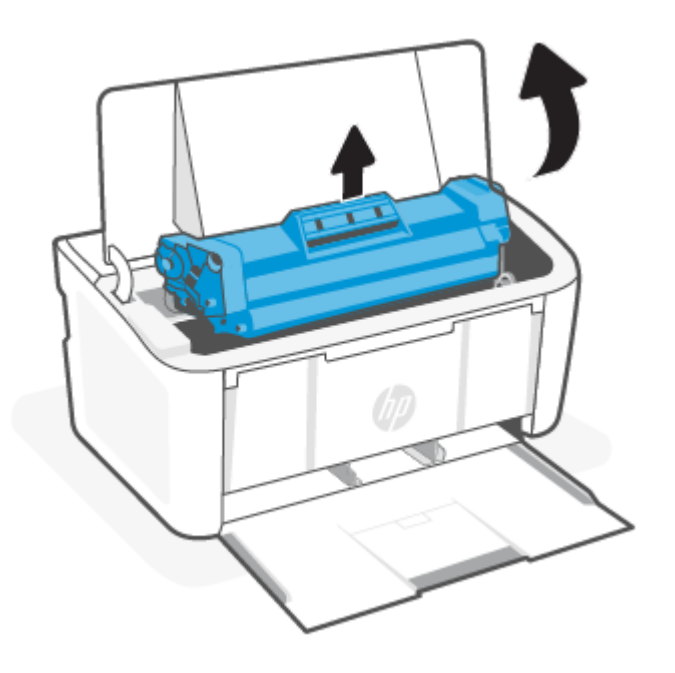

2. Novou tiskovou kazetu vybalte. Použitou tiskovou kazetu vložte do obalu pro recyklaci.

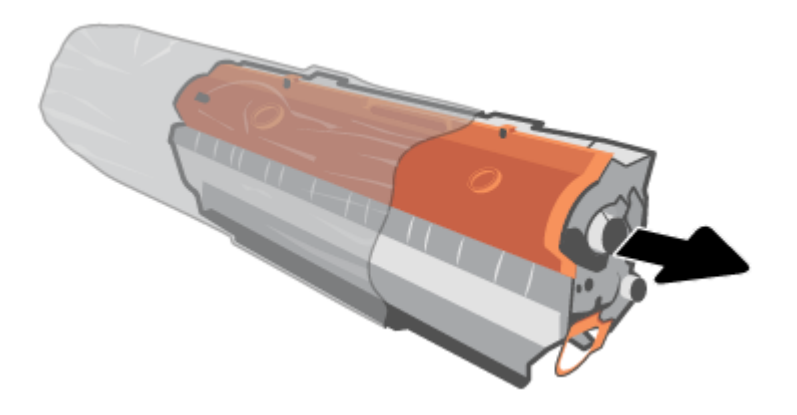

3. Z tiskové kazety odstraňte oranžový kryt.

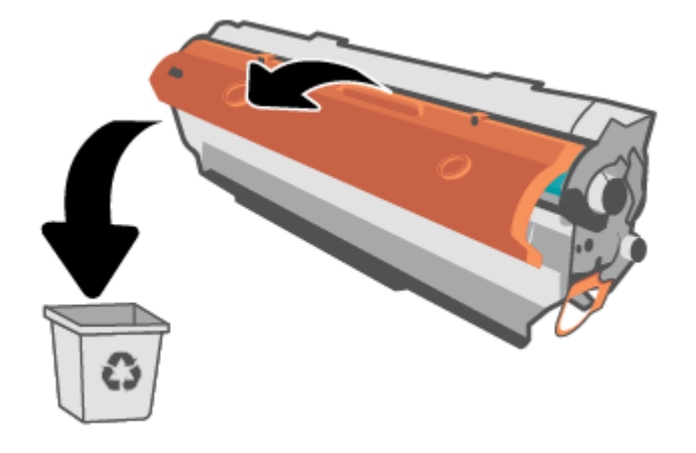

UPOZORNĚNÍ: Poškození tiskové kazety předejdete tím, že ji budete držet za oba konce. Povrchu válečku se nedotýkejte.

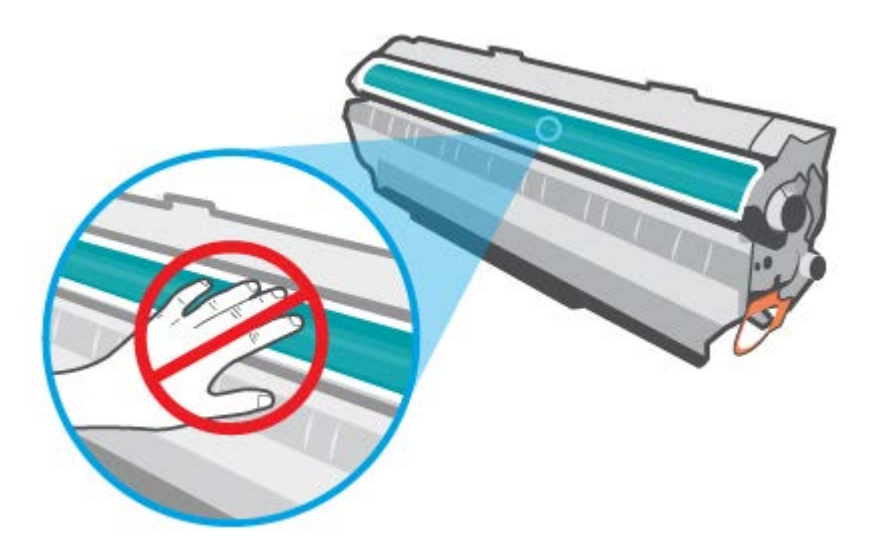

4. Uchopte tiskovou kazetu po obou stranách a jemně s ní zatřeste, pětkrát nebo šestkrát ze strany na stranu, aby se toner uvnitř kazety rovnoměrně rozmístil.

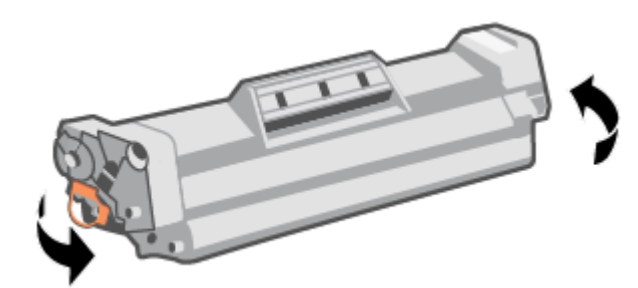

5. Ohněte výstupek na levé straně kazety tak, aby se odlomil, a potom tahem za poutko odstraňte z kazety všechnu pásku. Poutko a pásku vložte do krabice od tiskové kazety, kterou odešlete k recyklaci.

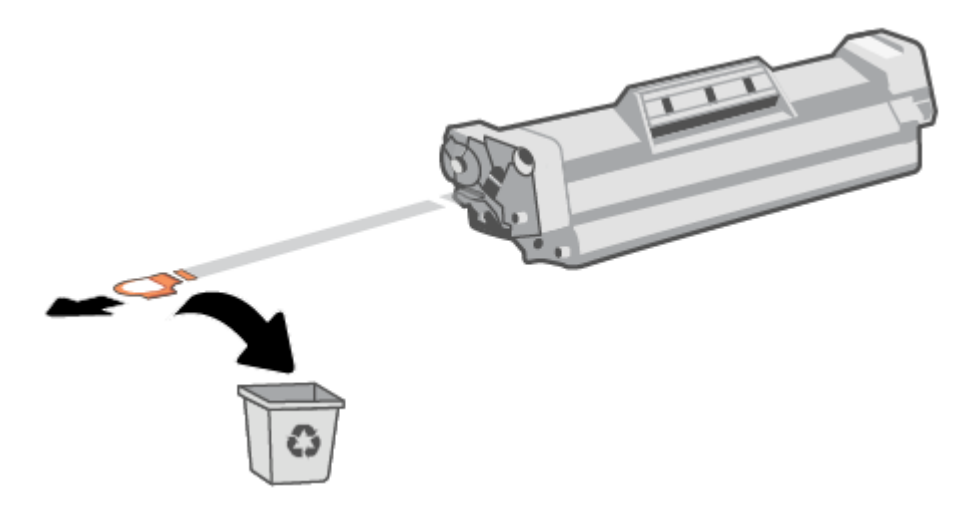

6. Zasuňte tiskovou kazetu do produktu a zavřete dvířka tiskové kazety.

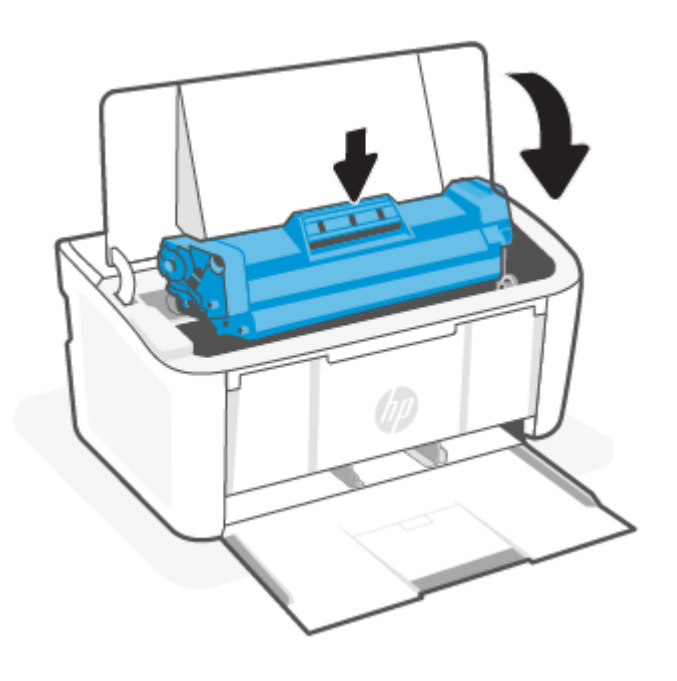

UPOZORNĚNÍ: Pokud jste si tonerem ušpinili šaty, otřete je suchým hadříkem a vyperte je ve studené vodě. *Horká voda zapouští toner do látky*.

# 7 Řešení problémů

Tato část doporučuje způsoby řešení běžných problémů.

Nápovědu získáte také v aplikaci HP Smart. Aplikace HP Smart vás upozorní na problémy s tiskárnou (uvíznutí papíru a jiné problémy), odkáže na obsah nápovědy a zobrazí možnosti kontaktování podpory pro další asistenci. Další informace naleznete v tématu [Tisk, skenování a správa pomocí aplikace HP Smart.](#page-11-0)

Pokud navrhované postupy problémy nevyřeší, vyzkoušejte pomoc od některé ze služeb podpory, viz Podpora HP.

## Na tiskárně nelze tisknout

Toto téma popisuje, jak vyřešit problémy, když tiskárna nemůže tisknout.

## Kontrola připojení k internetu u tiskárny

Ověřte, zda je tiskárna připojena k internetu. Pokud je tiskárna odpojena, nebude fungovat podle očekávání.

Tiskárna se může občas odpojit od internetu (například při výpadku napájení, problémech se sítí/směrovačem nebo když je tiskárna vypnuta v době nepoužívání). Možná budete moci vytisknout omezený počet stran, když je tiskárna odpojená, ale je nezbytné ji znovu připojit, abyste mohli pokračovat v tisku.

### Kontrola, zda jsou používány originální kazety HP

Zkontrolujte, že používáte originální kazety HP. Originální kazety HP jsou vyráběny a prodávány společností HP v oficiálních obalech HP. Tiskárny HP+ vyžadují originální kazety HP. Pokud do tiskárny HP+ nainstalujete neoriginální spotřební materiál nebo doplněné kazety, tiskárna nebude fungovat podle očekávání.

### Kontrola nastavení a stavu tiskárny

Zkontrolujte nastavení a stav tiskárny, zda nejsou přítomny chyby.

Vytiskněte stránku konfigurace a zkontrolujte informace o chybách tiskárny:

- 1. Pokud je tiskárna v režimu spánku (kontrolka Připraveno slabě/tlumeně svítí), stiskněte tlačítko Pokračovat/ Zrušit  $(\downarrow \times)$ , abyste tiskárnu probudili.
- 2. Stiskněte a podržte tlačítko Pokračovat/Zrušit  $(1)$ a ovládacím panelu, dokud kontrolka Připraveno  $(1)$ nezačne blikat, a potom tlačítko uvolněte.
- TIP: [Postup nastavení tiskárny na bezdrátový tisk naleznete v části Připojení tiskárny k Wi-Fi síti pomocí](#page-13-0)  aplikace HP Smart.

Pokud se vám tisk stále nedaří, navštivte webovou stránku podpory HP [www.hp.com/support/ljM109a](https://www.hp.com/support/ljM109a) (základní modely) nebo [www.hp.com/support/ljM109](https://www.hp.com/support/ljM109) (bezdrátové modely).

## Význam chování kontrolek na ovládacím panelu

Pokud tiskárna vyžaduje pozornost, na ovládacím panelu se zobrazí různé světelné kontrolky.

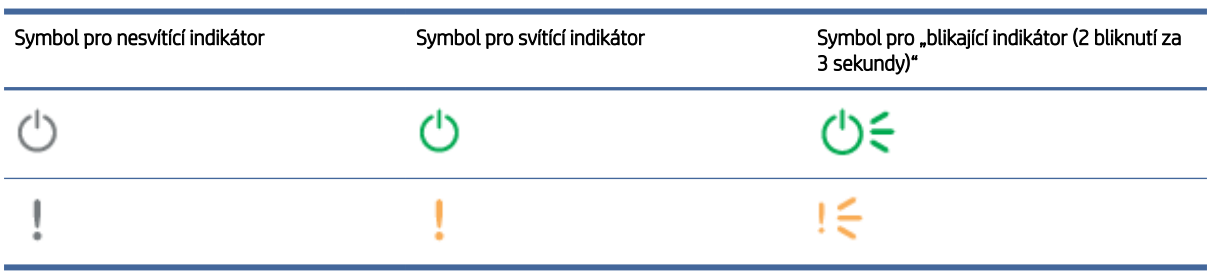

#### Tabulka 7-1 Legenda stavových kontrolek

#### Tabulka 7-2 Světelné vzorce na ovládacím panelu

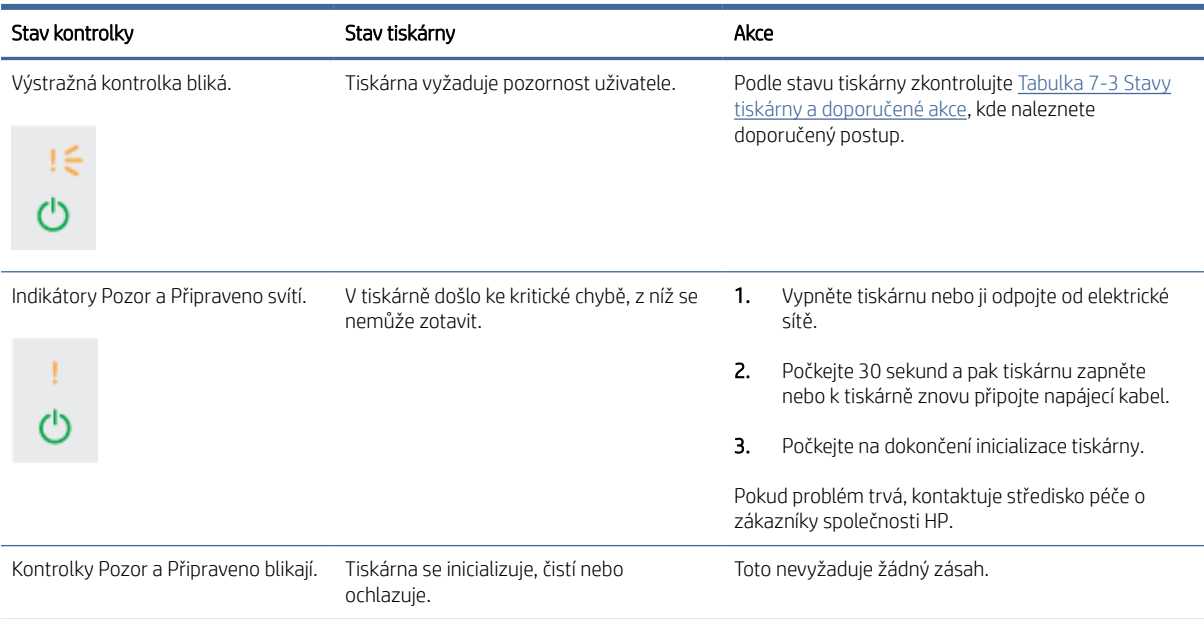

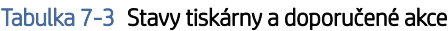

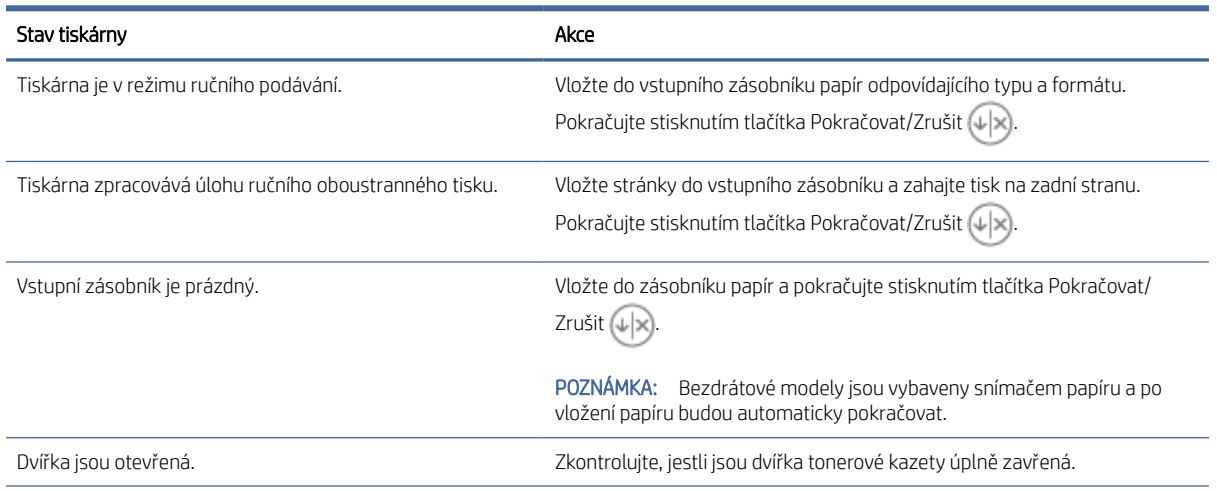

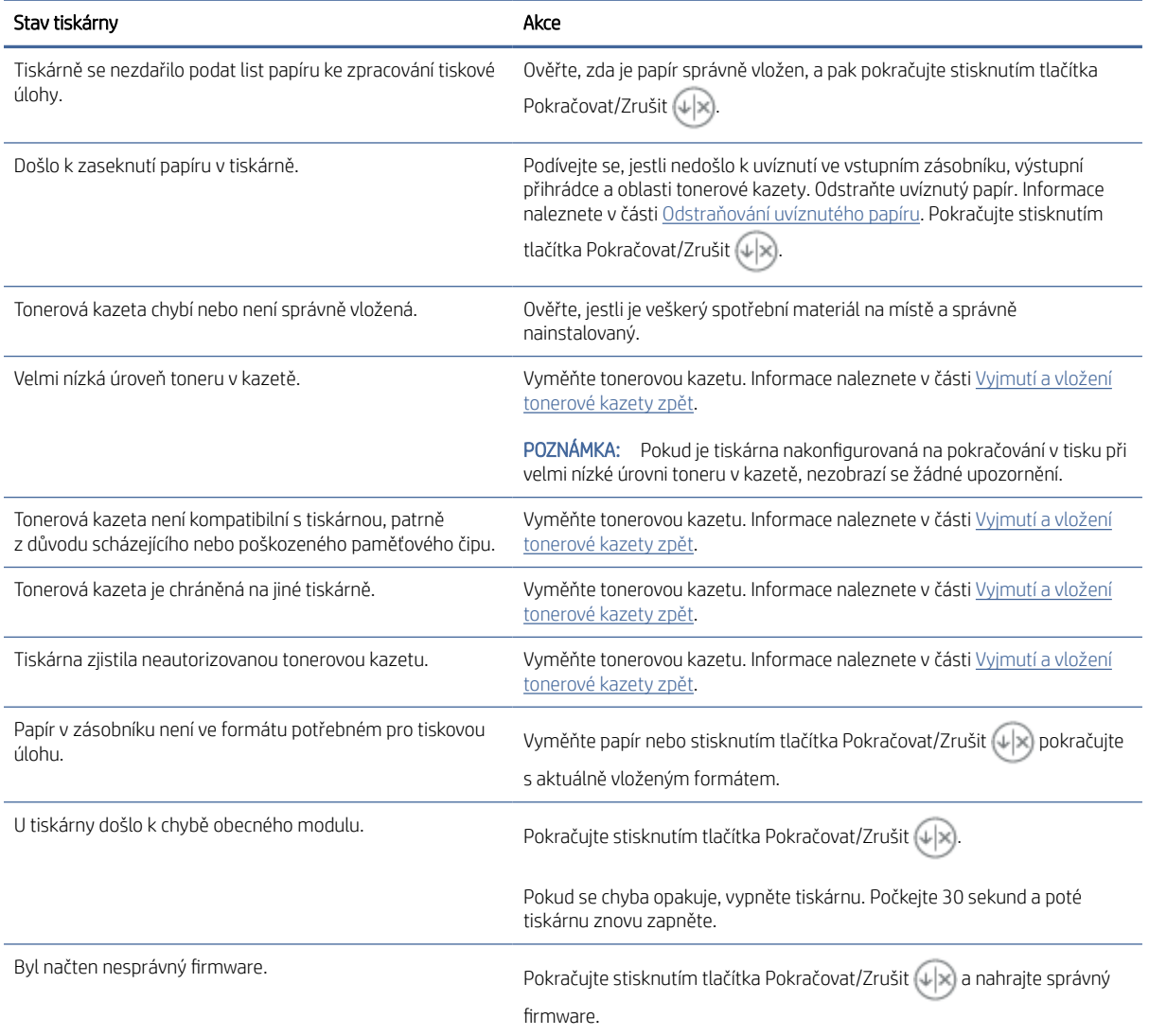

#### Tabulka 7-3 Stavy tiskárny a doporučené akce (pokračování)

## Obnovení výchozích nastavení z výroby

Obnovením výchozích nastavení od výrobce dojde ke změně všech nastavení tiskárny a sítě na výrobní nastavení. Počitadlo stránek se nevynuluje.

- UPOZORNĚNÍ: Obnovením výrobního nastavení se všechna nastavení vrátí to výchozí podoby a smažou se také stránky uložené v paměti.
	- 1. [Otevřete server HP Embedded Web Server. Informace naleznete v části Přístup k serveru Embedded Web](#page-28-0)  Server (EWS).
	- 2. Na kartě Systém klikněte na položku Servis.
	- 3. V oblasti Obnovit výchozí hodnoty klikněte na tlačítko Obnovit výchozí hodnoty.

Tiskárna se automaticky restartuje.

## Zobrazí se zpráva "Dochází kazeta" nebo "Kazeta je téměř prázdná"

Vysvětlení zpráv souvisejících s kazetou a jaká opatření lze přijmout.

Dochází kazeta: Tiskárna signalizuje stav s nízkou úrovní obsahu kazety. Skutečná doba zbývající životnosti kazety se může lišit. Zvažte pořízení náhradní kazety pro případ, kdy by kvalita tisku přestala být přijatelná. Zatím není nutné kazetu vyměnit.

V tisku pokračujte se stávající kazetou, dokud toner poskytuje přijatelnou kvalitu tisku. Pokud chcete, aby byl toner rovnoměrně rozložen, vyjměte tiskovou kazetu z tiskárny a opatrně s ní pohybujte ve vodorovném směru ze strany na stranu. Grafické znázornění naleznete v pokynech k výměně kazety. Tonerovou kazetu vložte zpět do tiskárny a poté zavřete přední kryt.

Kazeta je téměř prázdná: Tiskárna signalizuje stav, kdy je úroveň obsahu kazety velmi nízká. Skutečná doba zbývající životnosti kazety se může lišit. Zvažte pořízení náhradní kazety pro případ, kdy by kvalita tisku přestala být přijatelná. Pokud nedojde ke snížení kvality tisku na nepřijatelnou úroveň, kazetu není nutné v tuto chvíli měnit.

Jakmile se u tonerové kazety HP zobrazí zpráva Téměř prázdná, skončí u ní platnost záruky HP Premium Protection Warranty.

Můžete změnit způsob reakce tiskárny, když je stav spotřebního materiálu Téměř prázdná. Při instalaci nové tonerové kazety není tato nastavení nutné znovu měnit.

### Změna nastavení "Téměř prázdné"

Můžete nastavit, jak vás bude tiskárna informovat o velmi nízkém obsahu toneru v kazetách.

- 1. [Otevřete server HP Embedded Web Server. Informace naleznete v části Přístup k serveru Embedded Web](#page-28-0)  Server (EWS).
- 2. Vyberte kartu Systém a poté vyberte možnost Nastavení spotřebního materiálu.
- 3. Vyberte jednu z následujících možností u rozbalovací nabídky Nastavení velmi nízké hladiny (černá kazeta)::
	- Volbou možnosti Zastavit lze tiskárnu nastavit tak, aby přestala tisknout až do výměny kazety.
	- Pokud vyberete možnost Pokračovat, tiskárna vás upozorní, že je kazeta téměř prázdná, ale tisk bude pokračovat.

## Tiskárna nepodává papír nebo ho podává špatně

Následující řešení pomohou vyřešit problémy v těchto případech: tiskárna nepodává papír ze zásobníku nebo podává více listů papíru najednou. Uvíznutí papíru může být způsobeno kteroukoli z těchto situací.

### Produkt si nepodává papír

Pokud si produkt nepodává papír ze zásobníku, zkuste tato řešení.

- 1. Produkt otevřete a odstraňte případné uvíznuté listy papíru.
- 2. Vložte do zásobníku správný formát papíru pro danou úlohu.
- 3. Ujistěte se, že je na ovládacím panelu produktu správně nastaven formát a typ papíru.
- 4. Zkontrolujte, zda jsou vodítka papíru nastavena správně na daný formát papíru. Vodítka nastavte podle odpovídající zarážky zásobníku.

5. Válce nad zásobníkem mohou být znečištěny. Očistěte válečky tkaninou navlhčenou vlažnou vodou, která nezanechává vlákna.

## <span id="page-46-0"></span>Produkt si podává více listů papíru najednou

Pokud si produkt podává ze zásobníku více listů najednou, zkuste tato řešení.

- 1. Vyjměte stoh papíru ze zásobníku, ohněte jej, otočte jej o 180 stupňů a převraťte jej. *Neprofukujte papír.*  Vraťte stoh papíru do zásobníku.
- 2. Používejte pouze papír, který vyhovuje specifikacím stanoveným pro tento produkt společností HP.
- 3. Používejte papír, který není zvrásněný, zvlněný nebo poškozený. Je-li to nutné, použijte papír z jiné hromádky.
- 4. Ověřte, zda není zásobník přeplněný. Pokud je, vyjměte ze zásobníku celý stoh papíru, vyrovnejte jej a vraťte do zásobníku pouze jeho část.
- 5. Zkontrolujte, zda jsou vodítka papíru nastavena správně na daný formát papíru. Vodítka nastavte podle odpovídající zarážky zásobníku.
- 6. Ujistěte se, že prostředí tisku odpovídá doporučeným specifikacím.

## Odstraňování uvíznutého papíru

Toto téma pomáhá odstranit problémy s uvíznutým papírem a podáváním papíru.

## Místa uvíznutého papíru

K uvíznutí papíru může dojít v následujících částech produktu.

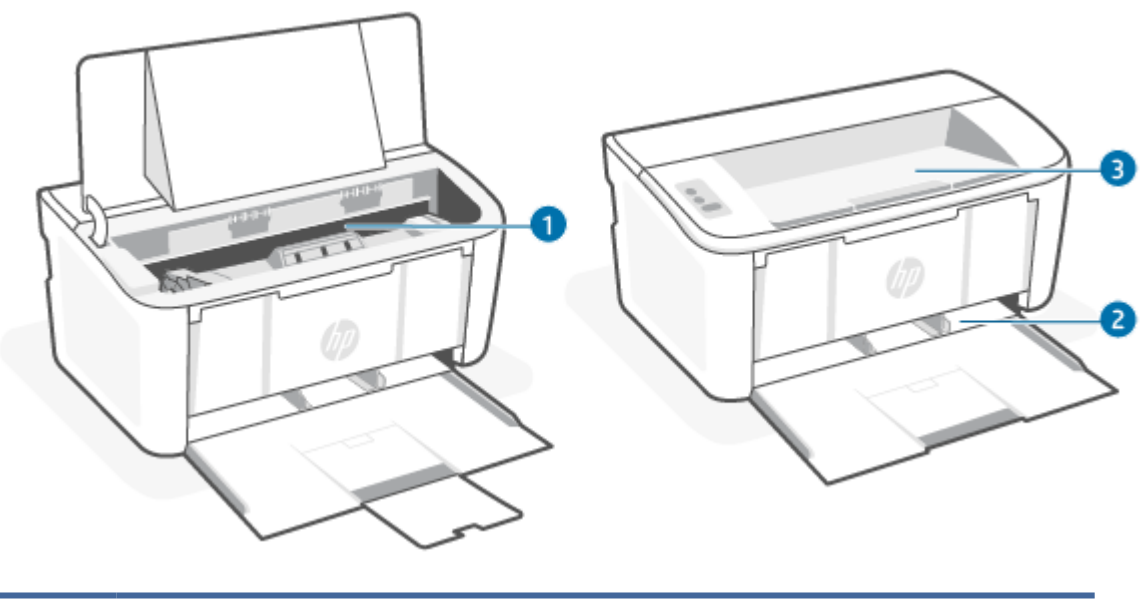

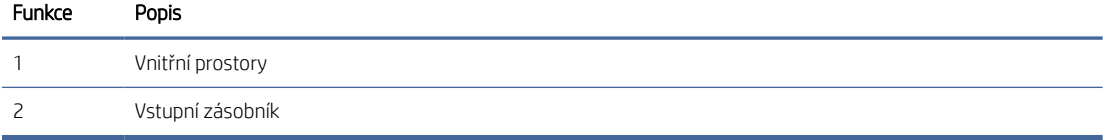

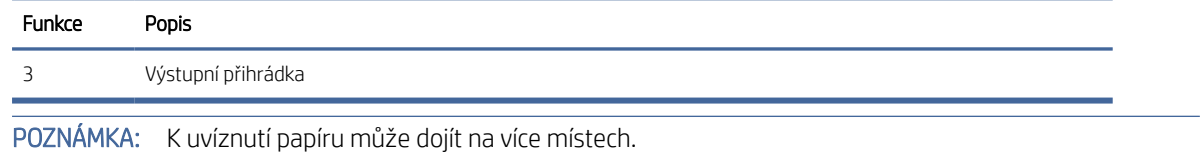

## Dochází k častému nebo opakovanému uvíznutí papíru?

学

Použijte následující postup v případě problémů s častým uvíznutím papíru. Pokud se prvním krokem problém nevyřeší, pokračujte dalším krokem až do vyřešení problému.

- 1. Pokud v tiskárně uvízl papír, vytáhněte jej a otestujte tiskárnu vytištěním konfigurační stránky.
- 2. Zkontrolujte, zda je zásobník nastaven na správný formát a typ papíru. V případě potřeby upravte nastavení papíru.
	- a. Otevřete server HP Embedded Web Server. Informace naleznete v části Přístup k serveru Embedded Web Server (EWS).
	- b. Klikněte na kartu Systém a poté klikněte na tlačítko Nastavení papíru.
	- c. Vyberte typ papíru, který je v zásobníku.
	- d. Vyberte formát papíru, který je v zásobníku.
- 3. Vypněte tiskárnu a po 30 sekundách ji opět zapněte.
- 4. Pro odstranění nadbytečného toneru z vnitřních částí tiskárny vytiskněte čisticí stránku. Informace naleznete v části [Tisk čisticí stránky.](#page-55-0)
- 5. Otestujte tiskárnu vytištěním konfigurační stránky.
	- a. Pokud je tiskárna v režimu spánku (kontrolka Připraveno slabě/tlumeně svítí), stiskněte tlačítko Pokračovat/Zrušit (+x), abyste tiskárnu probudili.
	- b. Stiskněte a podržte tlačítko Pokračovat/Zrušit  $\bigoplus$ na ovládacím panelu, dokud kontrolka

Připraveno (1) nezačne blikat, a potom tlačítko uvolněte.

Pokud žádný z těchto kroků nevedl k vyřešení problému, možná bude třeba tiskárnu opravit. Obraťte se na středisko podpory zákazníků společnosti HP.

## Odstranění papíru uvíznutého ve vstupním zásobníku

Při odstraňování papíru uvíznutého ve vstupním zásobníku postupujte podle následujících pokynů.

 $\triangle$  UPOZORNĚNÍ: K odstranění uvíznutého papíru nepoužívejte ostré předměty, jako jsou pinzety nebo špičaté kleště. Ostré objekty mohou způsobit poškození, na které se nevztahuje záruka.

Při odstraňování uvízlých médií za ně táhněte kolmo ven ze zařízení. Při tažení za média ze zařízení pod úhlem hrozí poškození zařízení.

**学 POZNÁMKA:** V závislosti na místě uvíznutí médií nemusí být nutné provádět všechny následující kroky.

1. Otevřete dvířka tiskové kazety a vyjměte starou tiskovou kazetu.

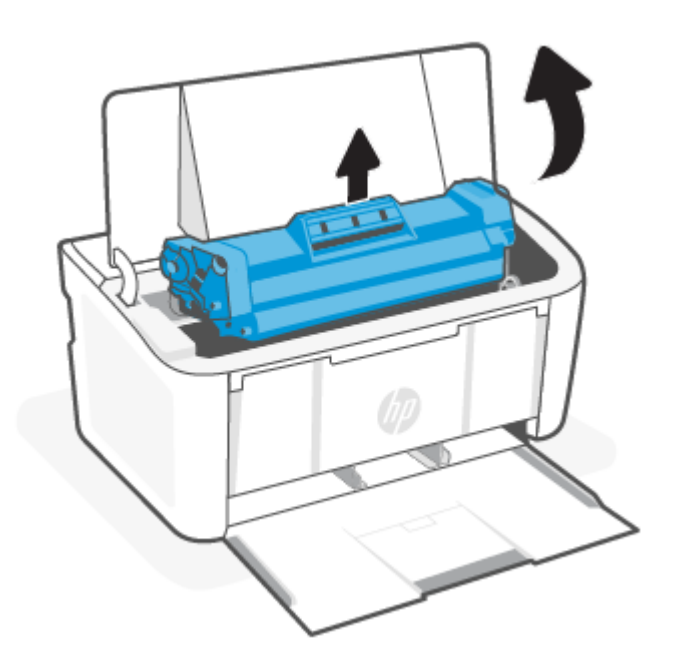

2. Vyjměte stoh médií ze vstupního zásobníku.

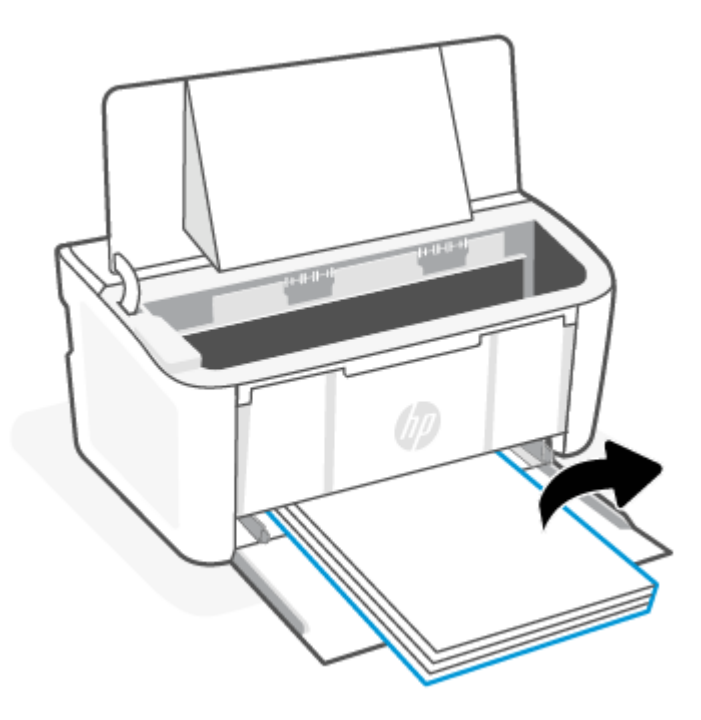

3. Oběma rukama uchopte uvíznuté médium za stranu, která je nejlépe dostupná (tj. I za střed) a opatrně je vysuňte ze zařízení.

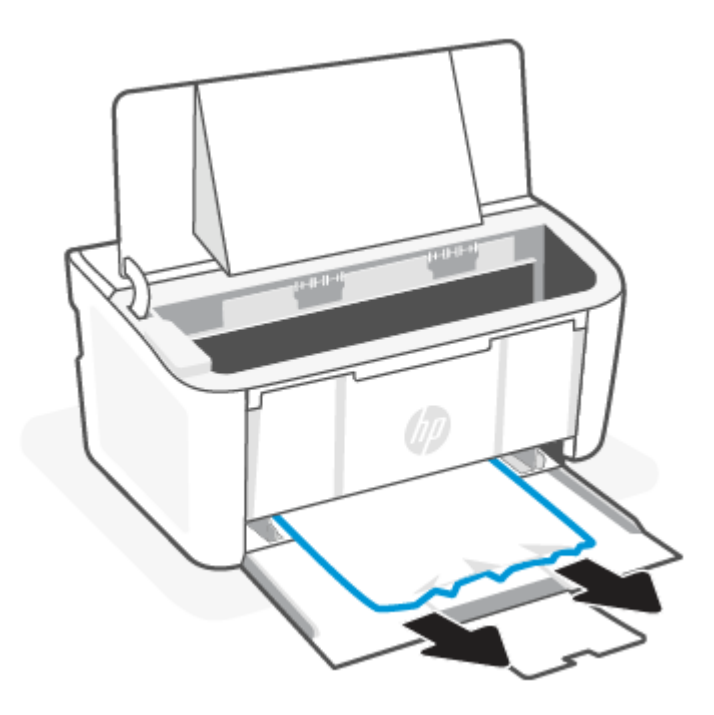

4. Vraťte tiskovou kazetu na určené místo a poté zavřete dvířka.

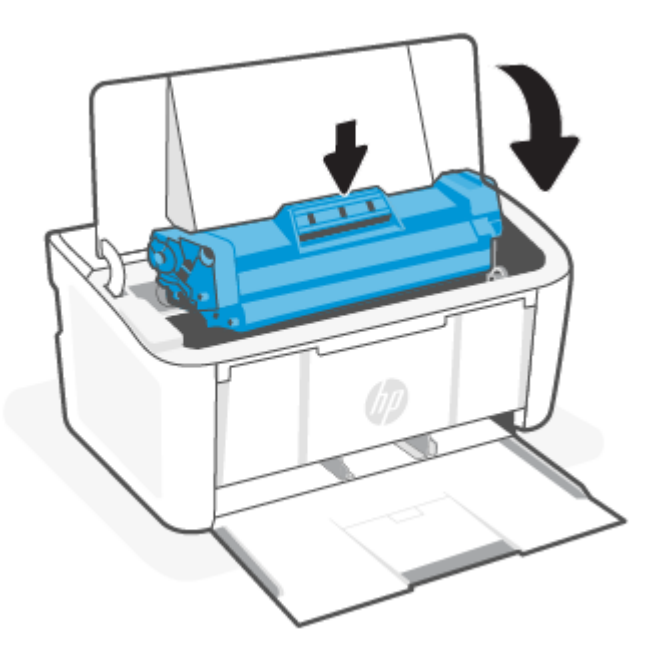

## Odstranění papíru uvíznutého uvnitř produktu

Podle následujícího postupu zkontrolujte, zda neuvízla média uvnitř tiskárny.

1. Otevřete dvířka tiskové kazety a vyjměte starou tiskovou kazetu.

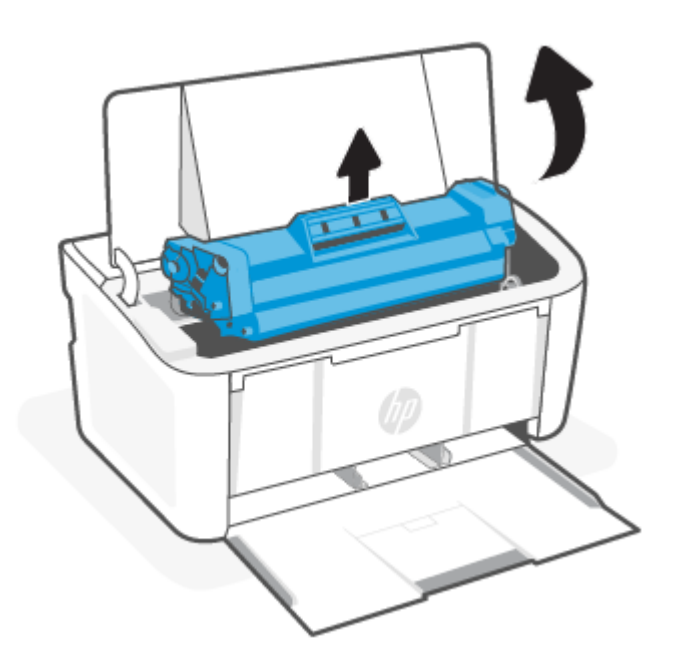

- UPOZORNĚNÍ: Poškození zabráníte tím, že tiskovou kazetu nebudete vystavovat světlu. Zakryjte jej listem papíru.
- 2. Pokud zaznamenáte uvíznutý papír, opatrně papír uchopte a pomalu jej vysuňte ze zařízení.

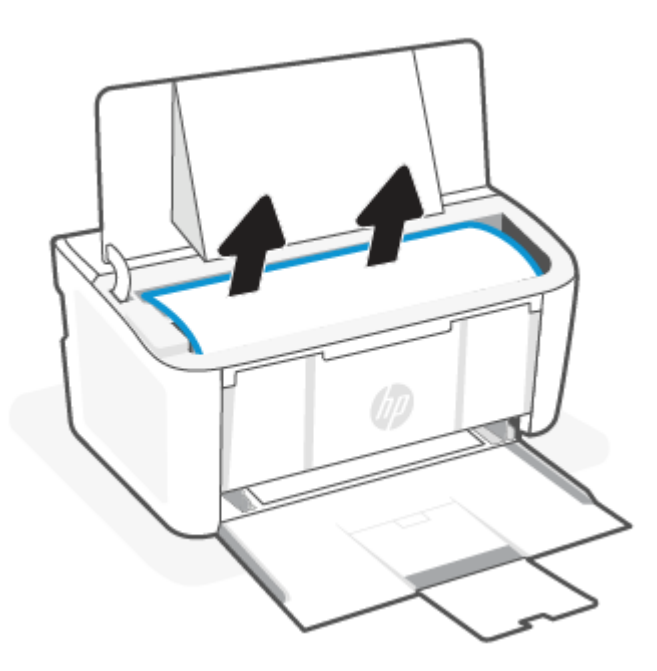

3. Vraťte tiskovou kazetu na určené místo a poté zavřete dvířka.

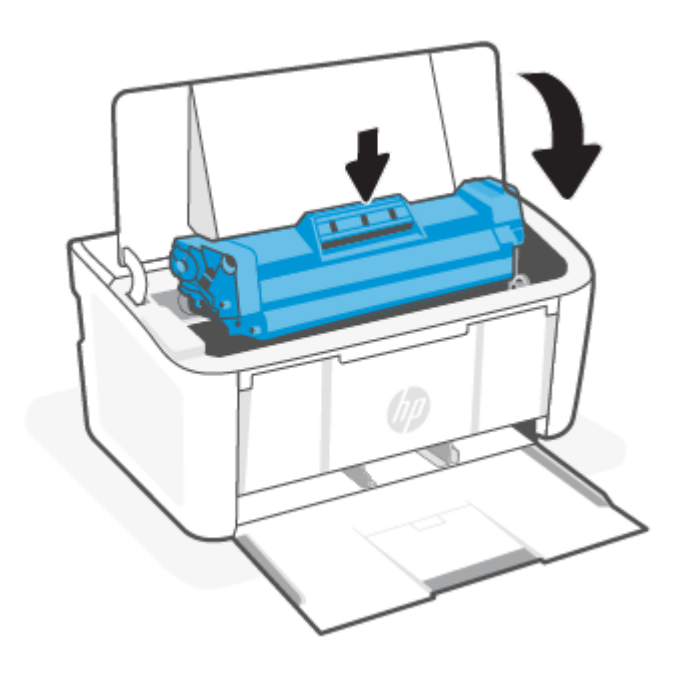

## Odstranění papíru uvíznutého ve výstupním prostoru

Podle následujícího postupu zkontrolujete všechna kritická místa v oblasti výstupu, zda v nich neuvízl papír.

- UPOZORNĚNÍ: K odstranění uvíznutého papíru nepoužívejte ostré předměty, jako jsou pinzety nebo špičaté kleště. Ostré objekty mohou způsobit poškození, na které se nevztahuje záruka.
	- 1. Otevřete dvířka tiskové kazety a vyjměte starou tiskovou kazetu.

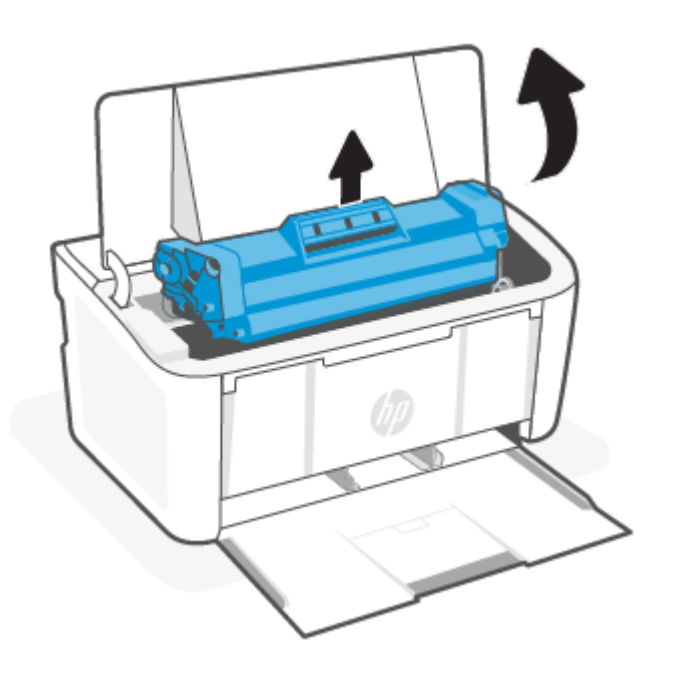

2. Nechte dvířka tiskové kazety otevřená a oběma rukama uchopte uvíznuté médium za stranu, která je nejlépe dostupná (tj. i za střed) a opatrně je vysuňte ze zařízení.

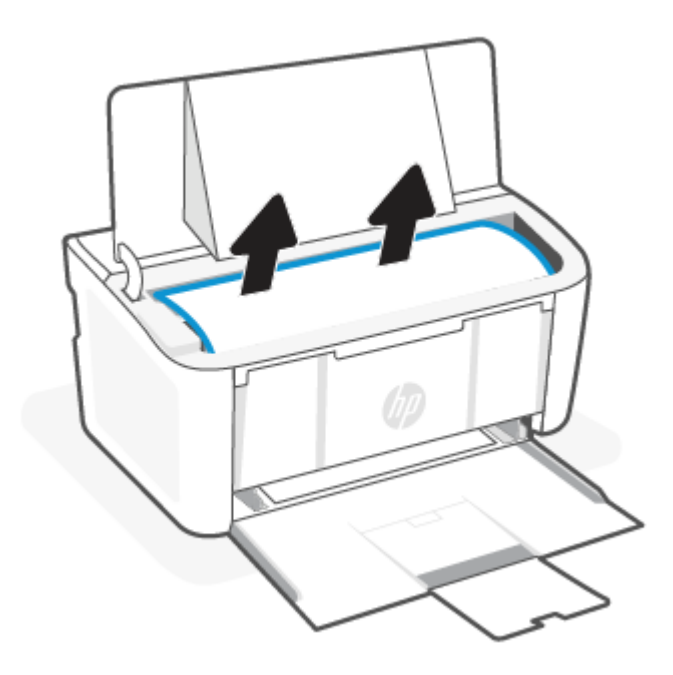

3. Vraťte tiskovou kazetu na určené místo a poté zavřete dvířka.

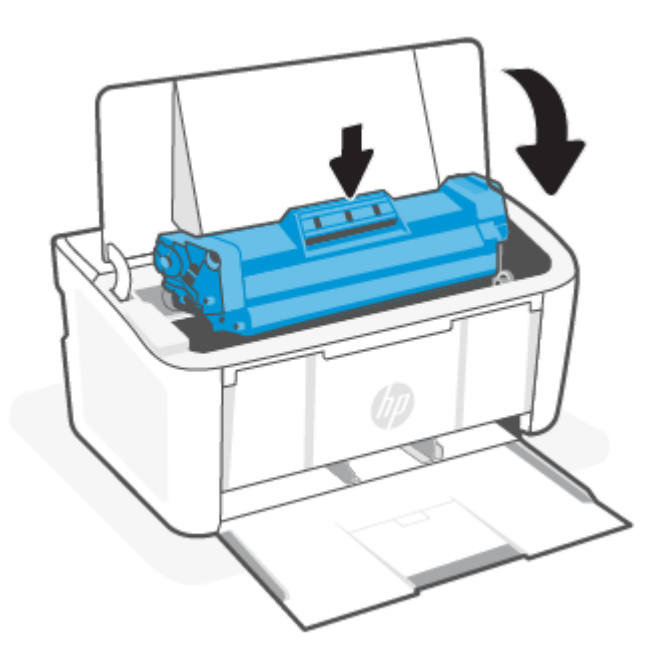

## Zlepšení kvality tisku

Následující informace poskytují kroky k řešení problémů s kvalitou tisku, včetně následujících problémů:

● Rozmazání

- Neostrý tisk
- **•** Tmavý tisk
- Světlý tisk
- Šmouhv
- Chybějící toner
- Rozptýlené tečky toneru
- Uvolněný toner
- Šikmé obrázky

Chcete-li vyřešit tyto nebo jiné problémy s kvalitou tisku, vyzkoušejte následující řešení v uvedeném pořadí.

Informace o řešení specifických obrazových vad naleznete v části [Řešení problémů s kvalitou tisku.](#page-56-0)

### Aktualizujte firmware tiskárny

Vyzkoušejte aktualizovat firmware tiskárny.

Další informace naleznete v tématu [Aktualizace firmwaru.](#page-34-0)

### Tisk z jiné aplikace

Zkuste tisknout z jiné aplikace. Pokud se stránka vytiskne správně, problém je v aplikaci, ze které tisknete.

### Kontrola nastavení typu papíru tiskové úlohy

Zkontrolujte nastavení typu papíru, pokud tisknete z aplikace a na vytištěných stránkách jsou šmouhy, neostrý nebo tmavý tisk, zkroucený papír, rozptýlené tečky toneru, uvolněný toner nebo malé oblasti chybějícího toneru.

#### Kontrola nastavení typu papíru na tiskárně

Zkontrolujte typ papíru vloženého do vstupního zásobníku a změňte nastavení podle potřeby.

- 1. Ověřte, že vstupní zásobník tiskárny je naplněn správným typem papíru.
- 2. Zkontrolujte, že je papír vložen správně. Informace naleznete v části [Vkládání médií.](#page-17-0)

#### Kontrola nastavení typu papíru (Windows)

Kontrola nastavení typu papíru pro systém Windows a změna nastavení podle potřeby.

- 1. V aplikaci vyberte volbu Tisk.
- 2. Vyberte tiskárnu a klikněte na tlačítko Vlastnosti nebo Předvolby.
- 3. Klikněte na kartu Papír/Kvalita.
- 4. V rozevírací nabídce Typ papíru vyberte možnost odpovídající typu papíru, který používáte, a potom klikněte na tlačítko OK.
- 5. Kliknutím na tlačítko OK zavřete dialogové okno Vlastnosti dokumentu. V dialogovém okně Tisk vytiskněte úlohu kliknutím na tlačítko OK.

### Kontrola nastavení typu papíru (macOS)

Kontrola nastavení typu papíru pro systém macOS a změna nastavení podle potřeby.

- 1. Klikněte na nabídku Soubor a poté na volbu Tisk.
- 2. V nabídce Tiskárna vyberte tiskárnu.
- 3. V tiskovém ovladači se standardně zobrazuje nabídka Kopie a stránky. Otevřete rozevírací seznam nabídky a klikněte na nabídku **Finishing** (Úpravy).
- 4. Vyberte typ z rozevíracího seznamu Media Type (Typ média).
- 5. Klikněte na tlačítko Tisk.

### Kontrola stavu tonerové kazety

Podle tohoto postupu můžete zkontrolovat zbývající množství toneru v kazetě a u některých zařízení také stav jiných vyměnitelných dílů.

#### 1. krok: Informace o spotřebním materiálu naleznete na stránce konfigurace

Informace o spotřebním materiálu se nachází na stránce konfigurace.

- 1. Pokud je tiskárna v režimu spánku (kontrolka Připraveno slabě/tlumeně svítí), stiskněte tlačítko Pokračovat/ Zrušit  $(\downarrow \times)$ , abyste tiskárnu probudili.
- 2. Stiskněte a podržte tlačítko Pokračovat/Zrušit  $\left(\psi\right)$  na ovládacím panelu, dokud kontrolka Připraveno  $\left(\frac{1}{2}\right)$ nezačne blikat, a potom tlačítko uvolněte.

#### 2. krok: Kontrola stavu spotřebního materiálu

Stránka konfigurace obsahuje informace o tiskových kazetách a jiných vyměnitelných dílech.

1. Zbývající množství toneru v kazetě a u některých zařízení také stav jiných vyměnitelných dílů můžete zkontrolovat na stránce konfigurace.

Pokud používáte tonerovou kazetu, která se blíží ke konci své životnosti, mohou se vyskytnout problémy s kvalitou tisku. Stránka konfigurace ukazuje velmi nízký stav spotřebního materiálu.

Jakmile se u tonerové kazety HP zobrazí zpráva Téměř prázdné, skončí u ní platnost záruky HP Premium Protection Warranty.

Dokud nedojde ke snížení kvality tisku na nepřijatelnou úroveň, tonerovou kazetu není nutné v tuto chvíli měnit. Zvažte pořízení náhradní kazety pro případ, kdy by kvalita tisku přestala být přijatelná.

V případě nutnosti objednání náhradní tonerové kazety nebo jiného příslušenství můžete využít čísla originálních dílů HP uvedená na stránce konfigurace.

2. Zkontrolujte, zda používáte originální kazety HP.

Originální tonerová kazeta HP má na sobě uveden výraz "HP" nebo logo společnosti HP. Další informace k rozpoznání kazet HP naleznete na webu [www.hp.com/go/learnaboutsupplies.](https://www.hp.com/go/learnaboutsupplies)

## Čištění kazety

Během tisku se mohou kazety znečistit prachem z papíru a způsobit problémy s kvalitou tisku, například problémy s pozadím, svislé tmavé pruhy nebo opakované vodorovné linky.

Chcete-li zlepšit výše uvedené problémy s kvalitou tisku, spusťte režim čištění kazety pro zahájení procesu vyčištění. Informace naleznete v části Tisk čisticí stránky.

### <span id="page-55-0"></span>Tisk čisticí stránky

Během tisku se mohou uvnitř tiskárny usazovat částečky prachu, papíru a toneru, což může způsobit potíže s kvalitou tisku, jako například šmouhy, pruhy, zbytky toneru na papíru nebo opakované vzory.

Při tisku čisticí stránky postupujte následujícím způsobem.

- 1. [Otevřete server HP Embedded Web Server. Informace naleznete v části Přístup k serveru Embedded Web](#page-28-0)  Server (EWS).
- 2. Klikněte na kartu Systém a poté na stránku Servis.
- 3. V oblasti Režim čištění zapalovače kliknutím na možnost Start spusťte proces čištění.

## Vizuální kontrola tonerové kazety

Tímto postupem zkontrolujte tonerovou kazetu.

- 1. Vyjměte tonerové kazety z tiskárny a ověřte, zda byla sundána těsnicí páska.
- 2. Zkontrolujte možné poškození paměťového čipu.
- 3. Prohlédněte povrch zeleného zobrazovacího válce.
- UPOZORNĚNÍ: Nedotýkejte se zobrazovacího válce. Otisky prstů na zobrazovacím válci mohou způsobit problémy s kvalitou tisku.
- 4. Pokud na obrazovém válci uvidíte škrábance, otisky prstů nebo jiná poškození, vyměňte tonerovou kazetu.
- 5. Vraťte tonerovou kazetu na své místo, vytiskněte několik stránek a podívejte se, zda se potíže nevyřešily.

### Kontrola papíru a prostředí tisku

Použití papíru, který nesplňuje specifikace HP, může způsobit problémy s kvalitou tisku. Okolní prostředí může přímo ovlivnit kvalitu tisku. Proveďte tyto kroky a zkontrolujte papír a tiskové prostředí.

### 1. krok: Používejte papír, který vyhovuje specifikacím společnosti HP

Některé problémy s kvalitou tisku vycházejí z používání papíru, který nesplňuje specifikace společnosti HP.

- Vždy používejte papír typu a hmotnosti, které tato tiskárna podporuje.
- Použijte kvalitní papír bez řezů, zubů, natržení, skvrn, volných částí, prachu, záhybů, hologramů a sponek, který nemá zvlněné ani ohnuté okraje.
- Použijte papír, na který se ještě netisklo.
- Použijte papír, který neobsahuje kovový materiál, jako jsou třpytky.
- Používejte papír určený pro laserové tiskárny. Nepoužívejte papír určený pro inkoustové tiskárny.
- Používejte papír, který není příliš hrubý. Použití jemnějšího papíru obvykle vede k lepší kvalitě tisku.

### <span id="page-56-0"></span>2. krok: Kontrola prostředí

Prostředí může přímo ovlivnit kvalitu tisku a představuje běžnou příčinu potíží s kvalitou tisku nebo podáváním papíru. Vyzkoušejte následující řešení:

- Přesuňte tiskárnu pryč z míst, kde je průvan, jako jsou otevřená okna nebo dveře nebo průduchy klimatizace.
- Ujistěte se, že tiskárna není vystavena teplotám nebo vlhkosti mimo specifikace tiskárny.
- Neumisťujte tiskárnu do stísněných prostor, jako jsou skříňky.
- Umístěte tiskárnu na pevný a rovný povrch.
- Odstraňte vše, co by blokovalo průduchy na tiskárně. Tiskárna vyžaduje dostatečné proudění vzduchu ze všech stran, i shora.
- Chraňte tiskárnu před nečistotami ze vzduchu, prachem, parou, mastnotou nebo jinými látkami, které se mohou zachytit uvnitř tiskárny.

## Úprava hustoty tisku

Sytost tisku můžete upravit, pokud je barva tisku příliš sytá nebo světlá.

Proveďte následující kroky pro úpravu hustoty tisku.

- 1. [Otevřete server HP Embedded Web Server. Informace naleznete v části Přístup k serveru Embedded Web](#page-28-0)  Server (EWS).
- 2. Klikněte na kartu Systém a poté zvolte možnost Nastavení systému v levém navigačním panelu.
- 3. Vyberte odpovídající nastavení hustoty.
- 4. Změny uložíte kliknutím na Použít.

## Řešení problémů s kvalitou tisku

Následující informace uvádějí časté postupy při řešení problémů s vadami obrazu, příklady konkrétních vad obrazu a kroky k jejich nápravě.

| Vada obrazu                   | Rychlý odkaz                                                              | Vada obrazu                 | Rychlý odkaz                               |
|-------------------------------|---------------------------------------------------------------------------|-----------------------------|--------------------------------------------|
| Světlý tisk                   | Tabulka 7-5 Světlý tisk                                                   | Šedé pozadí nebo tmavý tisk | Tabulka 7-6 Šedé pozadí nebo<br>tmavý tisk |
| Prázdné stránky               | Tabulka 7-7 Prázdná stránka -<br>bez tisku                                | Černé stránky               | Tabulka 7-8 Černá stránka                  |
| Tmavé nebo světlé pruhy       | Tabulka 7-9 Tvorba pruhů                                                  | Tmavé nebo světlé šmouhy    | Tabulka 7-10 Šmouhy                        |
| Chybějící toner               | Tabulka 7-11 Vady fixování /<br>zapékací jednotky                         | Šikmé obrázkv               | Tabulka 7-12 Vady umístění<br>obrazu       |
| Barvy, které nejsou zarovnané | Tabulka 7-13 Vady registrace<br>barevných rovin (pouze barevné<br>modely) | Zkroucený papír             | Tabulka 7-14 Výstupní vady                 |

Tabulka 7-4 Vady obrazu a rychlé odkazy k jejich nápravě

Vady obrazu lze bez ohledu na příčinu často vyřešit stejným postupem. Použijte následující postup jako výchozí bod řešení problémů s vadami obrazu.

- <span id="page-57-0"></span>1. Znovu vytiskněte dokument. Vady kvality tisku se mohou vyskytovat periodicky anebo zcela zmizet při soustavném tisku.
- 2. Zkontrolujte stav kazety. Pokud má kazeta velmi nízkou hladinu inkoustu (vypočtená životnost vypršela), kazetu vyměňte.
- 3. Ujistěte se, že nastavení režimu tisku z ovladače a zásobníku odpovídají médiím, která jsou v zásobníku vložena. Zkuste použít jiný balík médií nebo jiný zásobník. Zkuste použít jiný režim tisku.
- 4. Ujistěte se, že tiskárna je v rozsahu podporované provozní teploty / vlhkosti.
- 5. Ujistěte se, že tiskárna podporuje typ papíru, jeho formát a hmotnost. Seznam podporovaných formátů a typů papíru pro tiskárnu najdete na stránce podpory tiskárny [www.hp.com/support.](https://www.hp.com/support)

#### POZNÁMKA: Výraz "fúze" odkazuje na část tiskového procesu, kdy se toner fixuje na papír.

Následující příklady uvádějí papír velikosti Letter, který prošel tiskárnou nejprve po kratší straně.

#### Tabulka 7-5 Světlý tisk

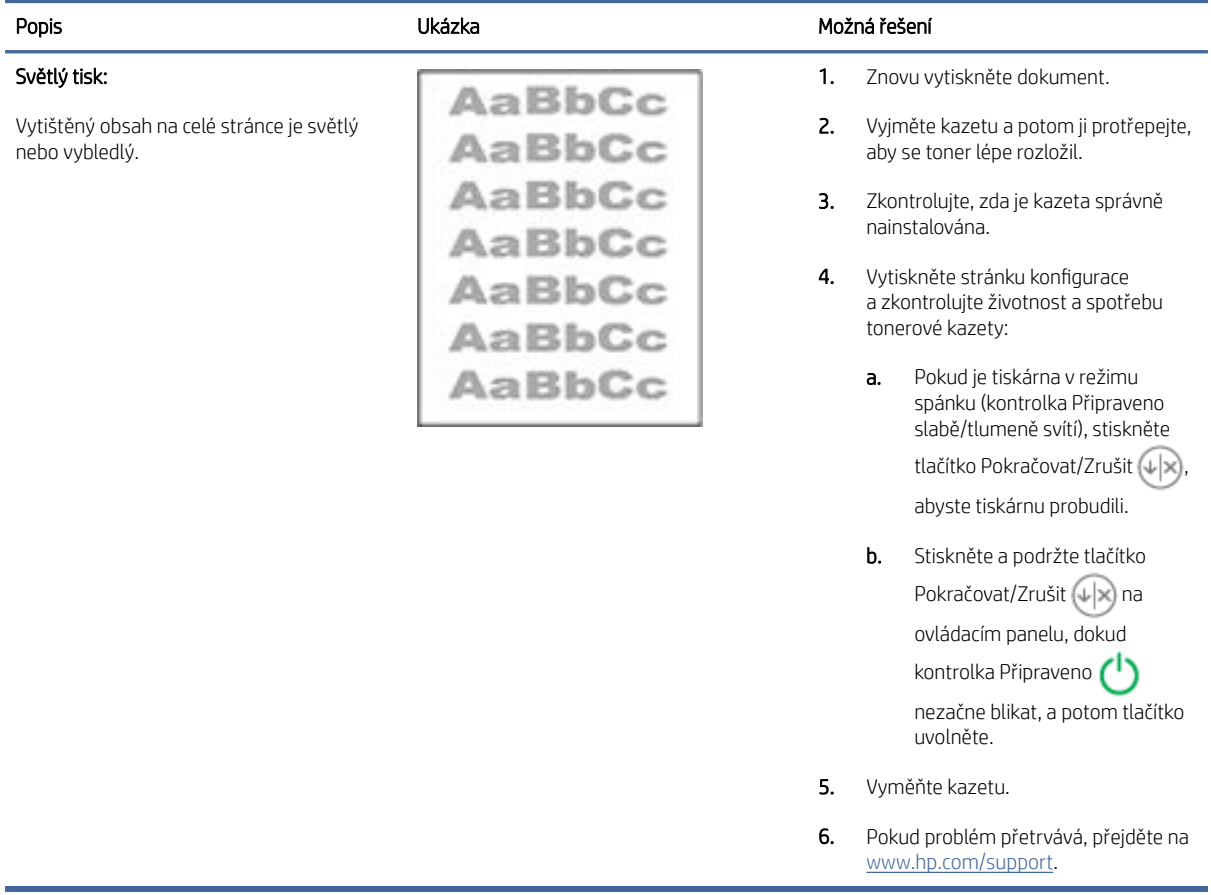

## <span id="page-58-0"></span>Tabulka 7-6 Šedé pozadí nebo tmavý tisk

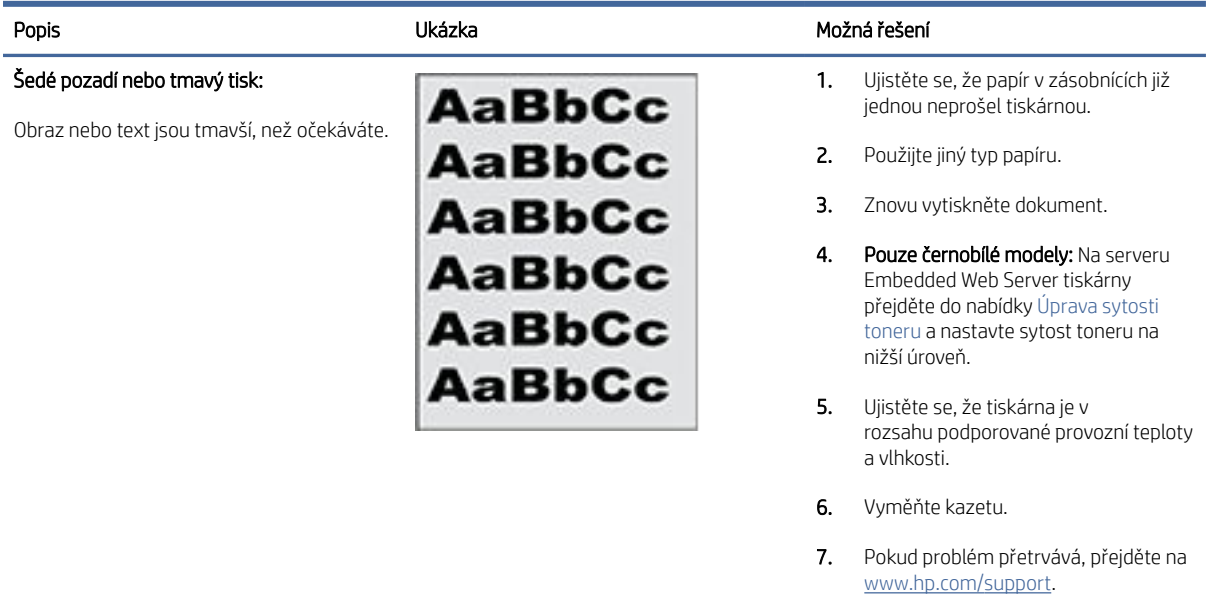

#### Tabulka 7-7 Prázdná stránka – bez tisku

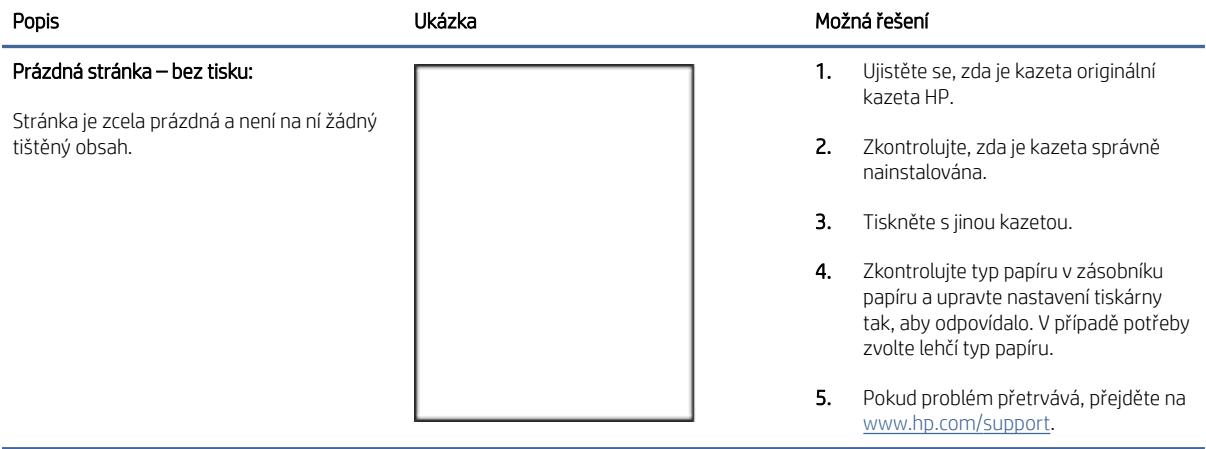

### <span id="page-59-0"></span>Tabulka 7-8 Černá stránka

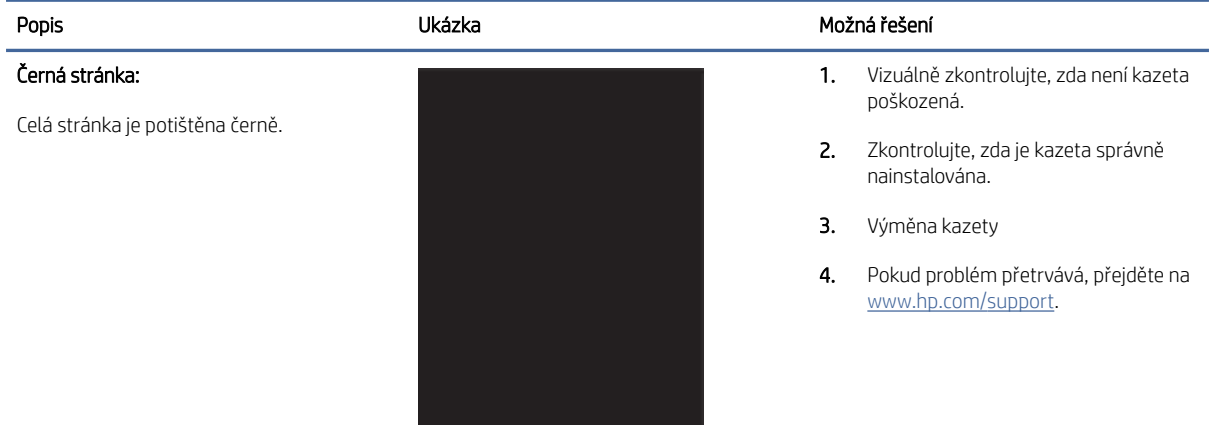

#### Tabulka 7-9 Tvorba pruhů

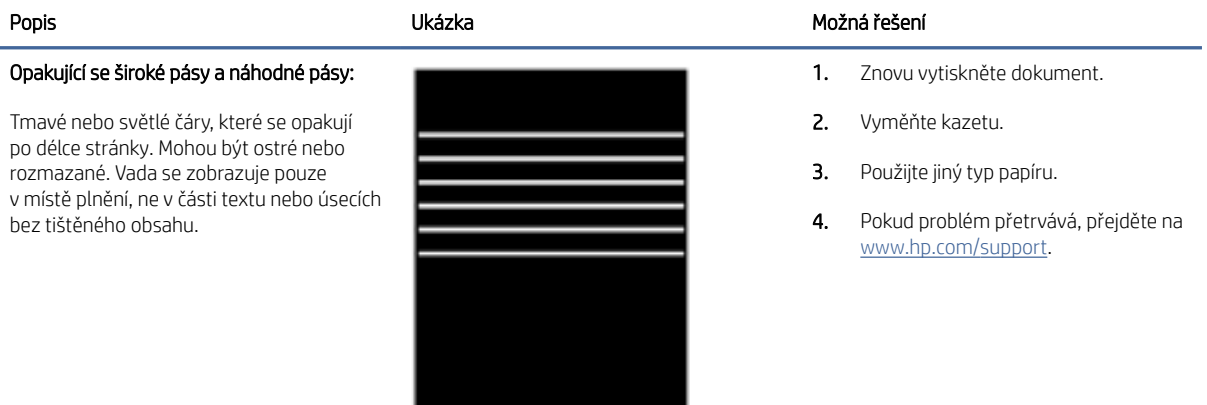

### Tabulka 7-10 Šmouhy

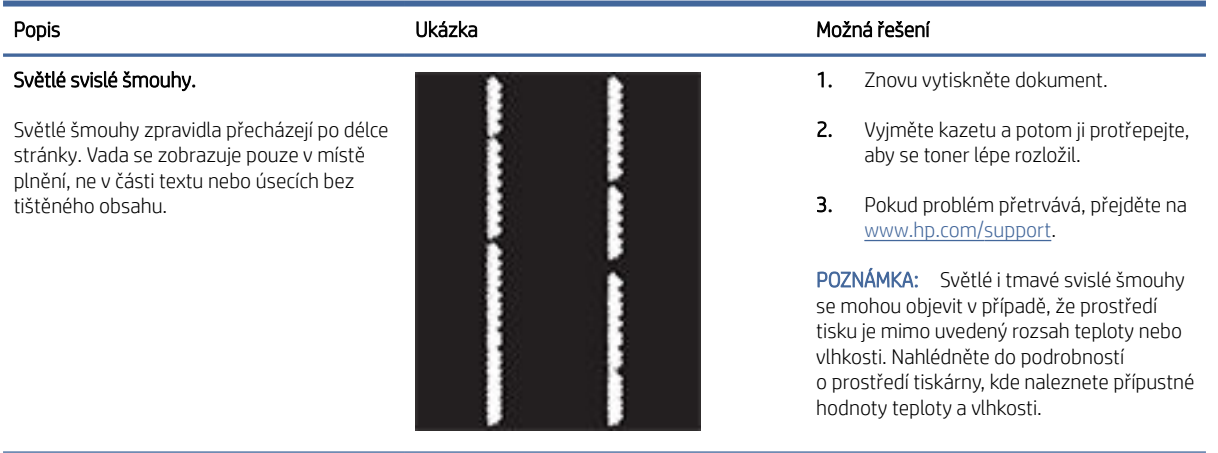

#### <span id="page-60-0"></span>Tabulka 7-10 Šmouhy (pokračování)

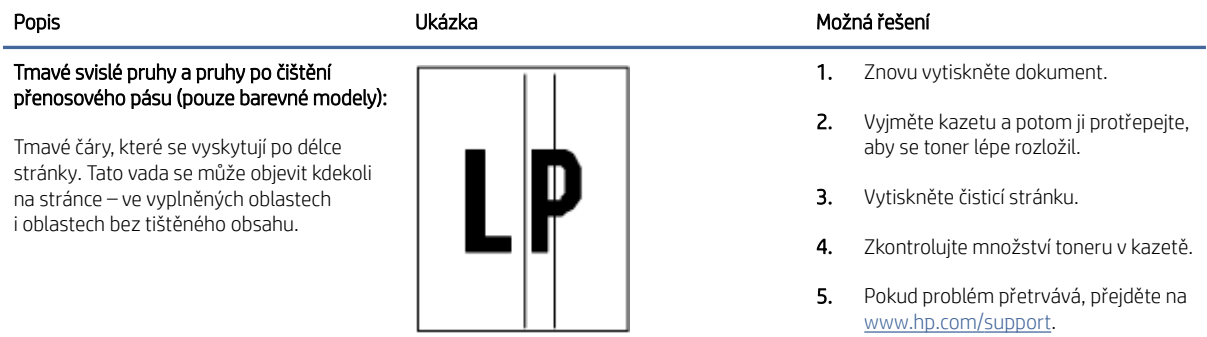

### Tabulka 7-11 Vady fixování / zapékací jednotky

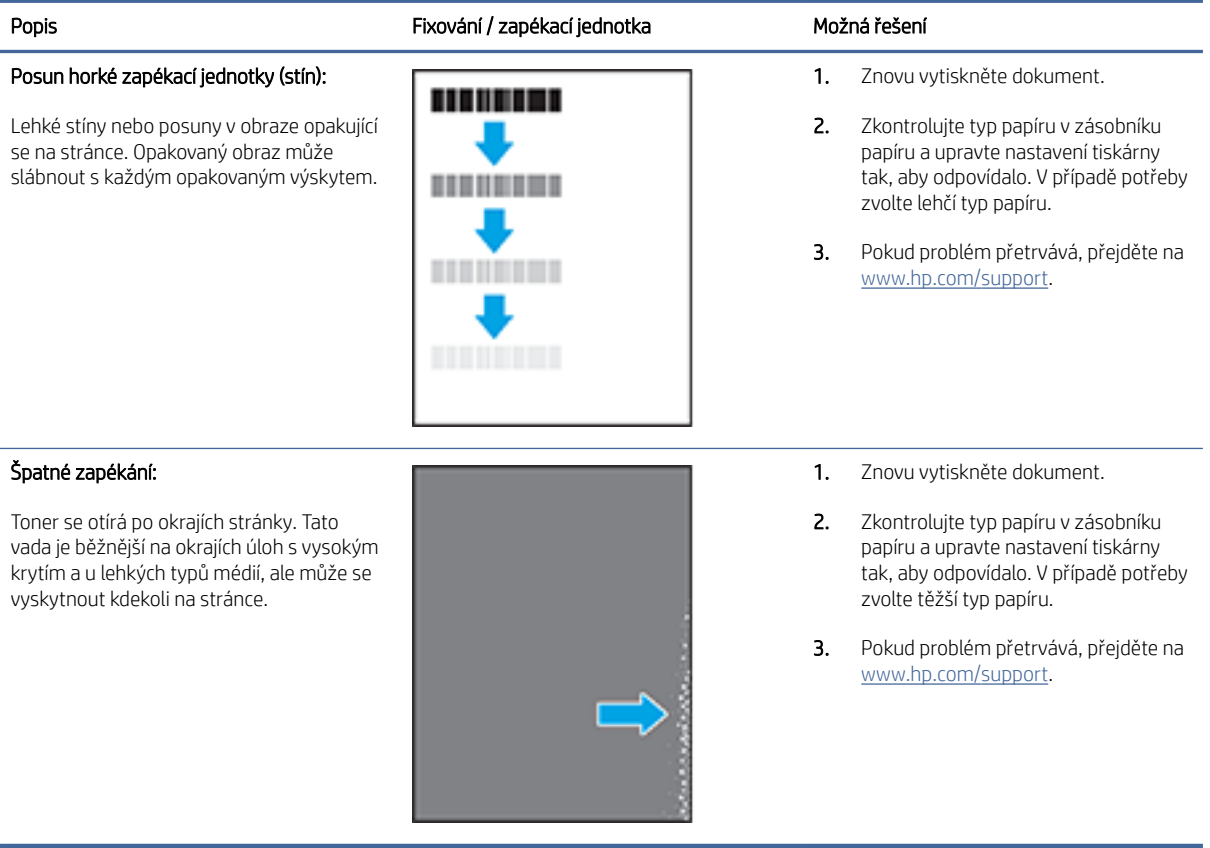

#### <span id="page-61-0"></span>Tabulka 7-12 Vady umístění obrazu

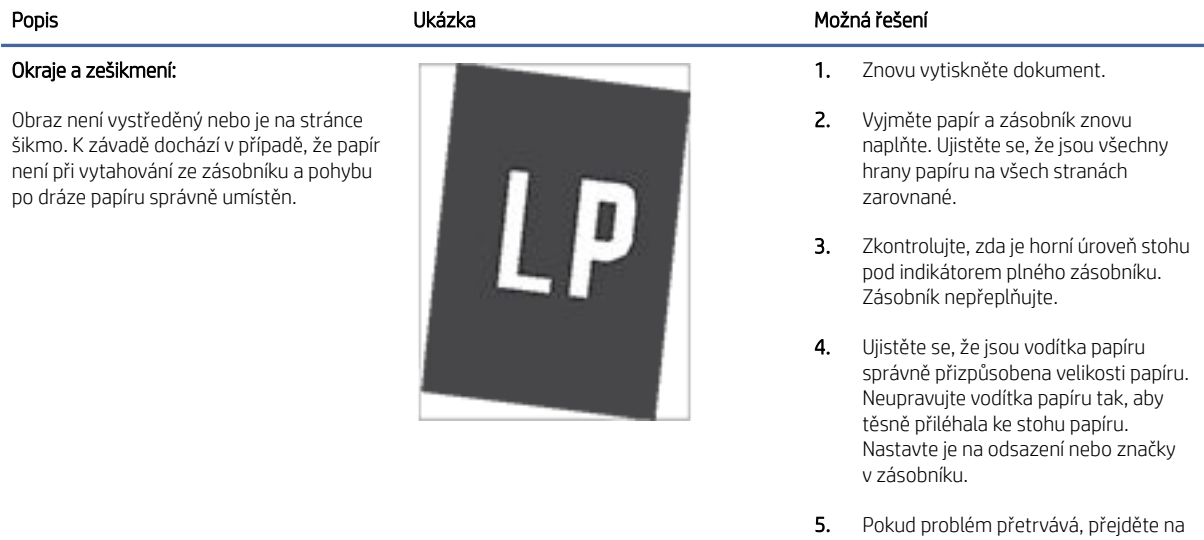

[www.hp.com/support.](https://www.hp.com/support)

#### Tabulka 7-13 Vady registrace barevných rovin (pouze barevné modely)

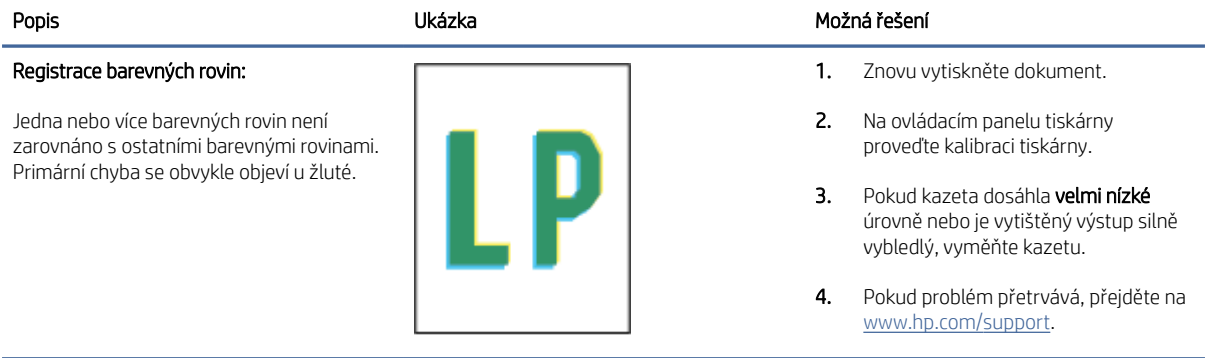

#### Tabulka 7-14 Výstupní vady

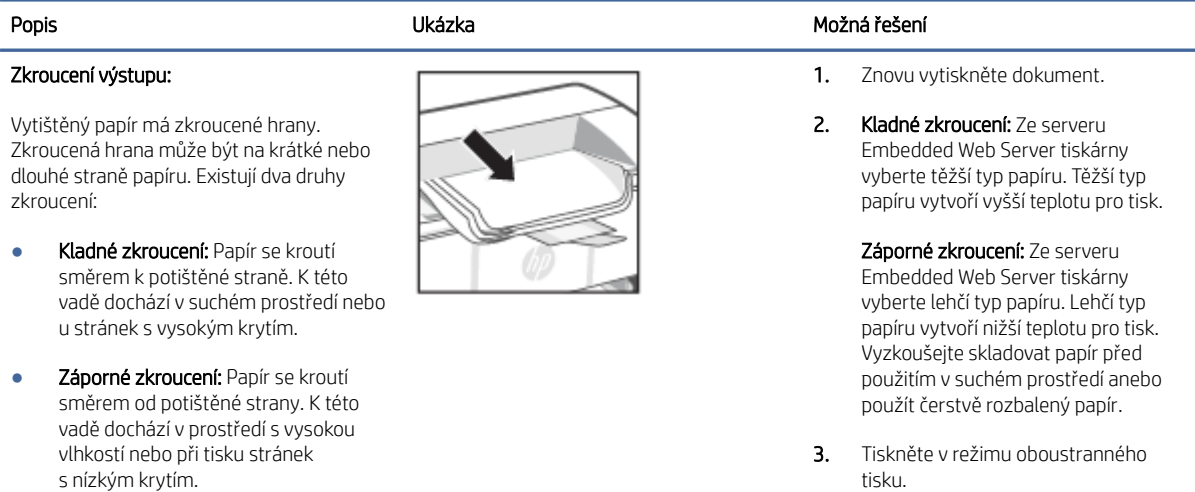

#### Tabulka 7-14 Výstupní vady (pokračování)

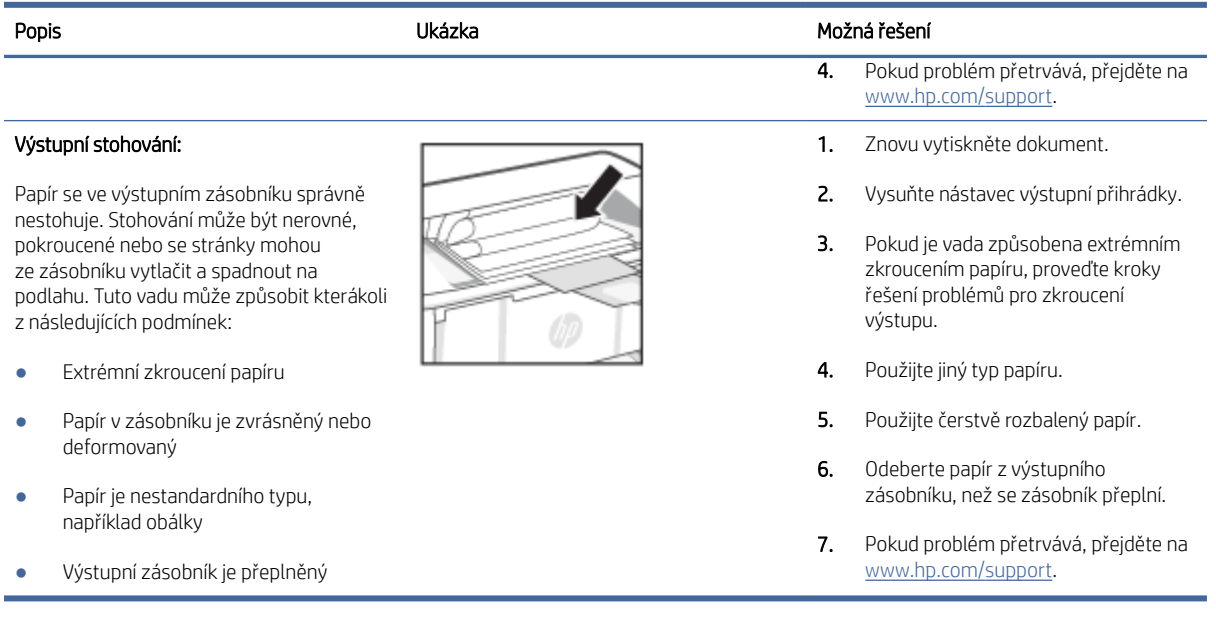

## Řešení problémů s bezdrátovou sítí

Toto téma popisuje, jak řešit problémy s bezdrátovou sítí.

### Kontrolní seznam pro bezdrátové připojení

Pro vyřešení problémů s bezdrátovou konektivitou zkontrolujte následující seznam.

- Ověřte, že tiskárna i bezdrátový směrovač jsou zapnuty a připojeny k napájení. Bezdrátové rádio v tiskárně je rovněž zapnuto.
- Ověřte, zda je identifikátor SSID správný. Určete identifikátor SSID vytištěním konfigurační stránky:
	- 1. Pokud je tiskárna v režimu spánku (kontrolka Připraveno slabě/tlumeně svítí), stiskněte tlačítko Pokračovat/Zrušit (+)x), abyste tiskárnu probudili.
	- 2. Stiskněte a podržte tlačítko Pokračovat/Zrušit (Ix) na ovládacím panelu, dokud kontrolka

Připraveno (1) nezačne blikat, a potom tlačítko uvolněte.

Pokud si nejste jistí, zda je identifikátor SSID správný, proveďte bezdrátové nastavení znovu.

- U zabezpečených sítí zkontrolujte, zda jsou údaje zabezpečení správné. Pokud jsou nesprávné, znovu spusťte instalaci bezdrátového připojení.
- Jestliže bezdrátová síť správně funguje, zkuste přejít k jiným počítačům v bezdrátové síti. Pokud je bezdrátová síť vybavena přístupem na Internet, zkuste se k němu bezdrátově připojit.
- Ověřte, že je metoda šifrování (AES nebo TKIP) stejná pro tiskárnu jako pro bezdrátový přístupový bod (v sítích používajících zabezpečení WPA).
- Ověřte, zda je tiskárna v dosahu bezdrátové sítě. U většiny sítí musí být tiskárna 30 metrů od bezdrátového přístupového bodu (bezdrátového směrovače).
- Ověřte, že bezdrátový signál neblokují překážky. Odstraňte veškeré velké kovové předměty mezi přístupovým bodem a tiskárnou. Zkontrolujte, že se mezi tiskárnou a bezdrátovým přístupovým bodem nenacházejí žádné tyče, zdi ani nosné sloupy.
- Ověřte, že je tiskárna umístěna v dostatečné vzdálenosti od elektronických zařízení, která by mohla rušit bezdrátový signál. Bezdrátový signál může narušovat řada zařízení, například motory, bezdrátové telefony, bezpečnostní kamery, jiné bezdrátové sítě a některá zařízení Bluetooth.
- Ověřte, že je v počítači nainstalován ovladač tiskárny.
- Ověřte, že máte vybrán správný port tiskárny.
- Ověřte, že se počítač i tiskárna připojují ke stejné bezdrátové síti.
- V případě systému macOS ověřte, zda bezdrátový směrovač podporuje službu Bonjour.

## Tiskárna netiskne po dokončení konfigurace bezdrátového připojení

Pokud tiskárna po dokončení bezdrátové konfigurace netiskne, vyzkoušejte následující řešení.

- 1. Zkontrolujte, zda je tiskárna zapnutá a ve stavu Připraveno.
- 2. Pokud jsou v počítači brány firewall od jiných poskytovatelů, vypněte je.
- 3. Zkontrolujte, zda bezdrátová síť funguje správně.
- 4. Zkontrolujte, zda počítač funguje správně. V případě potřeby restartujte počítač.
- 5. Ověřte, že můžete otevřít rozhraní HP Embedded Web Server tiskárny z počítače v síti.

## Tiskárna netiskne a počítač má nainstalovanou bránu firewall třetí strany

Pokud tiskárna netiskne a počítač má nainstalovanou bránu firewall třetí strany, vyzkoušejte následující řešení.

- 1. Aktualizujte bránu firewall nejnovější aktualizací dostupnou od výrobce.
- 2. Pokud programy vyžadují při instalaci tiskárny nebo pokusu o tisk přístup pomocí brány firewall, umožněte spuštění programů.
- 3. Dočasně vypněte bránu firewall a nainstalujte bezdrátovou tiskárnu do počítače. Po dokončení bezdrátové instalace bránu firewall povolte.

## Bezdrátové připojení nefunguje po přesunu bezdrátového směrovače nebo tiskárny

Pokud po přesunutí bezdrátového směrovače nebo tiskárny nefunguje bezdrátové připojení, vyzkoušejte následující řešení.

- 1. Zkontrolujte, zda se směrovač nebo tiskárna připojují do stejné sítě, k níž je připojen počítač.
- 2. Vytiskněte stránku s konfigurací.
	- a. Pokud je tiskárna v režimu spánku (kontrolka Připraveno slabě/tlumeně svítí), stiskněte tlačítko Pokračovat/Zrušit (+)x), abyste tiskárnu probudili.

b. Stiskněte a podržte tlačítko Pokračovat/Zrušit  $\Box$ x) na ovládacím panelu, dokud kontrolka

Připraveno (1) nezačne blikat, a potom tlačítko uvolněte.

- 3. Porovnejte identifikátor SSID na konfigurační stránce s identifikátorem SSID v konfiguraci tiskárny počítače.
- 4. Jestliže čísla nejsou stejná, zařízení se nepřipojují ke stejné síti. Rekonfigurujte nastavení bezdrátového připojení pro tiskárnu.

## K bezdrátové tiskárně nelze připojit více počítačů

Pokud se nemohou k bezdrátové tiskárně připojit další počítače, vyzkoušejte následující řešení.

- 1. Ujistěte se, že jsou ostatní počítače v dosahu bezdrátové sítě a že signál neblokují žádné překážky. U většiny sítí je bezdrátový rozsah do od bezdrátového přístupového bodu.
- 2. Zkontrolujte, zda je tiskárna zapnutá a ve stavu Připraveno.
- 3. Ujistěte se, že funkci Wi-Fi Direct současně nepoužívá více než 5 uživatelů.
- 4. Vypněte jakékoli brány firewall jiných výrobců v počítači.
- 5. Zkontrolujte, zda síťové připojení funguje správně.
- 6. Zkontrolujte, zda počítač správně funguje. Pokud je to nutné, restartujte počítač.

## Při připojení k síti VPN dochází ke ztrátě komunikace bezdrátové tiskárny

Obvykle není možné být připojen najednou k síti VPN a dalším sítím.

Odpojte se od sítě VPN a potom znovu připojte tiskárnu a zařízení ke stejné bezdrátové síti.

## Síť není uvedena v seznamu bezdrátových sítí

Pokud není síť uvedena v seznamu bezdrátových sítí, vyzkoušejte následující řešení.

- Ujistěte se, že je zapnutý bezdrátový směrovač a že je napájen.
- Síť může být skrytá. I ke skryté síti se však lze připojit.

### Bezdrátová síť nefunguje

Pokud nefunguje bezdrátová síť, vyzkoušejte následující řešení.

- 1. Jestliže chcete ověřit, zda u sítě došlo ke ztrátě komunikace, zkuste k síti připojit jiná zařízení.
- 2. Ověřte síťovou komunikaci otestováním sítě pomocí příkazu Ping.
	- a. Na počítači otevřete výzvu na příkazovém řádku.
		- V systému Windows klikněte na tlačítko Start, klikněte na volbu Spustit, zapište výraz cmd a poté stiskněte klávesu Enter.
		- V systému macOS vyberte možnosti Applications (Aplikace), Utilities (Nástroje) a poté Terminal (Terminál).
	- b. Zapište výraz ping následovaný adresou IP směrovače.
	- c. Pokud se v okně zobrazí doba odezvy, znamená to, že síť funguje.
- 3. Zkontrolujte, zda se směrovač nebo produkt připojují do stejné sítě, k níž je připojen počítač.
	- a. Vytiskněte stránku s konfigurací.

Pokud je tiskárna v režimu spánku (kontrolka Připraveno slabě/tlumeně svítí), stiskněte tlačítko Pokračovat/Zrušit ( $\downarrow$ x), abyste tiskárnu probudili. Stiskněte a podržte tlačítko Pokračovat/Zrušit ( $\downarrow$ x)

na ovládacím panelu, dokud kontrolka Připraveno (1) nezačne blikat, a potom tlačítko uvolněte.

- b. Porovnejte identifikátor SSID na konfigurační stránce s identifikátorem SSID v konfiguraci tiskárny počítače.
- c. Jestliže čísla nejsou stejná, zařízení se nepřipojují ke stejné síti. Rekonfigurujte nastavení bezdrátového připojení pro tiskárnu.

## Provedení diagnostického testu bezdrátové sítě

Diagnostický text bezdrátové sítě lze provést pomocí ovládacího panelu tiskárny nebo rozhraní Embedded Web Server (EWS). Diagnostický text bezdrátové sítě přináší informace o nastavení bezdrátové sítě.

### Metoda 1: Provést diagnostický test bezdrátové sítě pomocí serveru Embedded Web Server

Pomocí serveru HP Embedded Web Server lze spustit diagnostický test, který poskytuje informace o nastavení bezdrátové sítě.

- 1. [Otevřete server HP Embedded Web Server. Informace naleznete v části Přístup k serveru Embedded Web](#page-28-0)  Server (EWS).
- 2. Vyberte kartu Síť.
- 3. Na stránce Konfigurace bezdrátového připojení zkontrolujte, zda je vybrána možnost Zapnuto.
- 4. Klikněte na tlačítko Vytisknout zprávu o testu a vytiskněte si stránku, která uvádí výsledky testu.

### Metoda 2: Provedení diagnostického testu bezdrátové sítě pomocí ovládacího panelu tiskárny

Pomocí ovládacího panelu tiskárny lze spustit diagnostický test, který poskytuje informace o nastavení bezdrátové sítě.

- 1. Pokud je tiskárna v režimu spánku (kontrolka Připraveno slabě/tlumeně svítí), stiskněte tlačítko Pokračovat/ Zrušit  $(\downarrow \times)$ , abyste tiskárnu probudili.
- 2. Stiskněte a podržte tlačítko bezdrátového připojení a déle než 10 sekund (avšak méně než 20 sekund).
- 3. Když začne kontrolka Připraveno (b) blikat, tlačítko uvolněte.

## Redukce rušení v bezdrátové síti

Následující tipy vám pomohou zredukovat rušení v bezdrátové síti:

- Bezdrátová zařízení udržujte v dostatečné vzdálenosti od velkých kovových objektů, jako jsou kartotéky a jiná elektromagnetická zařízení, například mikrovlnné trouby a bezdrátové telefony. Tyto objekty mohou rušit rádiové signály.
- Udržujte bezdrátová zařízení v dostatečné vzdálenosti od velkých stěn a dalších stavebních objektů. Mohou absorbovat rádiové vlny a snížit sílu signálu.

● Umístěte bezdrátový směrovač do centrálního umístění s přímou viditelností bezdrátových tiskáren v síti.

## Podpora HP

Nejnovější zprávy o produktech a informace podpory najdete na webové stránce podpory:

#### [hp.com/support.](https://support.hp.com)

Online podpora společnosti HP nabízí řadu možností, které vám pomohou s vaší tiskárnou:

#### Tabulka 7-15 Podpora HP

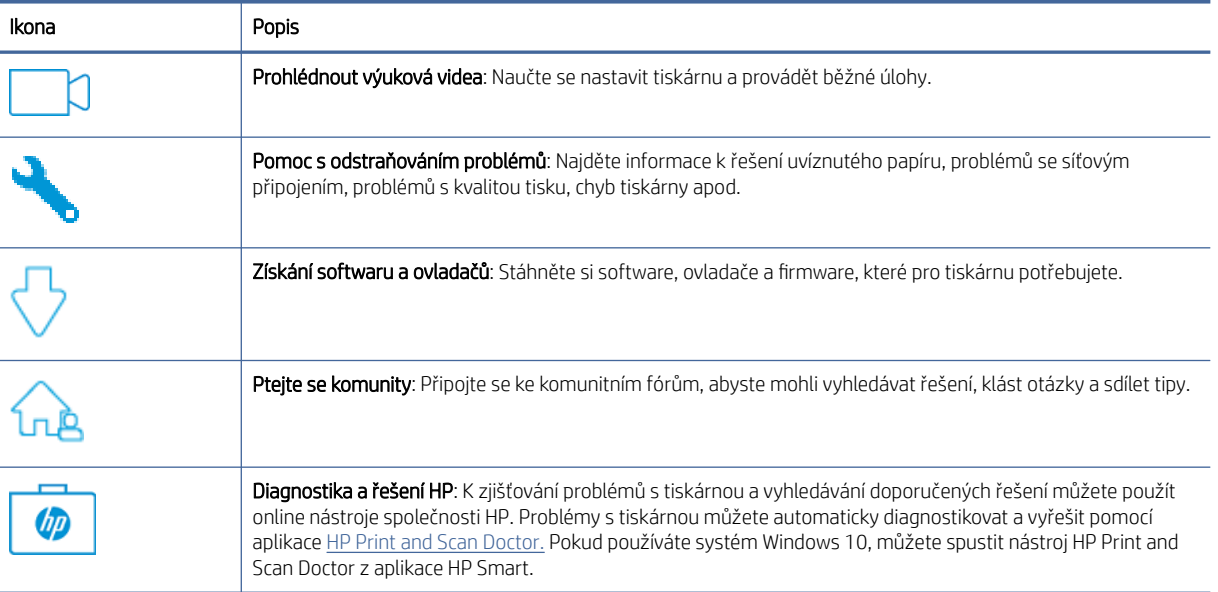

## Kontaktujte společnost HP

Pokud při řešení problému potřebujete pomoc od zástupce technické podpory společnosti HP, navštivte webovou stránku podpory HP.

Přejděte na stránku [www.hp.com/support.](https://www.hp.com/support) Následující způsoby kontaktování jsou k dispozici bezplatně pro produkty v záruce (v případě produktů po záruce může být podpora s asistencí zástupce společnosti HP zpoplatněna):

Tabulka 7-16 Kontaktujte společnost HP

| Možnost | <b>Popis</b>                                                       |
|---------|--------------------------------------------------------------------|
|         | Chatujte se zástupcem podpory HP nebo virtuálním zástupcem online. |
|         | Telefonický hovor s pracovníkem podpory společnosti HP.            |

Při kontaktování podpory společnosti HP buďte připraveni poskytnout následující informace:

- Název produktu (umístěný na tiskárně)
- Číslo výrobku (umístěno na štítku uvnitř tiskárny)
- Sériové číslo (umístěno na štítku uvnitř tiskárny)

### Registrace tiskárny

Registrace zabere několik málo minut a získáte díky ní přístup k rychlejším službám, efektivnější podpoře a upozorněním na podporu pro produkt.

Pokud jste svou tiskárnu nezaregistrovali při instalaci softwaru, můžete ji zaregistrovat nyní na adrese [register.hp.com.](https://www.register.hp.com)

## Další možnosti záruky

Za dodatečné poplatky můžete k tiskárně získat rozšířený servis.

Na stránce [hp.com/support](https://hp.com/support) zvolte zemi/oblast a jazyk a poté prozkoumejte možnosti rozšířené záruky poskytované pro vaši tiskárnu.

## Další informace ohledně spotřebního materiálu a toneru

Další informace ohledně spotřebního materiálu a toneru plus záruční podmínky naleznete na následující stránce HP.

Přejděte na [www.hp.com/go/learnaboutsupplies.](https://www.hp.com/go/learnaboutsupplies)

# A Technické údaje tiskárny

Toto téma popisuje technické parametry tiskárny.

DŮLEŽITÉ: Následující technické údaje odpovídaly skutečnosti v době vytištění této publikace, ale mohou se později lišit. Aktuální informace naleznete na adrese [www.hp.com/support/ljM109a](https://www.hp.com/support/ljM109a) (základní modely) nebo [www.hp.com/support/ljM109](https://www.hp.com/support/ljM109) (bezdrátové modely).

## Technické údaje

Nejdůležitější technické vlastnosti tiskárny naleznete v technických specifikacích tiskárny.

Bližší informace naleznete na stránkách [www.hp.com/support.](https://www.hp.com/support) Zvolte zemi nebo oblast. Klikněte na možnost Podpora produktu a řešení problémů. Zadejte název uvedený na přední straně tiskárny a klikněte na tlačítko Hledat. Klikněte na položku Informace o produktu a vyberte položku Technické údaje produktu.

## Systémové požadavky

Ujistěte se, že zařízení používaná s tiskárnou splňují systémové požadavky.

Informace o softwarových a systémových požadavcích nebo o příštích verzích operačního systému a podpoře naleznete na stránce online podpory HP na adrese [www.hp.com/support/ljM109a](https://www.hp.com/support/ljM109a) (základní modely) nebo [www.hp.com/support/ljM109](https://www.hp.com/support/ljM109) (bezdrátové modely).

## Rozměry tiskárny

Zkontrolujte, zda je prostředí tiskárny dostatečně velké pro danou tiskárnu.

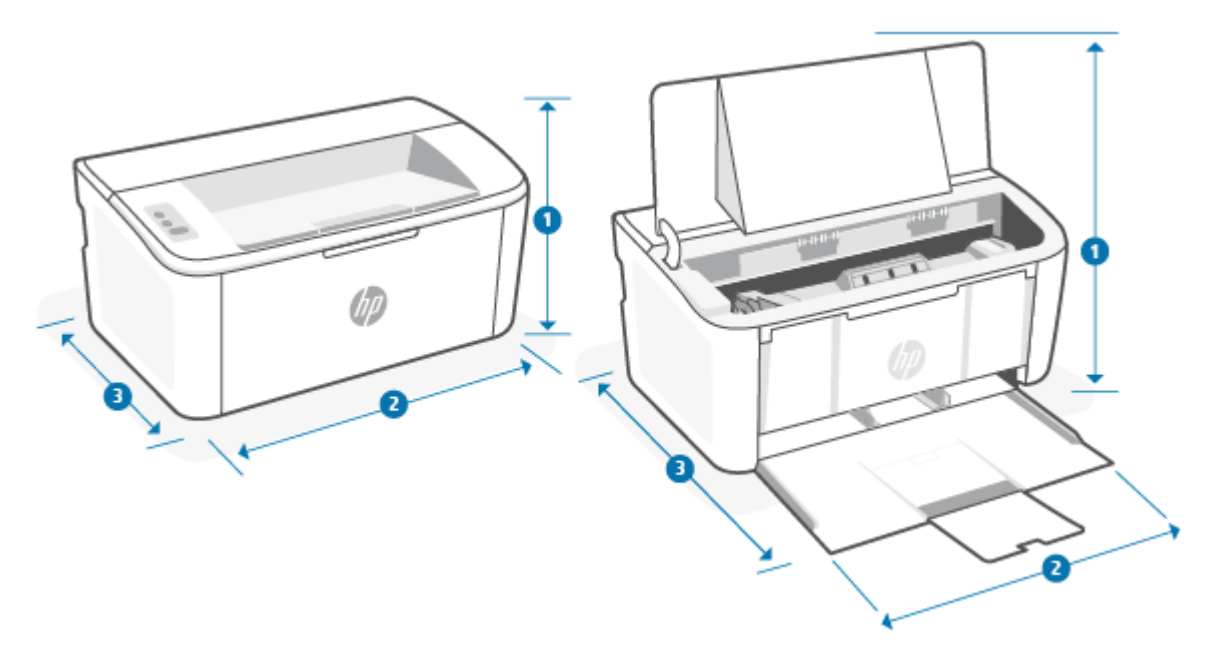

Tabulka A-1 Rozměry tiskárny

| Rozměry                 | Zcela zavřená tiskárna | Zcela otevřená tiskárna |
|-------------------------|------------------------|-------------------------|
| 1. Výška                | 159 mm                 | 280,1 mm                |
| 2. Šířka                | 346 mm                 | 346 mm                  |
| 3. Hloubka              | 189 mm                 | 329,6 mm                |
| Hmotnost (včetně kazet) | 3,7 kg                 | 3,7 kg                  |

## Spotřeba energie, elektrické údaje a akustické emise

Aby tiskárna řádně fungovala, musí být v prostředí, které splňuje určité specifikace napájení.

[Aktuální informace naleznete na adrese](https://www.hp.com/support/ljM109) [www.hp.com/support/ljM109a](https://www.hp.com/support/ljM109a) [\(základní modely\) nebo www.hp.com/](https://www.hp.com/support/ljM109) support/ljM109 (bezdrátové modely).

UPOZORNĚNÍ: Požadavky na napájení vycházejí z podmínek země/regionu, kde se tiskárna prodává. Neměňte provozní napětí. Mohli byste tím poškodit tiskárnu a zneplatnit záruku.

## Rozsah provozního prostředí

Přečtěte si doporučené specifikace okolního prostředí pro tiskárnu.

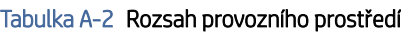

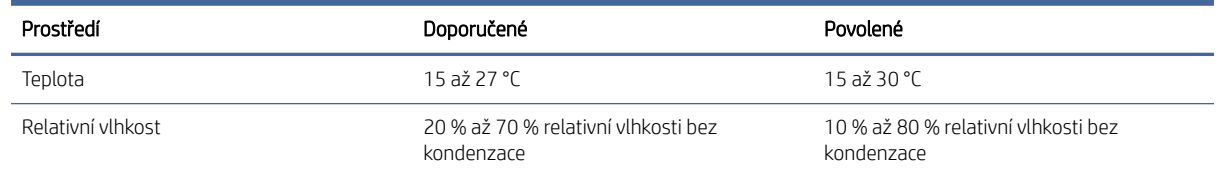

## Výstražné ikony

Definice výstražných ikon: V zařízení HP se mohou zobrazit následující výstražné ikony. Dle situace dbejte vhodných bezpečnostních opatření.

# ●

●

Upozornění: úraz elektrickým proudem

Upozornění: horký povrch

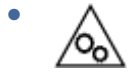

Upozornění: nepřibližujte se k pohyblivým částem zařízení

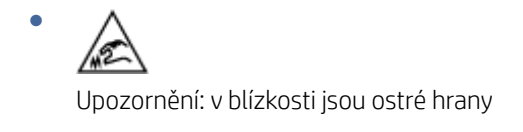

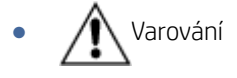

## laserové záření

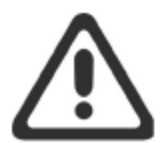

**CAUTION** - CLASS 3B INVISIBLE LASER RADIATION WHEN OPEN. AVOID EXPOSURE TO THE BEAM.

ATTENTION - RAYONNEMENT LASER INVISIBLE DE CLASSE 3B EN CAS D'OUVERTURE. ÉVITEZ L'EXPOSITION AU FAISCEAU.

**VORSICHT** - UNSICHTBARE LASERSTRAHLUNG KLASSE 3B, WENN ABDECKUNG GEÖFFNET. NICHT DEM STRAHL AUSSETZEN.

PRECAUCIÓN - RADIACIÓN LÁSER INVISIBLE DE CLASE 3B PRESENTE AL ABRIR. EVITE LA EXPOSICIÓN AL HAZ.

VARNING - OSYNLIG LASERSTRÅLNING KLASS 3B VID ÖPPEN LUCKA UNDVIK EXPONERING FÖR LASERSTRÅLNINGEN.

VAROITUS - LUOKAN 3B NÄKYMÄTTÖMÄLLE LASER-SÄTEILYÄ AVATTUNA. VÄLTÄ ALTISTUMISTA SÄTEELLE.

注意 - 打开时, 存在不可见的 3B 类激光辐射, 请避免接触该激光 束。

주 의- 열리연 등급 3B 비가시레이저방사선이방출됩니나 . 광선에 노출을 피하십시오.

注意 - ここを開くとクラス 3B 不可視レーザ放射が出ます。ビームに身をさらさな いこと。

# B Servis a podpora

## Prohlášení společnosti HP o omezené záruce

#### Tabulka B-1 Prohlášení společnosti HP o omezené záruce

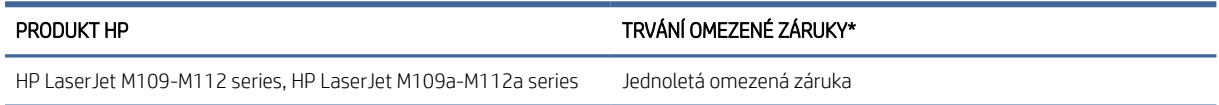

**E POZNÁMKA:** Možnosti záruky a podpory se u různých produktů a v závislosti na zemi a znění místních zákonů liší. Chcete-li se dozvědět více o oceňovaných službách podpory a servisu společnosti HP, které jsou dostupné ve vaší oblasti, navštivte stránku [www.hp.com/support.](https://www.hp.com/support) Podrobnosti o zásadách omezené záruky HP na spotřební materiál naleznete na stránce [www.hp.com/go/learnaboutsupplies.](https://www.hp.com/go/learnaboutsupplies)

Společnost HP vám jako koncovému uživateli garantuje tuto omezenou záruku společnosti HP, která se vztahuje pouze na produkty značky HP prodané nebo pronajaté a) společností HP Inc., jejími dceřinými společnostmi, přidruženými společnostmi, autorizovanými prodejci, autorizovanými distributory nebo distributory pro danou zemi; a b) s touto omezenou zárukou HP, že hardware a doplňky HP budou bez vady materiálu a zpracování po výše uvedenou dobu od data jejich zakoupení. Pokud společnost HP obdrží oznámení o tom, že k takovým závadám došlo během záruční lhůty, opraví nebo vymění podle svého uvážení produkt HP, u kterého se závada prokáže. Závadný produkt může být vyměněn za produkt nový nebo za takový, jehož výkon odpovídá novému produktu. Produkty HP předané k opravě mohou být nahrazeny repasovaným zbožím stejného typu namísto provedení opravy. Repasované součásti mohou být použity k opravě produktů. V důsledku opravy zboží může dojít ke ztrátě uživatelsky vytvořených dat.

Společnost HP zaručuje, že v případě dodržení správné instalace a používání bude software HP správně fungovat podle programových instrukcí po výše uvedenou dobu ode dne nákupu a neselže vinou vady materiálu či zpracování. Pokud bude taková závada společnosti HP oznámena v průběhu záruční doby, provede společnost HP výměnu softwaru, který v důsledku těchto závad neprovádí programové příkazy.

Na nepřerušovaný nebo bezchybný provoz produktů HP společnost HP záruku neposkytuje. Pokud společnost HP nebude v přiměřené době schopna opravit nebo vyměnit jakýkoli produkt dle podmínek uvedených v záruce, zákazník je oprávněn po bezodkladném vrácení produktu získat zpět pořizovací částku.

Produkty HP mohou obsahovat repasované součástky, jejichž vlastnosti odpovídají vlastnostem nových součástek, nebo součástky, které mohly být použity v omezeném rozsahu.

Záruka se nevztahuje na závady vzniklé (a) nesprávnou nebo nedostatečnou údržbou nebo kalibrací, (b) softwarem, rozhraním, díly nebo materiálem, které nebyly dodány společností HP, (c) neoprávněnou úpravou nebo nesprávným použitím, (d) provozováním mimo uveřejněné specifikace prostředí pro produkt nebo (e) nesprávnou přípravou místa nebo údržbou.

VÝŠE UVEDENÉ ZÁRUKY JSOU V ROZSAHU DANÉM MÍSTNÍMI ZÁKONY JEDINÝMI A VÝLUČNÝMI ZÁRUKAMI, ŽÁDNÁ DALŠÍ ZÁRUKA ČI PODMÍNKA, ÚSTNÍ ANI PÍSEMNÁ, JIMI NENÍ VYJÁDŘENA ANI Z NICH NEVYPLÝVÁ. SPOLEČNOST HP SE VÝSLOVNĚ ZŘÍKÁ VŠECH IMPLIKOVANÝCH ZÁRUK ČI PODMÍNEK PRODEJNOSTI, USPOKOJIVÉ KVALITY A ZPŮSOBILOSTI K URČITÉMU ÚČELU. Některé země/oblasti, státy nebo provincie neumožňují omezení trvání záruky vyplývající ze zákona. V takovém případě se na vás výše uvedené omezení a vyloučení nemusí vztahovat. Tato záruka vám poskytuje specifická zákonná práva a případná další práva, která mohou platit v některých
<span id="page-72-0"></span>zemích/oblastech, státech nebo provinciích. Podrobnosti naleznete v prohlášeních pro konkrétní zemi na konci tohoto dokumentu.

Omezená záruka společnosti HP platí ve všech zemích/oblastech nebo lokalitách, ve kterých je k dispozici podpora společnosti HP pro tento produkt a kde společnost HP tento produkt prodává. Úroveň záručního servisu se může lišit podle místních standardů. Společnost HP nebude upravovat tvar, způsobilost ani funkce produktu tak, aby umožnila jeho provoz v zemi/oblasti, ve které nebylo jeho provozování z právních či regulačních důvodů zamýšleno.

V ROZSAHU URČENÉM MÍSTNÍMI ZÁKONY JSOU PRÁVA NA NÁHRADU UVEDENÁ V TÉTO ZÁRUCE VAŠIMI VÝHRADNÍMI PRÁVY. KROMĚ VÝŠE UVEDENÝCH PŘÍPADŮ NEJSOU SPOLEČNOST HP ANI JEJÍ DODAVATELÉ ZODPOVĚDNÍ ZA ZTRÁTU DAT ANI ZA POŠKOZENÍ PŘÍMÁ, ZVLÁŠTNÍ, NÁHODNÁ ČI NÁSLEDNÁ (VČETNĚ UŠLÉHO ZISKU ČI ZTRÁTYH DAT) Z DŮVODU SMLOUVY, PŘEČINU ČI JINÉHO DŮVODU. Zákony některých zemí/oblastí, států nebo provincií nepovolují vyloučení nebo omezení odpovědnosti za náhodné nebo následné škody, v takovém případě se vás výše uvedené vyloučení nebo omezení odpovědnosti netýká.

PODMÍNKY ZÁRUKY OBSAŽENÉ V TOMTO PROHLÁŠENÍ, KROMĚ ZÁKONEM POVOLENÝCH, NEVYLUČUJÍ, NEOMEZUJÍ ČI NEUPRAVUJÍ ZÁVAZNÁ ZÁKONNÁ PRÁVA KONCOVÉHO ZÁKAZNÍKA A JSOU DODATKEM K ZÁVAZNÝM ZÁKONNÝM PRÁVŮM KONCOVÉHO ZÁKAZNÍKA TÝKAJÍCÍM SE PRODEJE TOHOTO VÝROBKU. DALŠÍ INFORMACE O SPOTŘEBITELSKÝCH PRÁVECH NALEZNETE V PROHLÁŠENÍCH PRO KONKRÉTNÍ ZEMI NA KONCI TOHOTO DOKUMENTU (POKUD EXISTUJÍ).

#### Podmínky platné v konkrétních zemích

V některých jurisdikcích můžete mít i další zákonná práva. Viz níže.

#### Austrálie

Vaše práva z pozice australského spotřebitele se liší od práv popisovaných ve výše uvedeném dokumentu.

You should disregard any limitations or exclusions in the above document and refer to the information below.

- 1. When you buy a good from HP as a consumer, the goods come with guarantees that cannot be excluded under the Australian Consumer Law. You are entitled to a replacement or refund for a major failure and for compensation for any other reasonably foreseeable loss or damage. You are also entitled to have the goods repaired or replaced if the goods fail to be of acceptable quality and the failure does not amount to a major failure.
- 2. This means that there is no defined warranty period for HP goods supplied to Australian consumers.
- 3. Instead, the goods should, for example, be fit for the purposes for which they are commonly supplied for such a period as a reasonable consumer fully acquainted with the state and condition of the goods would expect. This period may vary depending on the product.
- 4. You should contact HP if you are concerned that one of HP's products fails to satisfy any of the guarantees listed below. HP will discuss with you the specific nature and circumstances of that good and whether the particular fault/issue falls within the scope of the statutory guarantees.

Nothing in HP's Limited Warranty excludes, restricts, or modifies any condition, warranty, guarantee, right or remedy you may have at law (including a consumer guarantee under the Australian Consumer Law) which cannot be lawfully excluded or limited.

The relevant guarantees are as follows:

- 1. Quality goods supplied by HP must be of acceptable quality. The test for acceptable quality is whether a reasonable consumer, fully aware of the state and condition of the goods, would find them:
	- safe, durable, and free from defects;
- <span id="page-73-0"></span>acceptable in appearance and finish; and
- fit for all the purposes for which goods of that kind are commonly supplied.

This must take into account the nature and price of the goods, and any statements on packaging or labeling.

- 2. Disclosed Purpose goods or services supplied by HP that HP represents are reasonably fit for a purpose expressly disclosed by a consumer must be reasonably fit for that purpose.
- 3. Description goods supplied by HP must match the description provided by HP.
- 4. Sample goods supplied by HP must match any sample shown to you by HP.
- 5. Title a consumer who purchases a good from HP must receive clear title to the good.
- 6. Due care and skill services provided to you by HP must be provided with due care and skill.
- 7. Express warranties HP will be legally required to comply with the express warranty that is set out in its terms and conditions.
- 8. Reasonable time repair services provided by HP must be provided within a reasonable time.

If you think that you are entitled to any of the above remedies or any remedy under the HP Worldwide Limited Warranty and Technical Support Document, please contact HP:

HP PPS Australia Pty Ltd

Rhodes Corporate Park, Building F, Level 5

1 Homebush Bay Drive

Rhodes, NSW 2138

Australia

To initiate a support request, please use the numbers below or visit [Austrálie](#page-72-0) and select the "Customer Service" option for the most current list of phone support numbers.

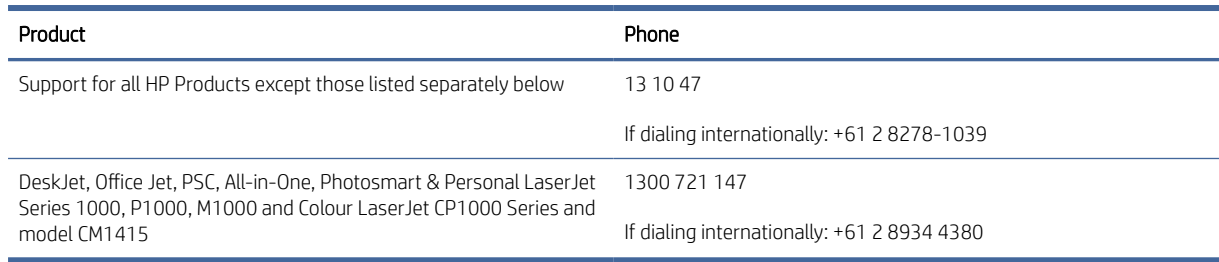

For further information on consumer rights, visit [Austrálie](#page-72-0) and [Austrálie.](#page-72-0)

#### Nový Zéland

In New Zealand, the hardware and software come with guarantees that cannot be excluded under the New Zealand consumer law. In New Zealand, Consumer Transaction means a transaction involving a person who is purchasing goods for personal, domestic, or household use or consumption and not for the purpose of a business. New Zealand consumers who are purchasing goods for personal, domestic or household use or consumption and not for the purpose of a business ("New Zealand Consumers") are entitled to repair, replacement or refund for a failure and compensation for other reasonably foreseeable loss or damage. A New Zealand Consumer (as defined above) may recover the costs of returning the product to the place of purchase

if there is a breach of the New Zealand consumer law; furthermore, if it will be of significant cost to the New Zealand Consumer to return the goods to HP then HP will collect such goods at its own cost.

#### Tabulka B-2 Support phone numbers

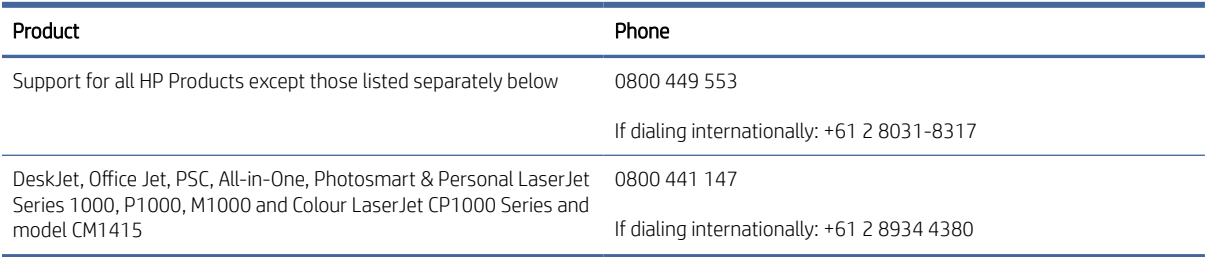

#### Velká Británie, Irsko a Malta

The HP Limited Warranty is a commercial guarantee voluntarily provided by HP. The name and address of the HP entity responsible for the performance of the HP Limited Warranty in your country/region is as follows:

UK: HP Inc UK Limited, Cain Road, Amen Corner, Bracknell, Berkshire, RG12 1HN

Ireland: Hewlett-Packard Ireland Limited, Liffey Park Technology Campus, Barnhall Road, Leixlip, Co.Kildare

Malta: Hewlett-Packard Europe B.V., Amsterdam, Meyrin Branch, Route du Nant-d'Avril 150, 1217 Meyrin, **Switzerland** 

United Kingdom: The HP Limited Warranty benefits apply in addition to any legal rights to a quarantee from seller of nonconformity of goods with the contract of sale. These rights expire six years from delivery of goods for products purchased in England or Wales and five years from delivery of goods for products purchased in Scotland. However various factors may impact your eligibility to receive these rights. For further information, please consult the following link: Consumer Legal Guarantee [\(www.hp.com/go/eu-legal\)](http://www.hp.com/go/eu-legal) or you may visit the European Consumer Centers website (http://ec.europa.eu/consumers/solving\_consumer\_disputes/ non-judicial redress/ecc-net/index en.htm). Consumers have the right to choose whether to claim service under the HP Limited Warranty or against the seller under the legal guarantee.

Ireland: The HP Limited Warranty benefits apply in addition to any statutory rights from seller in relation to nonconformity of goods with the contract of sale. However various factors may impact your eligibility to receive these rights. Consumer statutory rights are not limited or affected in any manner by HP Care Pack. For further information, please consult the following link: Consumer Legal Guarantee [\(www.hp.com/go/eu-legal\)](http://www.hp.com/go/eu-legal) or you may visit the European Consumer Centers website (http://ec.europa.eu/consumers/solving\_consumer\_disputes/ [non-judicial\\_redress/ecc-net/index\\_en.htm\). Consumers have the right to choose whether to claim service under](https://ec.europa.eu/info/live-work-travel-eu/consumers/resolve-your-consumer-complaint/european-consumer-centres-network_en) the HP Limited Warranty or against the seller under the legal guarantee.

Malta: The HP Limited Warranty benefits apply in addition to any legal rights to a two-year guarantee from seller of nonconformity of goods with the contract of sale; however various factors may impact your eligibility to receive these rights. Consumer statutory rights are not limited or affected in any manner by the HP Limited Warranty. For further information, please consult the following link: Consumer Legal Guarantee [\(www.hp.com/go/eu-legal\)](http://www.hp.com/go/eu-legal) or you may visit the European Consumer Centers website (http://ec.europa.eu/ [consumers/solving\\_consumer\\_disputes/non-judicial\\_redress/ecc-net/index\\_en.htm\). Consumers have the](https://ec.europa.eu/info/live-work-travel-eu/consumers/resolve-your-consumer-complaint/european-consumer-centres-network_en) right to choose whether to claim service under the HP Limited Warranty or against the seller under two-year legal guarantee.

#### Rakousko, Belgie, Německo a Lucembursko

Die beschränkte HP Herstellergarantie ist eine von HP auf freiwilliger Basis angebotene kommerzielle Garantie. Der Name und die Adresse der HP Gesellschaft, die in Ihrem Land für die Gewährung der beschränkten HP Herstellergarantie verantwortlich ist, sind wie folgt:

Deutschland: HP Deutschland GmbH, Schickardstr. 32, D-71034 Böblingen

Österreich: HP Austria GmbH., Technologiestrasse 5, A-1120 Wien

Luxemburg: Hewlett-Packard Luxembourg S.C.A., 75, Parc d'Activités Capellen, Rue Pafebruc, L-8308 Capellen

Belgien: HP Belgium BVBA, Hermeslaan 1A, B-1831 Diegem

Die Rechte aus der beschränkten HP Herstellergarantie gelten zusätzlich zu den gesetzlichen Ansprüchen wegen Sachmängeln auf eine zweijährige Gewährleistung ab dem Lieferdatum. Ob Sie Anspruch auf diese Rechte haben, hängt von zahlreichen Faktoren ab. Die Rechte des Kunden sind in keiner Weise durch die beschränkte HP Herstellergarantie eingeschränkt bzw. betroffen. Weitere Hinweise finden Sie auf der folgenden Website: Gewährleistungsansprüche für Verbraucher [\(www.hp.com/go/eu-legal\)](http://www.hp.com/go/eu-legal) oder Sie können die [Website des Europäischen Verbraucherzentrums \(http://ec.europa.eu/consumers/solving\\_consumer\\_disputes/](https://ec.europa.eu/info/live-work-travel-eu/consumers/resolve-your-consumer-complaint/european-consumer-centres-network_en) non-judicial\_redress/ecc-net/index\_en.htm) besuchen. Verbraucher haben das Recht zu wählen, ob sie eine Leistung von HP gemäß der beschränkten HP Herstellergarantie in Anspruch nehmen oder ob sie sich gemäß der gesetzlichen zweijährigen Haftung für Sachmängel (Gewährleistung) sich an den jeweiligen Verkäufer wenden.

#### Belgie, Francie a Lucembursko

La garantie limitée HP est une garantie commerciale fournie volontairement par HP. Voici les coordonnées de l'entité HP responsable de l'exécution de la garantie limitée HP dans votre pays:

France: HP France SAS, société par actions simplifiée identifiée sous le numéro 448 694 133 RCS Evry, 1 Avenue du Canada, 91947, Les Ulis

G.D. Luxembourg: Hewlett-Packard Luxembourg S.C.A., 75, Parc d'Activités Capellen, Rue Pafebruc, L-8308 Capellen

Belgique: HP Belgium BVBA, Hermeslaan 1A, B-1831 Diegem

France: Les avantages de la garantie limitée HP s'appliquent en complément des droits dont vous disposez au titre des garanties légales applicables dont le bénéfice est soumis à des conditions spécifiques. Vos droits en tant que consommateur au titre de la garantie légale de conformité mentionnée aux articles L. 211-4 à L. 211-13 du Code de la Consommation et de celle relatives aux défauts de la chose vendue, dans les conditions prévues aux articles 1641 à 1648 et 2232 du Code de Commerce ne sont en aucune façon limités ou affectés par la garantie limitée HP. Pour de plus amples informations, veuillez consulter le lien suivant : Garanties légales accordées au consommateur [\(www.hp.com/go/eu-legal\)](http://www.hp.com/go/eu-legal). Vous pouvez également consulter le site Web des Centres européens des consommateurs (http://ec.europa.eu/consumers/solving\_consumer\_disputes/non-judicial\_redress/ecc-net/ [index\\_en.htm\). Les consommateurs ont le droit de choisir d'exercer leurs droits au titre de la garantie limitée HP,](https://ec.europa.eu/info/live-work-travel-eu/consumers/resolve-your-consumer-complaint/european-consumer-centres-network_en)  ou auprès du vendeur au titre des garanties légales applicables mentionnées ci-dessus.

#### POUR RAPPEL:

Garantie Légale de Conformité:

*« Le vendeur est tenu de livrer un bien conforme au contrat et répond des défauts de conformité existant lors de la délivrance.*

*Il répond également des défauts de conformité résultant de l'emballage, des instructions de montage ou de l'installation lorsque celle-ci a été mise à sa charge par le contrat ou a été réalisée sous sa responsabilité ».*

Article L211-5 du Code de la Consommation:

*« Pour être conforme au contrat, le bien doit:*

*1° Etre propre à l'usage habituellement attendu d'un bien semblable et, le cas échéant:*

*- correspondre à la description donnée par le vendeur et posséder les qualités que celui-ci a présentées à l'acheteur sous forme d'échantillon ou de modèle;*

*- présenter les qualités qu'un acheteur peut légitimement attendre eu égard aux déclarations publiques faites par le vendeur, par le producteur ou par son représentant, notamment dans la publicité ou l'étiquetage;*

*2° Ou présenter les caractéristiques définies d'un commun accord par les parties ou être propre à tout usage spécial recherché par l'acheteur, porté à la connaissance du vendeur et que ce dernier a accepté ».*

Article L211-12 du Code de la Consommation:

*« L'action résultant du défaut de conformité se prescrit par deux ans à compter de la délivrance du bien ».*

Garantie des vices cachés

Article 1641 du Code Civil : *« Le vendeur est tenu de la garantie à raison des défauts cachés de la chose vendue qui*  la rendent impropre à l'usage auquel on la destine, ou qui diminuent tellement cet usage que l'acheteur ne l'aurait *pas acquise, ou n'en aurait donné qu'un moindre prix, s'il les avait connus. »*

Article 1648 alinéa 1 du Code Civil:

*« L'action résultant des vices rédhibitoires doit être intentée par l'acquéreur dans un délai de deux ans à compter de la découverte du vice. »*

G.D. Luxembourg et Belgique: Les avantages de la garantie limitée HP s'appliquent en complément des droits dont vous disposez au titre de la garantie de non-conformité des biens avec le contrat de vente. Cependant, de nombreux facteurs peuvent avoir un impact sur le bénéfice de ces droits. Vos droits en tant que consommateur au titre de ces garanties ne sont en aucune façon limités ou affectés par la garantie limitée HP. Pour de plus amples informations, veuillez consulter le lien suivant: Garanties légales accordées au consommateur [\(www.hp.com/go/eu-legal\)](http://www.hp.com/go/eu-legal) ou vous pouvez également consulter le site Web des Centres européens des consommateurs (http://ec.europa.eu/consumers/solving\_consumer\_disputes/non[judicial\\_redress/ecc-net/index\\_en.htm\). Les consommateurs ont le droit de choisir de réclamer un service sous l](https://ec.europa.eu/info/live-work-travel-eu/consumers/resolve-your-consumer-complaint/european-consumer-centres-network_en)a garantie limitée HP ou auprès du vendeur au cours d'une garantie légale de deux ans.

#### Itálie

La Garanzia limitata HP è una garanzia commerciale fornita volontariamente da HP. Di seguito sono indicati nome e indirizzo della società HP responsabile della fornitura dei servizi coperti dalla Garanzia limitata HP nel vostro Paese/regione:

Italia: HP Italy S.r.l., Via Carlo Donat Cattin, 5 20063 Cernusco S/Naviglio

I vantaggi della Garanzia limitata HP vengono concessi ai consumatori in aggiunta ai diritti derivanti dalla garanzia di due anni fornita dal venditore in caso di non conformità dei beni rispetto al contratto di vendita. Tuttavia, diversi fattori possono avere un impatto sulla possibilita' di beneficiare di tali diritti. I diritti spettanti ai consumatori in forza della garanzia legale non sono in alcun modo limitati, né modificati dalla Garanzia limitata HP. Per ulteriori informazioni, si prega di consultare il seguente link: Garanzia legale per i clienti [\(](https://ec.europa.eu/info/live-work-travel-eu/consumers/resolve-your-consumer-complaint/european-consumer-centres-network_en)[www.hp.com/go/eu-legal](http://www.hp.com/go/eu-legal)[\), oppure visitare il sito Web dei Centri europei per i consumatori \(http://ec.europa.eu/](https://ec.europa.eu/info/live-work-travel-eu/consumers/resolve-your-consumer-complaint/european-consumer-centres-network_en) consumers/solving\_consumer\_disputes/non-judicial\_redress/ecc-net/index\_en.htm). I consumatori hanno il diritto di scegliere se richiedere un servizio usufruendo della Garanzia limitata HP oppure rivolgendosi al venditore per far valere la garanzia legale di due anni.

#### Španělsko

Su Garantía limitada de HP es una garantía comercial voluntariamente proporcionada por HP. El nombre y dirección de las entidades HP que proporcionan la Garantía limitada de HP (garantía comercial adicional del fabricante) en su país/región es:

España: Hewlett-Packard Española S.L. Calle Vicente Aleixandre, 1 Parque Empresarial Madrid - Las Rozas, E-28232 Madrid

Los beneficios de la Garantía limitada de HP son adicionales a la garantía legal de 2 años a la que los consumidores tienen derecho a recibir del vendedor en virtud del contrato de compraventa; sin embargo, varios factores pueden afectar su derecho a recibir los beneficios bajo dicha garantía legal. A este respecto, la Garantía limitada de HP no limita o afecta en modo alguno los derechos legales del consumidor (www.hp.com/go/eu[legal\). Para más información, consulte el siguiente enlace: Garantía legal del consumidor o puede visitar el sit](http://www.hp.com/go/eu-legal)io [web de los Centros europeos de los consumidores \(http://ec.europa.eu/consumers/solving\\_consumer\\_disputes/](https://ec.europa.eu/info/live-work-travel-eu/consumers/resolve-your-consumer-complaint/european-consumer-centres-network_en) non-judicial\_redress/ecc-net/index\_en.htm). Los clientes tienen derecho a elegir si reclaman un servicio acogiéndose a la Garantía limitada de HP o al vendedor de conformidad con la garantía legal de dos años.

#### Dánsko

Den begrænsede HP-garanti er en garanti, der ydes frivilligt af HP. Navn og adresse på det HP-selskab, der er ansvarligt for HP's begrænsede garanti i dit land, er som følger:

Danmark: HP Inc Danmark ApS, Engholm Parkvej 8, 3450, Allerød

Den begrænsede HP-garanti gælder i tillæg til eventuelle juridiske rettigheder, for en toårig garanti fra sælgeren af varer, der ikke er i overensstemmelse med salgsaftalen, men forskellige faktorer kan dog påvirke din ret til at opnå disse rettigheder. Forbrugerens lovbestemte rettigheder begrænses eller påvirkes ikke på nogen måde af den begrænsede HP-garanti. Se nedenstående link for at få yderligere oplysninger: Forbrugerens juridiske garanti [\(www.hp.com/go/eu-legal\)](http://www.hp.com/go/eu-legal) eller du kan besøge De Europæiske Forbrugercentres websted (http://ec.europa.eu/consumers/solving\_consumer\_disputes/non[judicial\\_redress/ecc-net/index\\_en.htm\). Forbrugere har ret til at vælge, om de vil gøre krav på service i henhol](https://ec.europa.eu/info/live-work-travel-eu/consumers/resolve-your-consumer-complaint/european-consumer-centres-network_en)d til HP's begrænsede garanti eller hos sælger i henhold til en toårig juridisk garanti.

#### Norsko

HPs garanti er en begrenset og kommersiell garanti som HP selv har valgt å tilby. Følgende lokale selskap innestår for garantien:

Norge: HP Norge AS, Rolfbuktveien 4b, 1364 Fornebu

HPs garanti kommer i tillegg til det mangelsansvar HP har i henhold til norsk forbrukerkjøpslovgivning, hvor reklamasjonsperioden kan være to eller fem år, avhengig av hvor lenge salgsgjenstanden var ment å vare. Ulike faktorer kan imidlertid ha betydning for om du kvalifiserer til å kreve avhjelp iht slikt mangelsansvar. Forbrukerens lovmessige rettigheter begrenses ikke av HPs garanti. Hvis du vil ha mer informasjon, kan du klikke på følgende kobling: Juridisk garanti for forbruker [\(www.hp.com/go/eu-legal\)](http://www.hp.com/go/eu-legal) eller du kan besøke nettstedet til de europeiske forbrukersentrene (http://ec.europa.eu/consumers/solving\_consumer\_disputes/ [non-judicial\\_redress/ecc-net/index\\_en.htm\). Forbrukere har retten til å velge å kreve service under HPs garan](https://ec.europa.eu/info/live-work-travel-eu/consumers/resolve-your-consumer-complaint/european-consumer-centres-network_en)ti eller iht selgerens lovpålagte mangelsansvar.

#### Švédsko

HP:s begränsade garanti är en kommersiell garanti som tillhandahålls frivilligt av HP. Namn och adress till det HP-företag som ansvarar för HP:s begränsade garanti i ditt land är som följer:

Sverige: HP PPS Sverige AB, SE-169 73 Stockholm

Fördelarna som ingår i HP:s begränsade garanti gäller utöver de lagstadgade rättigheterna till tre års garanti från säljaren angående varans bristande överensstämmelse gentemot köpeavtalet, men olika faktorer kan påverka din rätt att utnyttja dessa rättigheter. Konsumentens lagstadgade rättigheter varken begränsas eller påverkas på något sätt av HP:s begränsade garanti. Mer information får du om du följer denna länk: Lagstadgad garanti för konsumenter [\(www.hp.com/go/eu-legal\)](http://www.hp.com/go/eu-legal) eller så kan du gå till European [Consumer Centers webbplats \(http://ec.europa.eu/consumers/solving\\_consumer\\_disputes/non-judicial\\_redress/](https://ec.europa.eu/info/live-work-travel-eu/consumers/resolve-your-consumer-complaint/european-consumer-centres-network_en) ecc-net/index\_en.htm). Konsumenter har rätt att välja om de vill ställa krav enligt HP:s begränsade garanti eller på säljaren enligt den lagstadgade treåriga garantin.

#### Portugalsko

A Garantia Limitada HP é uma garantia comercial fornecida voluntariamente pela HP. O nome e a morada da entidade HP responsável pela prestação da Garantia Limitada HP no seu país são os seguintes:

Portugal: HPCP – Computing and Printing Portugal, Unipessoal, Lda., Edificio D. Sancho I, Quinta da Fonte, Porto Salvo, Lisboa, Oeiras, 2740 244

As vantagens da Garantia Limitada HP aplicam-se cumulativamente com quaisquer direitos decorrentes da legislação aplicável à garantia de dois anos do vendedor, relativa a defeitos do produto e constante do contrato de venda. Existem, contudo, vários fatores que poderão afetar a sua elegibilidade para beneficiar de tais direitos. Os direitos legalmente atribuídos aos consumidores não são limitados ou afetados de forma alguma pela Garantia Limitada HP. Para mais informações, consulte a ligação seguinte: Garantia legal do consumidor [\(www.hp.com/go/eu-legal\)](http://www.hp.com/go/eu-legal) ou visite o Web site da Rede dos Centros [Europeus do Consumidor \(http://ec.europa.eu/consumers/solving\\_consumer\\_disputes/non-judicial\\_redress/ecc](https://ec.europa.eu/info/live-work-travel-eu/consumers/resolve-your-consumer-complaint/european-consumer-centres-network_en)net/index\_en.htm). Os consumidores têm o direito de escolher se pretendem reclamar assistência ao abrigo da Garantia Limitada HP ou contra o vendedor ao abrigo de uma garantia jurídica de dois anos.

#### Řecko a Kypr

Η Περιορισμένη εγγύηση HP είναι μια εμπορική εγγύηση η οποία παρέχεται εθελοντικά από την HP. Η επωνυμία και η διεύθυνση του νομικού προσώπου ΗΡ που παρέχει την Περιορισμένη εγγύηση ΗΡ στη χώρα σας είναι η εξής:

Ελλάδα /Κύπρoς: HP Printing and Personal Systems Hellas EPE, Tzavella 1-3, 15232 Chalandri, Attiki

Ελλάδα /Κύπρoς: HP Συστήματα Εκτύπωσης και Προσωπικών Υπολογιστών Ελλάς Εταιρεία Περιορισμένης Ευθύνης, Tzavella 1-3, 15232 Chalandri, Attiki

Τα προνόμια της Περιορισμένης εγγύησης HP ισχύουν επιπλέον των νόμιμων δικαιωμάτων για διετή εγγύηση έναντι του Πωλητή για τη μη συμμόρφωση των προϊόντων με τις συνομολογημένες συμβατικά ιδιότητες, ωστόσο η άσκηση των δικαιωμάτων σας αυτών μπορεί να εξαρτάται από διάφορους παράγοντες. Τα νόμιμα δικαιώματα των καταναλωτών δεν περιορίζονται ούτε επηρεάζονται καθ' οιονδήποτε τρόπο από την Περιορισμένη εγγύηση HP. Για περισσότερες πληροφορίες, συμβουλευτείτε την ακόλουθη τοποθεσία web: Νόμιμη εγγύηση καταναλωτή [\(www.hp.com/go/eu-legal\)](http://www.hp.com/go/eu-legal) ή μπορείτε να επισκεφτείτε την τοποθεσία [web των Ευρωπαϊκών Κέντρων Καταναλωτή \(http://ec.europa.eu/consumers/solving\\_consumer\\_disputes/non](https://ec.europa.eu/info/live-work-travel-eu/consumers/resolve-your-consumer-complaint/european-consumer-centres-network_en)judicial\_redress/ecc-net/index\_en.htm). Οι καταναλωτές έχουν το δικαίωμα να επιλέξουν αν θα αξιώσουν την υπηρεσία στα πλαίσια της Περιορισμένης εγγύησης ΗΡ ή από τον πωλητή στα πλαίσια της νόμιμης εγγύησης δύο ετών.

#### Maďarsko

A HP korlátozott jótállás egy olyan kereskedelmi jótállás, amelyet a HP a saját elhatározásából biztosít. Az egyes országokban a HP mint gyártó által vállalt korlátozott jótállást biztosító HP vállalatok neve és címe:

Magyarország: HP Inc Magyarország Kft., H-1117 Budapest, Alíz utca 1.

A HP korlátozott jótállásban biztosított jogok azokon a jogokon felül illetik meg Önt, amelyek a termékeknek az adásvételi szerződés szerinti minőségére vonatkozó kétéves, jogszabályban foglalt eladói szavatosságból, továbbá ha az Ön által vásárolt termékre alkalmazandó, a jogszabályban foglalt kötelező eladói jótállásból erednek, azonban számos körülmény hatással lehet arra, hogy ezek a jogok Önt megilletik-e. További információért kérjük, keresse fel a következő webhelyet: Jogi Tájékoztató Fogyasztóknak (www.hp.com/go/ [eu-legal\) vagy látogassa meg az Európai Fogyasztói Központok webhelyét \(http://ec.europa.eu/consumers/](http://www.hp.com/go/eu-legal) [solving\\_consumer\\_disputes/non-judicial\\_redress/ecc-net/index\\_en.htm\). A fogyasztóknak jogában áll, hogy](https://ec.europa.eu/info/live-work-travel-eu/consumers/resolve-your-consumer-complaint/european-consumer-centres-network_en)  megválasszák, hogy a jótállással kapcsolatos igényüket a HP korlátozott jótállás alapján vagy a kétéves, jogszabályban foglalt eladói szavatosság, illetve, ha alkalmazandó, a jogszabályban foglalt kötelező eladói jótállás alapján érvényesítik.

#### Česká republika

Omezená záruka HP je obchodní zárukou dobrovolně poskytovanou společností HP. Názvy a adresy společností skupiny HP, které odpovídají za plnění omezené záruky HP ve vaší zemi, jsou následující:

Česká republika: HP Inc Czech Republic s. r. o., Za Brumlovkou 5/1559, 140 00 Praha 4

Výhody, poskytované omezenou zárukou HP, se uplatňuji jako doplňek k jakýmkoli právním nárokům na dvouletou záruku poskytnutou prodejcem v případě nesouladu zboží s kupní smlouvou. Váš nárok na uznání těchto práv však může záviset na mnohých faktorech. Omezená záruka HP žádným způsobem neomezuje ani neovlivňuje zákonná práva zákazníka. Další informace získáte kliknutím na následující odkaz: Zákonná záruka spotřebitele [\(www.hp.com/go/eu-legal\)](http://www.hp.com/go/eu-legal) případně můžete navštívit webové stránky Evropského spotřebitelského centra (http://ec.europa.eu/consumers/solving\_consumer\_disputes/non-judicial\_redress/ecc[net/index\\_en.htm\). Spotřebitelé mají právo se rozhodnout, zda chtějí službu reklamovat v rámci omezené záruk](https://ec.europa.eu/info/live-work-travel-eu/consumers/resolve-your-consumer-complaint/european-consumer-centres-network_en)y HP nebo v rámci zákonem stanovené dvouleté záruky u prodejce.

#### Slovensko

Obmedzená záruka HP je obchodná záruka, ktorú spoločnosť HP poskytuje dobrovoľne. Meno a adresa subjektu HP, ktorý zabezpečuje plnenie vyplývajúce z Obmedzenej záruky HP vo vašej krajine:

Slovenská republika: HP Inc Slovakia, s.r.o., Galvaniho 7, 821 04 Bratislava

Výhody Obmedzenej záruky HP sa uplatnia vedľa prípadných zákazníkových zákonných nárokov voči predávajúcemu z vád, ktoré spočívajú v nesúlade vlastností tovaru s jeho popisom podľa predmetnej zmluvy. Možnosť uplatnenia takých prípadných nárokov však môže závisieť od rôznych faktorov. Služby Obmedzenej záruky HP žiadnym spôsobom neobmedzujú ani neovplyvňujú zákonné práva zákazníka, ktorý je spotrebiteľom. Ďalšie informácie nájdete na nasledujúcom prepojení: Zákonná záruka spotrebiteľa [\(www.hp.com/go/eu-legal\)](http://www.hp.com/go/eu-legal), [prípadne môžete navštíviť webovú lokalitu európskych zákazníckych stredísk \(http://ec.europa.eu/consumers/](https://ec.europa.eu/info/live-work-travel-eu/consumers/resolve-your-consumer-complaint/european-consumer-centres-network_en) solving\_consumer\_disputes/non-judicial\_redress/ecc-net/index\_en.htm). Spotrebitelia majú právo zvoliť si, či chcú uplatniť servis v rámci Obmedzenej záruky HP alebo počas zákonnej dvojročnej záručnej lehoty u predajcu.

#### Polsko

Ograniczona gwarancja HP to komercyjna gwarancja udzielona dobrowolnie przez HP. Nazwa i adres podmiotu HP odpowiedzialnego za realizację Ograniczonej gwarancji HP w Polsce:

Polska: HP Inc Polska sp. z o.o., Szturmowa 2a, 02-678 Warszawa, wpisana do rejestru przedsiębiorców prowadzonego przez Sąd Rejonowy dla m.st. Warszawy w Warszawie, XIII Wydział Gospodarczy Krajowego Rejestru Sądowego, pod numerem KRS 0000546115, NIP 5213690563, REGON 360916326, GIOŚ E0020757WZBW, kapitał zakładowy 480.000 PLN.

Świadczenia wynikające z Ograniczonej gwarancji HP stanowią dodatek do praw przysługujących nabywcy w związku z dwuletnią odpowiedzialnością sprzedawcy z tytułu niezgodności towaru z umową (rękojmia). Niemniej, na możliwość korzystania z tych praw mają wpływ różne czynniki. Ograniczona gwarancja

HP w żaden sposób nie ogranicza praw konsumenta ani na nie nie wpływa. Więcej informacji można znaleźć pod następującym łączem: Gwarancja prawna konsumenta [\(www.hp.com/go/eu-legal\)](http://www.hp.com/go/eu-legal), można także odwiedzić stronę internetową Europejskiego Centrum Konsumenckiego (http://ec.europa.eu/consumers/ [solving\\_consumer\\_disputes/non-judicial\\_redress/ecc-net/index\\_en.htm\). Konsumenci mają prawo wyboru co d](https://ec.europa.eu/info/live-work-travel-eu/consumers/resolve-your-consumer-complaint/european-consumer-centres-network_en)o możliwosci skorzystania albo z usług gwarancyjnych przysługujących w ramach Ograniczonej gwarancji HP albo z uprawnień wynikających z dwuletniej rękojmi w stosunku do sprzedawcy.

#### Bulharsko

Ограничената гаранция на HP представлява търговска гаранция, доброволно предоставяна от HP. Името и адресът на дружеството на HP за вашата страна, отговорно за предоставянето на гаранционната поддръжка в рамките на Ограничената гаранция на HP, са както следва:

HP Inc Bulgaria EOOD (Ейч Пи Инк България ЕООД), гр. София 1766, район р-н Младост, бул. Околовръстен Път No 258, Бизнес Център Камбаните

Предимствата на Ограничената гаранция на HP се прилагат в допълнение към всички законови права за двугодишна гаранция от продавача при несъответствие на стоката с договора за продажба. Въпреки това, различни фактори могат да окажат влияние върху условията за получаване на тези права. Законовите права на потребителите не са ограничени или засегнати по никакъв начин от Ограничената гаранция [на HP. За допълнителна информация, моля вижте Правната гаранция на потребителя \(www.hp.com/go/eu](http://www.hp.com/go/eu-legal)legal) или посетете уебсайта на Европейския потребителски център (http://ec.europa.eu/consumers/ [solving\\_consumer\\_disputes/non-judicial\\_redress/ecc-net/index\\_en.htm\). Потребителите имат правото](https://ec.europa.eu/info/live-work-travel-eu/consumers/resolve-your-consumer-complaint/european-consumer-centres-network_en) да избират дали да претендират за извършване на услуга в рамките на Ограничената гаранция на HP или да потърсят такава от търговеца в рамките на двугодишната правна гаранция.

#### Rumunsko

Garanția limitată HP este o garanție comercială furnizată în mod voluntar de către HP. Numele și adresa entității HP răspunzătoare de punerea în aplicare a Garanției limitate HP în țara dumneavoastră sunt următoarele:

Romănia: HP Inc Romania SRL, 5 Fabrica de Glucoza Str., Building F, Ground Floor and Floor 8, 2nd District, **Bucuresti** 

Beneficiile Garanției limitate HP se aplică suplimentar faţă de orice drepturi privind garanţia de doi ani oferită de vânzător pentru neconformitatea bunurilor cu contractul de vânzare; cu toate acestea, diverşi factori pot avea impact asupra eligibilității dvs. de a beneficia de aceste drepturi. Drepturile legale ale consumatorului nu sunt limitate sau afectate în vreun fel de Garanția limitată HP. Pentru informaţii suplimentare consultaţi următorul link: garanția acordată consumatorului prin lege [\(www.hp.com/go/eu-legal\)](http://www.hp.com/go/eu-legal) sau puteți accesa site-ul Centrul [European al Consumatorilor \(http://ec.europa.eu/consumers/solving\\_consumer\\_disputes/non-judicial\\_redress/](https://ec.europa.eu/info/live-work-travel-eu/consumers/resolve-your-consumer-complaint/european-consumer-centres-network_en) ecc-net/index\_en.htm). Consumatorii au dreptul să aleagă dacă să pretindă despăgubiri în cadrul Garanței limitate HP sau de la vânzător, în cadrul garanției legale de doi ani.

#### Belgie a Nizozemsko

De Beperkte Garantie van HP is een commerciële garantie vrijwillig verstrekt door HP. De naam en het adres van de HP-entiteit die verantwoordelijk is voor het uitvoeren van de Beperkte Garantie van HP in uw land is als volgt:

Nederland: HP Nederland B.V., Startbaan 16, 1187 XR Amstelveen

België: HP Belgium BVBA, Hermeslaan 1A, B-1831 Diegem

De voordelen van de Beperkte Garantie van HP vormen een aanvulling op de wettelijke garantie voor consumenten gedurende twee jaren na de levering te verlenen door de verkoper bij een gebrek aan conformiteit van de goederen met de relevante verkoopsovereenkomst. Niettemin kunnen diverse factoren een impact hebben op uw eventuele aanspraak op deze wettelijke rechten. De wettelijke rechten van de consument worden op geen enkele wijze beperkt of beïnvloed door de Beperkte Garantie van HP. Raadpleeg voor meer informatie de volgende webpagina: Wettelijke garantie van de consument [\(www.hp.com/go/eu-legal\)](http://www.hp.com/go/eu-legal) of u kan de website van het Europees Consumenten Centrum bezoeken (http://ec.europa.eu/consumers/solving\_consumer\_disputes/ [non-judicial\\_redress/ecc-net/index\\_en.htm\). Consumenten hebben het recht om te kiezen tussen enerzijds de](https://ec.europa.eu/info/live-work-travel-eu/consumers/resolve-your-consumer-complaint/european-consumer-centres-network_en) Beperkte Garantie van HP of anderzijds het aanspreken van de verkoper in toepassing van de wettelijke garantie.

#### Finsko

HP:n rajoitettu takuu on HP:n vapaaehtoisesti antama kaupallinen takuu. HP:n myöntämästä takuusta maassanne vastaavan HP:n edustajan yhteystiedot ovat:

Suomi: HP Finland Oy, Piispankalliontie, FIN - 02200 Espoo

HP:n takuun edut ovat voimassa mahdollisten kuluttajansuojalakiin perustuvien oikeuksien lisäksi sen varalta, että tuote ei vastaa myyntisopimusta. Saat lisätietoja seuraavasta linkistä: Kuluttajansuoja [\(www.hp.com/go/eu-legal\)](http://www.hp.com/go/eu-legal) tai voit käydä Euroopan kuluttajakeskuksen sivustolla (http://ec.europa.eu/ [consumers/solving\\_consumer\\_disputes/non-judicial\\_redress/ecc-net/index\\_en.htm\). Kuluttajilla on oik](https://ec.europa.eu/info/live-work-travel-eu/consumers/resolve-your-consumer-complaint/european-consumer-centres-network_en)eus vaatia virheen korjausta HP:n takuun ja kuluttajansuojan perusteella HP:lta tai myyjältä.

#### Slovinsko

Omejena garancija HP je prostovoljna trgovska garancija, ki jo zagotavlja podjetje HP. Ime in naslov poslovne enote HP, ki je odgovorna za omejeno garancijo HP v vaši državi/regiji, sta naslednja:

Slovenija: Hewlett-Packard Europe B.V., Amsterdam, Meyrin Branch, Route du Nant-d'Avril 150, 1217 Meyrin, Switzerland

Ugodnosti omejene garancije HP veljajo poleg zakonskih pravic, ki ob sklenitvi kupoprodajne pogodbe izhajajo iz dveletne garancije prodajalca v primeru neskladnosti blaga, vendar lahko na izpolnjevanje pogojev za uveljavitev pravic vplivajo različni dejavniki. Omejena garancija HP nikakor ne omejuje strankinih z zakonom predpisanih pravic in ne vpliva nanje. Za dodatne informacije glejte naslednjo povezavo: Strankino pravno jamstvo [\(www.hp.com/go/eu-legal\)](http://www.hp.com/go/eu-legal); ali pa obiščite spletno mesto evropskih središč za potrošnike (http://ec.europa.eu/ [consumers/solving\\_consumer\\_disputes/non-judicial\\_redress/ecc-net/index\\_en.htm\). Potrošniki imajo pravico](https://ec.europa.eu/info/live-work-travel-eu/consumers/resolve-your-consumer-complaint/european-consumer-centres-network_en)  izbrati, ali bodo uveljavljali pravice do storitev v skladu z omejeno garancijo HP ali proti prodajalcu v skladu z dvoletno zakonsko garancijo.

#### Chorvatsko

HP ograničeno jamstvo komercijalno je dobrovoljno jamstvo koje pruža HP. Ime i adresa HP subjekta odgovornog za HP ograničeno jamstvo u vašoj državi/regiji:

Hrvatska: HP Computing and Printing d.o.o. za računalne i srodne aktivnosti, Radnička cesta 41, 10000 Zagreb

Pogodnosti HP ograničenog jamstva vrijede zajedno uz sva zakonska prava na dvogodišnje jamstvo kod bilo kojeg prodavača s obzirom na nepodudaranje robe s ugovorom o kupnji. Međutim, razni faktori mogu utjecati na vašu mogućnost ostvarivanja tih prava. HP ograničeno jamstvo ni na koji način ne utječe niti ne ograničava zakonska prava potrošača. Dodatne informacije potražite na ovoj adresi: Zakonsko jamstvo za potrošače [\(www.hp.com/go/eu-legal\)](http://www.hp.com/go/eu-legal) ili možete posjetiti web-mjesto Europskih [potrošačkih centara \(http://ec.europa.eu/consumers/solving\\_consumer\\_disputes/non-judicial\\_redress/ecc-net/](https://ec.europa.eu/info/live-work-travel-eu/consumers/resolve-your-consumer-complaint/european-consumer-centres-network_en) index\_en.htm). Potrošači imaju pravo odabrati žele li ostvariti svoja potraživanja u sklopu HP ograničenog jamstva ili pravnog jamstva prodavača u trajanju ispod dvije godine.

#### Lotyšsko

HP ierobežotā garantija ir komercgarantija, kuru brīvprātīgi nodrošina HP. HP uzņēmums, kas sniedz HP ierobežotās garantijas servisa nodrošinājumu jūsu valstī:

Latvija: HP Finland Oy, PO Box 515, 02201 Espoo, Finland

<span id="page-82-0"></span>HP ierobežotās garantijas priekšrocības tiek piedāvātas papildus jebkurām likumīgajām tiesībām uz pārdevēja un/vai rażotāju nodrošinātu divu gadu garantiju gadījumā, ja preces neatbilst pirkuma līgumam, tomēr šo tiesību saņemšanu var ietekmēt vairāki faktori. HP ierobežotā garantija nekādā veidā neierobežo un neietekmē patērētāju likumīgās tiesības. Lai iegūtu plašāku informāciju, izmantojiet šo saiti: Patērētāju likumīgā garantija [\(www.hp.com/go/eu-legal\)](http://www.hp.com/go/eu-legal) vai arī Eiropas Patērētāju tiesību aizsardzības centra tīmekļa vietni [\(http://ec.europa.eu/consumers/solving\\_consumer\\_disputes/non-judicial\\_redress/ecc-net/index\\_en.htm\)](https://ec.europa.eu/info/live-work-travel-eu/consumers/resolve-your-consumer-complaint/european-consumer-centres-network_en). Patērētājiem ir tiesības izvēlēties, vai pieprasīt servisa nodrošinājumu saskaņā ar HP ierobežoto garantiju, vai arī pārdevēja sniegto divu gadu garantiju.

#### **Litva**

HP ribotoji garantija yra HP savanoriškai teikiama komercinė garantija. Toliau pateikiami HP bendrovių, teikiančių HP garantiją (gamintojo garantiją) jūsų šalyje, pavadinimai ir adresai:

Lietuva: HP Finland Oy, PO Box 515, 02201 Espoo, Finland

HP ribotoji garantija papildomai taikoma kartu su bet kokiomis kitomis įstatymais nustatytomis teisėmis į pardavėjo suteikiamą dviejų metų laikotarpio garantiją dėl prekių atitikties pardavimo sutarčiai, tačiau tai, ar jums ši teisė bus suteikiama, gali priklausyti nuo įvairių aplinkybių. HP ribotoji garantija niekaip neapriboja ir neįtakoja įstatymais nustatytų vartotojo teisių. Daugiau informacijos rasite paspaudę šią nuorodą: Teisinė vartotojo garantija [\(www.hp.com/go/eu-legal\)](http://www.hp.com/go/eu-legal) arba apsilankę Europos vartotojų centro [internetinėje svetainėje \(http://ec.europa.eu/consumers/solving\\_consumer\\_disputes/non-judicial\\_redress/ecc](https://ec.europa.eu/info/live-work-travel-eu/consumers/resolve-your-consumer-complaint/european-consumer-centres-network_en)net/index\_en.htm). Vartotojai turi teisę prašyti atlikti techninį aptarnavimą pagal HP ribotąją garantiją arba pardavėjo teikiamą dviejų metų įstatymais nustatytą garantiją.

#### Estonsko

HP piiratud garantii on HP poolt vabatahtlikult pakutav kaubanduslik garantii. HP piiratud garantii eest vastutab HP üksus aadressil:

Eesti: HP Finland Oy, PO Box 515, 02201 Espoo, Finland

HP piiratud garantii rakendub lisaks seaduses ettenähtud müüjapoolsele kaheaastasele garantiile, juhul kui toode ei vasta müügilepingu tingimustele. Siiski võib esineda asjaolusid, mille puhul teie jaoks need õigused ei pruugi kehtida. HP piiratud garantii ei piira ega mõjuta mingil moel tarbija seadusjärgseid õigusi. Lisateavet leiate järgmiselt lingilt: tarbija õiguslik garantii [\(www.hp.com/go/eu-legal\)](http://www.hp.com/go/eu-legal) või võite külastada Euroopa [tarbijakeskuste veebisaiti \(http://ec.europa.eu/consumers/solving\\_consumer\\_disputes/non-judicial\\_redress/ecc](https://ec.europa.eu/info/live-work-travel-eu/consumers/resolve-your-consumer-complaint/european-consumer-centres-network_en)net/index\_en.htm). Tarbijal on õigus valida, kas ta soovib kasutada HP piiratud garantiid või seadusega ette nähtud müüjapoolset kaheaastast garantiid.

#### Rusko

#### Срок службы принтера для России

Срок службы данного принтера HP составляет пять лет в нормальных условиях эксплуатации. Срок службы отсчитывается с момента ввода принтера в эксплуатацию. В конце срока службы HP рекомендует посетить веб-сайт нашей службы поддержки по адресу http://www.hp.com/support и/или связаться с авторизованным поставщиком услуг HP для получения рекомендаций в отношении дальнейшего безопасного использования принтера.

## Záruka HP Premium Protection Warranty: Prohlášení o omezené záruce na tonerovou kazetu LaserJet

U tohoto výrobku společnosti HP je zaručeno, že se u něj nevyskytnou žádné vady materiálu ani zpracování.

<span id="page-83-0"></span>Záruka se nevztahuje na produkty, které (a) byly doplňování, renovovány, repasovány nebo s nimi bylo libovolným způsobem manipulováno; (b) vykazují problémy v důsledku nesprávného použití, nevhodného skladování nebo provozu mimo rozsah publikovaných specifikací prostředí výrobku tiskárny; nebo (c) se vyznačují opotřebením kvůli běžnému používání.

Chcete-li získat záruční servis, vraťte produkt na místo prodeje (s písemným popisem problému a ukázkami tisku), nebo se obraťte na oddělení péče o zákazníky společnosti HP. Společnost HP podle svého uvážení vadný výrobek vymění, nebo vrátí kupní cenu.

VÝŠE UVEDENÁ ZÁRUKA JE VÝHRADNĚ V ROZSAHU, KTERÝ UMOŽŇUJÍ MÍSTNÍ ZÁKONY. NEPOSKYTUJÍ SE ŽÁDNÉ JINÉ VÝSLOVNÉ NEBO PŘEDPOKLÁDANÉ, PÍSEMNÉ ANI ÚSTNÍ ZÁRUKY ČI PODMÍNKY. SPOLEČNOST HP VÝSLOVNĚ ODMÍTÁ VEŠKERÉ PŘEDPOKLÁDANÉ ZÁRUKY A PODMÍNKY TÝKAJÍCÍ SE OBCHODOVATELNOSTI, USPOKOJIVÉ KVALITY A VHODNOSTI PRO URČITÝ ÚČEL.

V ROZSAHU, KTERÝ POVOLUJÍ MÍSTNÍ ZÁKONNÉ ÚPRAVY, NENÍ SPOLEČNOST HP ANI JEJÍ DODAVATELÉ V ŽÁDNÉM PŘÍPADĚ ODPOVĚDNÁ ZA PŘÍMÉ, NEPŘÍMÉ, NÁHODNÉ, NÁSLEDNÉ (VČETNĚ UŠLÉHO ZISKU NEBO DAT) NEBO JINÉ ŠKODY, BEZ OHLEDU NA TO, ZDA JSOU DEFINOVÁNY PODLE SMLOUVY, PRÁVNÍ NORMY NEBO JINÝM ZPŮSOBEM.

PODMÍNKY ZÁRUKY UVEDENÉ V TOMTO PROHLÁŠENÍ VYJMA ZÁKONNĚ POVOLENÉHO ROZSAHU NEVYLUČUJÍ, NEOMEZUJÍ NEBO NEMĚNÍ, NÝBRŽ DOPLŇUJÍ ZÁVAZNÁ ZÁKONNÁ PRÁVA, KTERÁ SE VZTAHUJÍ NA PRODEJ TOHOTO PRODUKTU.

## Zásady společnosti HP týkající se neoriginálního spotřebního materiálu

Společnost HP nedoporučuje použití tonerových kazet od jiných výrobců, ať už se jedná o kazety nové či recyklované.

 $\mathbb{B}^p$  POZNÁMKA: U tiskáren HP nemá použití jiné než originální tonerové kazety HP nebo doplněné kazety vliv na záruku pro zákazníka ani na jakoukoli smlouvu o podpoře uzavřenou mezi společností HP a zákazníkem. Jestliže však poruchu nebo poškození produktu lze považovat za následek použití tonerové kazety od jiného výrobce než HP nebo doplněné tonerové kazety, bude společnost HP účtovat standardní poplatky za vynaložený čas a materiál pro servis produktu, potřebné pro vyřešení této konkrétní poruchy nebo poškození.

## Webové stránky společnosti HP proti padělání

Pokud se při instalaci kazety od společnosti HP na ovládacím panelu zobrazí zpráva, že se nejedná o originální kazetu od společnosti HP, přejděte na stránku [www.hp.com/go/anticounterfeit.](http://www.hp.com/go/anticounterfeit) Společnost HP vám pomůže určit, zda je kazeta originální, a podnikne kroky vedoucí k vyřešení problému.

Nastanou-li níže uvedené skutečnosti, kazeta pravděpodobně není originální kazetou HP:

- Na stránce stavu spotřebního materiálu se zobrazuje informace, že se používá neoriginální spotřební materiál.
- Vyskytuje se příliš velký počet problémů s kazetou.
- Kazeta nevypadá tak, jak kazety obvykle vypadají (například obal se liší od originálního obalu HP).

## Data uložená na tonerové kazetě

Tonerové kazety HP používané s tímto produktem obsahují paměťový čip využívaný při provozování produktu.

<span id="page-84-0"></span>Tento čip navíc shromažďuje omezenou sadu informací o používání produktu, například: datum, kdy byla tonerová kazeta poprvé nainstalována, datum, kdy byla tonerová kazeta naposledy použita, počet stránek vytisknutých pomocí tonerové kazety, pokrytí stránek, použité režimy tisku, jakékoli případné tiskové chyby a model produktu. Tyto informace pomáhají společnosti HP v návrhu dalších produktů tak, aby tyto produkty splňovaly požadavky zákazníků na tisk.

Data shromážděná z paměťového čipu tonerové kazety neobsahují informace, pomocí kterých by bylo možné identifikovat zákazníka nebo uživatele tonerové kazety či konkrétního produktu.

Společnost HP shromažďuje informace o paměťových čipech z tonerových kazet vrácených společnosti HP v rámci programu bezplatného vracení a recyklace spotřebního materiálu (recyklační program HP Planet Partners: [www.hp.com/hprecycle\)](http://www.hp.com/hprecycle). Tyto informace jsou analyzovány za účelem dalšího vylepšování produktů HP. K těmto datům mohou mít přístup také partneři HP, kteří se účastní programu recyklace tonerových kazet.

K anonymním informacím na paměťovém čipu mohou mít přístup všechny ostatní společnosti, které vlastní dané tonerové kazety.

## Licenční smlouva s koncovým uživatelem

PŘED POUŽITÍM TOHOTO SOFTWARU SI POZORNĚ PŘEČTĚTE NÁSLEDUJÍCÍ TEXT: Tato licenční smlouva s koncovým uživatelem ("EULA") představuje právní dohodu mezi (a) vámi (jednotlivcem nebo subjektem) a (b) společností HP Inc. ("HP"), podle které se řídí vaše používání softwarového produktu, který je nainstalován nebo zpřístupněn společností HP pro použití s vaším produktem od společnosti HP ("produkt HP"), který nepodléhá samostatné licenční smlouvě mezi vámi a společností HP nebo jejími dodavateli. Smlouva EULA pro jiný software může být součástí dokumentace online. Termín "softwarový produkt" znamená počítačový software a může zahrnovat příslušná média, tištěné materiály a dokumentaci v tzv. online nebo elektronické formě.

K tomuto produktu HP může být přiložen doplněk nebo dodatek k této smlouvě EULA.

PRÁVA OBSAŽENÁ V TOMTO SOFTWAROVÉM PRODUKTU JSOU POSKYTOVÁNA POUZE ZA PŘEDPOKLADU, ŽE SOUHLASÍTE SE VŠEMI PODMÍNKAMI TÉTO SMLOUVY EULA. INSTALACÍ, KOPÍROVÁNÍM, STAŽENÍM NEBO JINÝM POUŽITÍM SOFTWAROVÉHO PRODUKTU POTVRZUJETE, ŽE SOUHLASÍTE S PODMÍNKAMI TÉTO SMLOUVY EULA. POKUD TYTO LICENČNÍ PODMÍNKY NEPŘIJMETE, VAŠÍM JEDINÝM PRÁVEM JE VRÁCENÍ CELÉHO NEPOUŽITÉHO PRODUKTU (HARDWARE A SOFTWARE) DO 14 DNÍ, ABY BYLO MOŽNÉ UPLATNIT REFUNDACI NA ZÁKLADĚ PŘÍSLUŠNÝCH ZÁSAD V MÍSTĚ ZAKOUPENÍ PRODUKTU.

TATO SMLOUVA EULA PŘEDSTAVUJE GLOBÁLNÍ DOHODU A NENÍ SPECIFICKÁ PRO ŽÁDNOU KONKRÉTNÍ ZEMI/ OBLAST, STÁT NEBO ÚZEMÍ. POKUD JSTE ZÍSKALI SOFTWARE JAKO SPOTŘEBITEL PODLE PŘÍSLUŠNÝCH PRÁVNÍCH PŘEDPISŮ O SPOTŘEBITELÍCH PLATNÝCH VE VAŠÍ ZEMI/OBLASTI, STÁTĚ NEBO NA VAŠEM ÚZEMÍ, PAK NIC V TÉTO SMLOUVĚ EULA, A TO NAVZDORY ČEMUKOLI, CO JE V TÉTO SMLOUVĚ EULA UVEDENO, NEMÁ VLIV NA JAKÁKOLI NEODEJMUTELNÁ ZÁKONNÁ PRÁVA NEBO NÁPRAVNÉ PROSTŘEDKY, KTERÉ VÁM PODLE TAKOVÝCHTO PRÁVNÍCH PŘEDPISŮ O SPOTŘEBITELÍCH MOHOU NÁLEŽET, A TATO SMLOUVA EULA JE PŘEDMĚTEM TĚCHTO PRÁVNÍCH PŘEDPISŮ A NÁPRAVNÝCH PROSTŘEDKŮ. PRO VÍCE INFORMACÍ O VAŠICH PRÁVECH SPOTŘEBITELE SI PŘEČTĚTE ODDÍL 16.

- 1. UDĚLENÍ LICENCE. Společnost HP vám uděluje následující práva za předpokladu, že splníte veškeré podmínky této smlouvy EULA:
	- a. Použití. Softwarový produkt můžete používat pouze v jednom počítači ("váš počítač"). Pokud vám je softwarový produkt poskytován prostřednictvím internetu a byl původně licencován pro použití ve více počítačích, softwarový produkt smíte instalovat a používat jen v těchto počítačích. Samostatné součásti softwarového produktu nelze oddělovat za účelem použití ve více než jednom počítači. Softwarový produkt nemáte právo distribuovat, upravovat ani u něj deaktivovat jakoukoli licenční nebo kontrolní funkci. Softwarový produkt můžete pro účely jeho použití načíst do dočasné paměti (RAM).
- b. Uložení. Softwarový produkt můžete zkopírovat do místní paměti nebo paměťového zařízení produktu HP.
- c. Zkopírování. Můžete vytvářet archivní nebo záložní kopie softwarového produktu pod podmínkou, že takováto kopie bude obsahovat veškeré vlastnické doložky původního softwarového produktu a že bude využívána pouze k účelům zálohování.
- d. Vyhrazení práv. Společnost HP a její dodavatelé si vyhrazují všechna práva, která vám nejsou výslovně udělena v této smlouvě EULA.
- e. Freeware. Bez ohledu na podmínky této smlouvy EULA je vám udělena licence na celý softwarový produkt nebo jakoukoli jeho část představující software, který není vlastnictvím společnosti HP, nebo na software poskytovaný třetí stranou v rámci veřejné licence ("freeware"). Tato licence podléhá podmínkám licenční smlouvy na software přiložené k tomuto freewaru, a to buď ve formě diskrétní dohody, přiložené tištěné licence, nebo jako podmínky licence v elektronické podobě, se kterými souhlasíte při stahování. Použití tohoto freewaru plně podléhá podmínkám této licence.
- f. Řešení obnovy. Jakékoli řešení obnovy softwaru poskytované s produktem HP nebo pro něj, ať už ve formě řešení s pevným diskem, externího řešení založeného na externích médiích (např. disketa, CD nebo DVD), nebo ekvivalentního řešení poskytovaného v jakékoli formě, lze používat jen k obnovení pevného disku produktu HP, se kterým nebo pro který bylo dané řešení obnovy původně zakoupeno. Použití jakéhokoli softwaru operačního systému společnosti Microsoft, které je součástí takového řešení obnovy, podléhá podmínkám licenční smlouvy společnosti Microsoft.
- 2. UPGRADY. Chcete-li používat softwarový produkt označený jako upgrade, musíte být nejprve držitelem licence na původní softwarový produkt označený společností HP jako produkt, na který se upgrade vztahuje. Po upgradu již nesmíte původní softwarový produkt, z něhož vyplývá váš nárok na používání upgradu, používat. Používáním softwarového produktu také vyjadřujete souhlas, že společnost HP může automaticky přistupovat k vašemu produktu HP připojenému k internetu za účelem ověření verze a stavu určitých softwarových produktů a může automaticky stahovat a instalovat upgrady nebo aktualizace pro takový softwarový produkt na vašem produktu HP za účelem poskytnutí nových verzí a aktualizací požadovaných pro zachování funkčnosti, výkonu a zabezpečení softwarového produktu a vašeho produktu HP a usnadnění poskytnutí podpory a dalších poskytovaných služeb. V některých případech a podle typu upgradu nebo aktualizace vám budou nabízena oznámení (přes místní okno nebo pomocí jiných prostředků), která po vás budou vyžadovat spuštění upgradu nebo aktualizace.
- 3. DALŠÍ SOFTWARE. Tato smlouva EULA se vztahuje na aktualizace nebo doplňky původního softwarového produktu, který vám společnost HP poskytla, pokud nejsou s aktualizací nebo doplňkem spojené další podmínky. V případě konfliktů těchto podmínek budu platit ty druhé podmínky.

#### 4. PŘEVOD.

- a. Třetí strana. Původní uživatel softwarového produktu může jednorázově převést tento softwarový produkt na jiného koncového uživatele. Jakýkoli převod se musí týkat všech součástí, médií, tištěných materiálů, této smlouvy EULA a případného certifikátu pravosti. Převod nesmí být nepřímým převodem, jako je například komisní prodej. Koncový uživatel, na kterého se produkt převádí, musí souhlasit se všemi podmínkami smlouvy EULA. Při převodu softwarového produktu je vaše licence automaticky ukončena.
- b. Omezení. Softwarový produkt nelze pronajímat, poskytovat na leasing ani půjčovat nebo jinak komerčně využívat. Pokud není v této smlouvě EULA výslovně uvedeno jinak, nesmíte licenci či softwarový produkt postoupit nebo převést nebo na ně udělit dílčí licenci.
- 5. VLASTNICKÁ PRÁVA. Veškerá práva na duševní vlastnictví týkající se softwarového produktu a uživatelské dokumentace jsou majetkem společnosti HP nebo jejích dodavatelů a jsou chráněny zákony, což se mimo jiné vztahuje na autorská práva ve Spojených státech amerických, obchodní tajemství, zákony o ochranných známkách a další příslušné zákony a ustanovení mezinárodních dohod. Ze softwarového produktu nesmíte odstranit identifikaci produktu, autorské doložky nebo omezení vlastnictví.
- 6. OMEZENÍ TÝKAJÍCÍ SE ZPĚTNÉ ANALÝZY. Nejste oprávněni provádět zpětnou analýzu, dekompilaci nebo převod ze strojového kódu softwarového produktu, s výjimkou a v rozsahu toho, co je oficiálně výslovně povoleno příslušným zákonem rozhodného práva, které má přednost před tímto omezením, nebo je výslovně uvedeno v této smlouvě EULA.
- 7. PLATNOST SMLOUVY. Platnost této smlouvy EULA bude trvat, dokud nebude zrušena nebo zamítnuta. Bude zrušena také za podmínek uvedených na jiném místě této smlouvy EULA nebo v případě, že nesplníte její podmínky.

#### 8. OZNÁMENÍ O SHROMAŽĎOVÁNÍ DAT.

#### SVOLENÍ KE SHROMAŽĎOVÁNÍ/VYUŽITÍ DAT.

a. Souhlasíte s tím, že společnost HP a její přidružené společnosti mohou shromažďovat, spojovat a používat zařízení a informace o jednotlivých uživatelích, které poskytnete v souvislosti se službami podpory týkajícími se softwarového produktu. Společnost HP tyto informace nepoužije pro zasílání obchodních nabídek, aniž by k tomu získala váš souhlas. Více informací o způsobu, jakým společnost HP shromažďuje data, naleznete na [www.hp.com/go/privacy](https://www.hp.com/go/privacy)

Společnost HP bude používat soubory cookie a jiné webové nástroje ke shromažďování anonymních technických informací, které souvisejí se softwarem HP a vaším produktem HP. Tato data budou použita k poskytnutí upgradů a související podpory nebo dalších služeb popsaných v Části 2. Společnost HP také shromažďuje osobní údaje včetně vaší IP adresy a dalších jedinečných identifikátorů souvisejících s vaším produktem HP a data, která poskytnete při registraci svého produktu HP. Kromě toho, že tato data umožňují poskytovat upgrady a související podporu či jiné služby, budou používána také k zasílání marketingových zpráv (v každém případě s vaším výslovným souhlasem, pokud to vyžaduje platný zákon).

Když v rozsahu povoleném rozhodným právem tyto podmínky přijmete, vyslovujete tím také souhlas se shromažďováním a využitím anonymních a osobních dat společností HP, dceřinými společnostmi a přidruženými společnostmi, jak je popsáno v této smlouvě EULA a dále popsáno v zásadách společnosti HP na ochranu osobních údajů: [www.hp.com/go/privacy](https://www.hp.com/go/privacy)

b. Shromažďování/využití dat třetími stranami. Některé softwarové programy dodávané s vaším produktem HP jsou vám poskytovány a samostatně licencovány třetími stranami ("software třetí strany"). Software třetí strany může být nainstalován a připravený k použití ve vašem produktu HP, i když se rozhodnete, že takový software nechcete aktivovat/zakoupit. Software třetí strany může shromažďovat a odesílat technické informace o vašem systému (např. adresa IP, jedinečný identifikátor zařízení, verze nainstalovaného softwaru atd.) a jiná systémová data. Třetí strana tyto informace používá k identifikaci technických atributů systému a zasílání a instalaci softwaru aktuální verze do vašeho systému. Pokud nechcete, aby software třetí strany tyto technické informace shromažďoval nebo vám automaticky odesílal aktualizace softwaru, před připojením k internetu tento software odinstalujte.

- 9. ZŘEKNUTÍ SE ZÁRUK. V MAXIMÁLNÍM ROZSAHU POVOLENÉM PŘÍSLUŠNÝMI PRÁVNÍMI PŘEDPISY SPOLEČNOST HP A JEJÍ DODAVATELÉ POSKYTUJÍ SOFTWAROVÝ PRODUKT TAK, "JAK JE", A S VEŠKERÝMI VADAMI A TÍMTO ODMÍTAJÍ JAKÉKOLI VÝSLOVNÉ, PŘEDPOKLÁDANÉ NEBO ZÁKONNÉ ZÁRUKY, POVINNOSTI NEBO PODMÍNKY VČETNĚ NAPŘÍKLAD ZÁRUK: (i) PRÁVNÍHO TITULU A NEPORUŠOVÁNÍ PRÁV TŘETÍCH OSOB; (ii) PRODEJNOSTI; (iii) VHODNOSTI PRO URČITÝ ÚČEL; (iv) ŽE SOFTWAROVÝ PRODUKT BUDE FUNGOVAT SE SPOTŘEBNÍM MATERIÁLEM NEBO PŘÍSLUŠENSTVÍM JINÝM NEŽ HP; A (v), NEPŘÍTOMNOSTI VIRŮ VE VZTAHU K SOFTWAROVÉMU PRODUKTU. Vzhledem k tomu, že některé země a právní řády neumožňují vyloučení předpokládaných záruk nebo omezení trvání předpokládaných záruk, nemusí se na vás výše uvedené omezení plně vztahovat.
- 10. OMEZENÍ ODPOVĚDNOSTI. V závislosti na zákonech Čínské lidové republiky a bez ohledu na jakékoli škody, které jste z jakéhokoli důvodu utrpěli, nesmějí veškeré náhrady společnosti HP a jejích dodavatelů podle ustanovení této smlouvy EULA a vaše odškodné za všechny zmíněné škody přesáhnout skutečně vámi zaplacenou částku zvlášť za softwarový produkt nebo částku 5 USD, přičemž určující je vyšší z obou částek. V MAXIMÁLNÍ MÍŘE POVOLENÉ PŘÍSLUŠNÝMI ZÁKONY NENESE SPOLEČNOST HP NEBO JEJÍ DODAVATELÉ ZA ŽÁDNÝCH OKOLNOSTÍ ODPOVĚDNOST ZA JAKÉKOLI ZVLÁŠTNÍ, VEDLEJŠÍ, NEPŘÍMÉ NEBO NÁSLEDNÉ ŠKODY (MIMO JINÉ VČETNĚ ŠKOD VYPLÝVAJÍCÍCH ZE ZTRÁTY ZISKŮ NEBO DŮVĚRNÝCH ČI JINÝCH ÚDAJŮ, PŘERUŠENÍ PODNIKÁNÍ, ÚJMY NA ZDRAVÍ NEBO ZTRÁTY SOUKROMÍ), KTERÉ JAKKOLI SOUVISÍ S POUŽITÍM SOFTWAROVÉHO PRODUKTU NEBO S NEMOŽNOSTÍ JEHO POUŽITÍ, NEBO SE JINÝM ZPŮSOBEM TÝKAJÍ KTERÉHOKOLI USTANOVENÍ TÉTO SMLOUVY EULA, A TO ANI V PŘÍPADĚ, ŽE SPOLEČNOST HP NEBO JAKÝKOLI JEJÍ DODAVATEL BYLI UPOZORNĚNI NA MOŽNOST VZNIKU TAKOVÝCH ŠKOD, NEBO V PŘÍPADĚ, ŽE VÝŠE UVEDENÝ NÁPRAVNÝ PROSTŘEDEK NEDOSÁHNE SVÉHO HLAVNÍHO ÚČELU. Některé státy nebo jurisdikce neumožňují výjimky z omezení náhodných nebo následných škod či jejich omezení, takže výše uvedená omezení nebo výjimky se na vás nemusí vztahovat.
- 11. ZÁKAZNÍCI VLÁDY SPOJENÝCH STÁTŮ. Ve shodě se směrnicemi FAR 12.211 a 12.212 jsou licence na komerční počítačový software, dokumentaci k počítačovému softwaru a technické údaje o komerčních položkách udělovány vládě Spojených států amerických v rámci standardních komerčních licencí společnosti HP.
- 12. DODRŽOVÁNÍ ZÁKONŮ O VÝVOZU. Máte povinnost postupovat v souladu se všemi zákony a ustanoveními ve Spojených státech amerických a jiných zemích ("zákony o vývozu") a zajistit tak, že softwarový produkt nebude (1) exportován, ať již přímo, nebo nepřímo, v rozporu se zákony o vývozu, ani (2) používán k jiným účelům zakázaným těmito zákony o vývozu, což se mimo jiné týká šíření nukleárních, chemických nebo biologických zbraní.
- 13. ZPŮSOBILOST A OPRÁVNĚNÍ K UZAVŘENÍ SMLOUVY. Zavazujete se, že máte právní způsobilost ve státě, ve kterém pobýváte, a že vám zaměstnavatel v příslušném případě udělil řádné oprávnění uzavřít tuto smlouvu.
- 14. ROZHODNÉ PRÁVO. Tato smlouva EULA se řídí zákony země, ve které bylo vybavení zakoupeno.
- 15. VEŠKERÉ DOHODY. Tato smlouva EULA (včetně všech jejích dodatků a doplňků, jež jsou dodávány s produktem HP) tvoří veškeré dohody mezi vámi a společností HP týkající se softwarového produktu a nahrazuje všechny dřívější nebo současné ústní či písemné dohody, návrhy a prohlášení týkající se softwarového produktu nebo jakýchkoli jiných záležitostí, kterých se tato smlouva EULA týká. V případě, že jsou jakékoli zásady nebo programy společnosti HP v rozporu s podmínkami této smlouvy EULA, platí podmínky této smlouvy EULA.
- 16. PRÁVA SPOTŘEBITELE. Spotřebitelé v některých zemích, státech nebo územích mohou mít k dobru určitá zákonná práva a ochranné prostředky zakotvené v legislativě na ochranu spotřebitelů, na jejichž základě nelze zákonně vyloučit nebo omezit odpovědnost společnosti HP. Pokud jste si pořídili Software jako spotřebitel ve smyslu příslušné legislativy na ochranu spotřebitelů ve vaší zemi, státu nebo území, musíte si přečíst ustanovení této licenční smlouvy s koncovým uživatelem (včetně odmítnutí záruk, omezení a vyloučení odpovědnosti), která jsou v souladu s platnými zákonnými předpisy a platí pouze v maximálním rozsahu, jaký povoluje příslušný zákon.

Spotřebitelé v Austrálii: Pokud si pořídíte Software jako spotřebitel ve smyslu "Australského zákona na ochranu spotřebitelů" v rámci Australského zákona 2010 (Cth) o hospodářské soutěži a ochraně spotřebitele, potom navzdory jakýmkoli jiným ustanovením této licenční smlouvy s koncovým uživatelem:

- a. Software je poskytován se zárukami, které nelze vyloučit v souladu s Australským zákonem na ochranu spotřebitelů, včetně skutečnosti, že zboží bude mít přijatelnou kvalitu a služby budou poskytovány s patřičnou péčí a dovedností. Máte nárok na výměnu nebo vrácení peněz v případě závažného selhání a na kompenzaci jiných přiměřených předvídatelných ztrát nebo škod. Rovněž máte nárok na opravu softwaru nebo jeho výměnu, pokud nedosahuje přijatelné kvality a nejedná se o zásadní selhání.
- b. nic v této této licenční smlouvě s koncovým uživatelem nevylučuje, neomezuje nebo nemění žádná práva nebo ochranné prostředky, ani žádnou záruku nebo jiné podmínky, které stanovuje Australský zákon na ochranu spotřebitelů, který nelze zákonně vyloučit nebo omezit; a
- c. výhody, které vám poskytují výslovné záruky v této licenční smlouvě s koncovým uživatelem, jsou navíc k jiným zákonům a ochranným prostředkům, na které máte nárok v rámci Australského zákona o ochraně spotřebitelů. Vaše práva v rámci Australského zákona na ochranu spotřebitelů mají přednost v rozsahu, kdy nejsou v souladu s jakýmikoli omezeními obsaženými ve výslovné záruce.

Software může mít funkci uchovávání uživatelsky generovaných dat. Tímto vám společnost HP oznamuje, že když bude společnost HP opravovat váš Software, tak může dojít ke ztrátě těchto dat. V úplném rozsahu, jak dovolují právní předpisy, omezení a vyloučení odpovědnosti společnosti HP obsažená v této licenční smlouvě s koncovým uživatelem se použijí na jakékoli takové ztráty dat.

Pokud si myslíte, že máte nárok na uplatnění jakékoli záruky v rámci této dohody nebo jakýchkoli ochranných opatření uvedených výše, kontaktujte společnost HP:

HP PPS Australia Pty Ltd

Rhodes Corporate Park, Building F, Level 5

1 Homebush Bay Drive

Rhodes, NSW 2138

Australia

Chcete-li si vyžádat podporu nebo uplatnit záruku, zavolejte na tel. č. 13 10 47 (v Austrálii) nebo +61 2 8278 1039 (mimo Austrálii) nebo navštivte stránku [www8.hp.com/au/en/contact-hp/phone-assist.html,](https://www8.hp.com/au/en/contact-hp/phone-assist.html) kde naleznete aktuální seznam telefonních čísel podpory.

Pokud jste spotřebitel ve smyslu Australského zákona na ochranu spotřebitelů a kupujete si Software nebo služby záruky a podpory pro Software, který není běžně pořizován pro osobní, domácí nebo domovské použití nebo spotřebu, potom, navzdory jakýmkoli ustanovením této licenční smlouvy s koncovým uživatelem, společnost HP omezuje svou odpovědnost za selhání, v rámci souladu se spotřebitelskou zárukou, následovně:

- a. poskytnutí služeb záruky nebo podpory pro Software: na jednu nebo více z těchto událostí: opakované dodání služeb nebo úhrada nákladů za opakované dodání služeb;
- b. poskytnutí Softwaru: na jednu nebo více z těchto událostí: výměna Softwaru nebo dodání rovnocenného softwaru; oprava Softwaru; úhrada nákladů na výměnu Softwaru nebo pořízení rovnocenného softwaru; nebo úhrada nákladů na zajištění opravy Softwaru; a
- c. v ostatních případech, v maximálním rozsahu, jak dovolují právní předpisy.

<span id="page-89-0"></span>Spotřebitelé na Novém Zélandu: Na Novém Zélandu je software dodáván se zárukami, které nelze vyloučit podle zákona o zárukách spotřebitelů z roku 1993. Na Novém Zélandu se spotřebitelskou transakcí rozumí transakce zahrnující osobu, která kupuje zboží pro osobní nebo domácí použití nebo spotřebu a nikoliv za účelem podnikání. Novozélandští spotřebitelé, kteří si zakoupí zboží k osobnímu, domácímu nebo domovskému použití nebo spotřebě, a ne pro účely podnikání ("Novozélandští spotřebitelé"), mají nárok na opravu, výměnu nebo vrácení peněz při selhání a na kompenzaci jiných přiměřených předvídatelných ztrát nebo škod. Novozélandský spotřebitel (dle výše uvedené definice) může vymáhat úhradu nákladů na vrácení produktu do místa koupě, pokud došlo k porušení Novozélandského zákona na ochranu spotřebitelů; navíc, pokud novozélandskému spotřebiteli vzniknou významné náklady s vrácením zboží společnosti HP, potom společnost HP vyzvedne toto zboží na své vlastní náklady. Pokud je dodávka produktů nebo služeb určena pro účely podnikání, souhlasíte s tím, že Zákon 1993 o spotřebitelských zárukách v takovém případě neplatí a že s ohledem na charakter a hodnotu transakce je takové jednání spravedlivé a přiměřené.

© Copyright 2021 HP Development Company, L.P.

Informace obsažené v tomto dokumentu se mohou změnit bez předchozího upozornění. Všechny ostatní názvy produktů zmíněné v této příručce mohou být ochrannými známkami příslušných společností. V rozsahu povoleném rozhodným právem je jediná záruka na produkty a služby HP určena záručními podmínkami přiloženými k těmto produktům a službám. Žádné ze zde uvedených informací nemohou být považovány za základ pro vznik jakékoli další záruky. V rozsahu povoleném rozhodným právem není společnost HP zodpovědná za technické nebo redakční chyby ani za opomenutí v tomto dokumentu.

## Oprava provedená zákazníkem – záruční servis

Pro výrobky společnosti HP je určeno množství dílů s možností oprav prováděných zákazníkem (CSR), které zkracují na minimum dobu nutnou k opravě a umožňují větší flexibilitu při provádění výměny vadných částí. Pokud společnost HP během diagnostického období zjistí, že je možné opravu provést s použitím dílů CSR, dodá vám takový díl, abyste provedli výměnu. Existují dvě kategorie dílů CSR: 1) Díly, u kterých je oprava zákazníkem povinná. Pokud budete vyžadovat, aby vám tyto díly vyměnila společnost HP, budou vám u tohoto servisu účtovány poplatky za cestu a práci. 2) Díly, u kterých je oprava zákazníkem volitelná. Tyto díly jsou také určeny pro servis CSR. Pokud však budete vyžadovat, aby vám tuto výměnu provedla společnost HP, může být tento servis proveden, aniž by byly účtovány další poplatky, v závislosti na typu záručního servisu, který se vztahuje na váš výrobek.

V závislosti na dostupnosti a na zeměpisných okolnostech budou díly určené pro servis CSR odeslány tak, aby vám byly doručeny následující pracovní den. Pokud to umožní zeměpisné podmínky, může vám být za zvláštní příplatek nabídnuta služba dodání stejný den nebo do čtyř hodin. Budete-li potřebovat pomoc, můžete volat do střediska technické podpory společnosti HP a technik vám pomůže po telefonu. V materiálech dodaných s dílem CSR vás bude společnost HP informovat, zda je nutné vrátit vadný díl společnosti HP. V případech, kdy společnost HP vyžaduje vrácení vadného dílu, je nutné vadný díl vrátit zpět během stanoveného časového období, obvykle pěti (5) pracovních dní. Vadný díl je nutné vrátit se související dokumentací, kterou najdete v přiloženém materiálu určeném pro odeslání. Pokud vadný díl nevrátíte, může vám společnost HP vyfakturovat příslušnou částku za náhradní díl. U servisu typu CSR uhradí společnost HP náklady na dopravu a na vrácení vadného dílu a určí kurýrní službu, kterou máte použít.

## Podpora zákazníků

Toto téma popisuje, kde získat různou zákaznickou podporu.

#### Tabulka B-3 Možnosti podpory pro zákazníky a odkaz

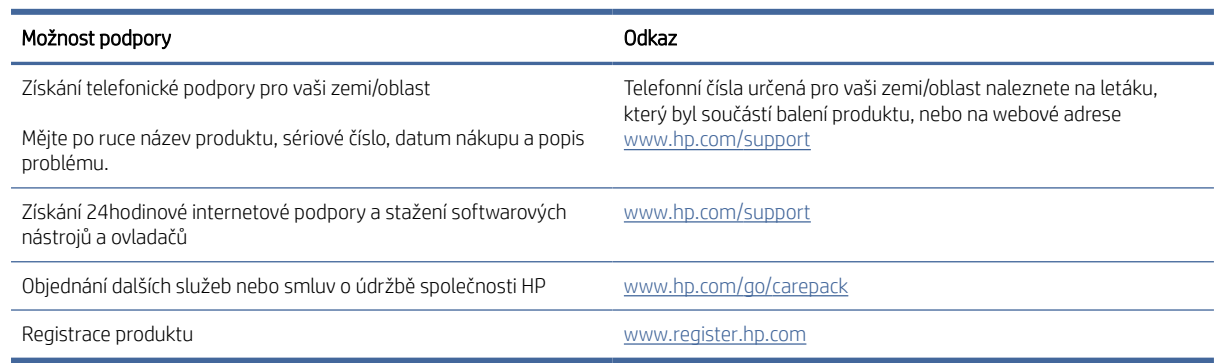

## <span id="page-91-0"></span>C Program správy ekologických produktů

## Ochrana životního prostředí

Společnost HP je uznávána jako výrobce kvalitních produktů z hlediska ochrany životního prostředí. Tento produkt byl navržen s několika vlastnostmi, které minimalizují jeho dopad na prostředí.

## Výroba ozónu

Vyzařované emise ozónu byly pro tento produkt měřeny podle standardizované metody\* a když byly tyto údaje o emisích aplikovány na očekávaný scénář vysokého používání v kancelářském prostoru\*\*, společnost HP určila, že během tisku není vytvářeno žádné významné množství ozónu a hladiny jsou zcela v rámci aktuálních norem a pokynů pro kvalitu vzduchu v interiérech.

\* Zkušební metoda k určení emisí kopírovacích zařízení s ohledem na získání certifikátu pro kancelářská zařízení s funkcí tisku; DE-UZ 205 – BAM, leden 2018.

\*\* Na základě koncentrace ozónu při 2 hodinách tisku denně s originálním spotřebním materiálem HP v místnosti o objemu 30,6 krychlových metrů s mírou ventilace 0,68 výměny vzduchu za hodinu.

## Spotřeba energie

Spotřeba energie v pohotovostním a úsporném režimu významně klesá. Šetří se tím přírodní zdroje i peníze, aniž by došlo ke snížení vysokého výkonu tohoto zařízení. Tisková zařízení a zařízení pro digitální zpracování obrazu společnosti HP označená logem ENERGY STAR® vyhovují požadavkům specifikací ENERGY STAR agentury United States Environmental Protection Agency v USA, které jsou kladeny na zařízení pro digitální zpracování obrazu. Produkty pro digitální zpracování obrazu vyhovující normě ENERGY STAR jsou opatřeny následující značkou:

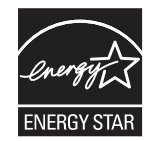

Další informace o modelech zařízení pro digitální zpracování obrazu vyhovujících normě ENERGY STAR jsou uvedeny na adrese:

[www.hp.com/go/energystar](http://www.hp.com/go/energystar)

## Spotřeba toneru

V režimu EconoMode spotřebovává zařízení méně toneru, což může prodloužit životnost tiskové kazety. Společnost HP nedoporučuje trvalé používání režimu EconoMode. Při trvalém provozu tiskárny v režimu EconoMode hrozí, že zásoba toneru překoná životnost mechanických součástí tiskové kazety. Pokud se kvalita tisku začíná zhoršovat a nejsou-li výtisky přijatelné, je vhodné vyměnit tiskovou kazetu.

## <span id="page-92-0"></span>Použití papíru

Funkce ručního nebo automatického duplexního tisku tohoto produktu a schopnost tisknout více stránek na jeden list média mohou snížit spotřebu papíru a omezit vyplývající požadavky na přírodní zdroje.

## Plast

Plastové součásti o hmotnosti nad 25 gramů jsou označeny podle mezinárodních norem, které zvyšují možnosti identifikace plastů pro účely recyklace na konci životnosti produktu.

## Tiskové spotřební materiály HP LaserJet

Originální spotřební materiál HP byl vytvořen tak, aby byl šetrný k životnímu prostředí. S produkty HP při tisku snadno dosáhnete úspory prostředků i papíru. A na konci životnosti je díky nám snadné je zdarma recyklovat.<sup>1</sup>

Všechny kazety HP navrácené v rámci programu HP Planet Partners procházejí vícefázovým recyklačním procesem, při kterém jsou materiály odděleny a rafinovány k použití jako suroviny do nových originálních kazet HP a spotřebních produktů. Žádné originální kazety HP vrácené prostřednictvím programu HP Planet Partners neskončí na skládce. Společnost HP nikdy použité kazety nedoplňuje ani znovu neprodává.

Chcete-li se zapojit do programu pro vracení a recyklaci produktů HP Planet Partners, navštivte adresu [www.hp.com/hprecycle.](http://www.hp.com/hprecycle) Informace o vrácení spotřebního tiskového materiálu HP získáte po výběru země/ oblasti. U každého balení s novou tiskovou kazetou HP LaserJet jsou přiloženy také vícejazyčné informace o programu a související pokyny.

<sup>1</sup> Dostupnost programu se liší. Další informace naleznete na webových stránkách [www.hp.com/hprecycle.](http://www.hp.com/hprecycle)

## Papír

Tento produkt umožňuje použití recyklovaného a lehkého papíru (EcoFFICIENT™) splňujícího pokyny uvedené v dokumentu *Průvodce tiskovými médii pro řadu tiskáren HP LaserJet*. Tento výrobek je vhodný pro použití recyklovaného a lehkého papíru (EcoFFICIENT™) podle normy EN12281:2002.

## Omezení materiálů

Tento produkt HP neobsahuje přísady rtuti.

## Informace o baterii

Tento produkt může obsahovat:

- polykarbonát monofluorid-lithiovou (typ BR) nebo
- oxid manganičitý-lithiovou (typ CR)

baterii, která může po skončení životnosti vyžadovat zvláštní zacházení.

```
E POZNÁMKA: (Pouze pro typ CR) Chloristanový materiál – může vyžadovat zvláštní zacházení. Viz
www.dtsc.ca.gov/hazardouswaste/perchlorate.
```
<span id="page-93-0"></span>Tabulka C-1 Informace o baterii

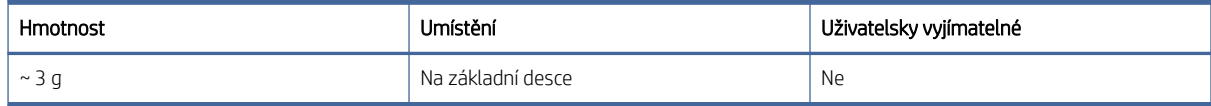

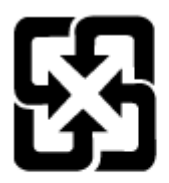

## 廢電池請回收

Informace o recyklaci naleznete na adrese [www.hp.com/recycle](http://www.hp.com/recycle) nebo obraťte na místní úřady či asociaci Electronic Industries Alliance: [www.eiae.org.](http://www.eiae.org)

## Likvidace vyřazených zařízení uživatelem (EU, Spojené království a Indie)

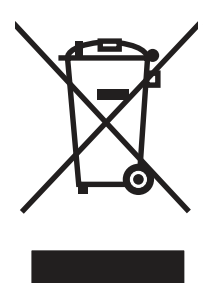

Tento symbol představuje zákaz likvidace produktu spolu s běžným komunálním odpadem. Vaší povinností je chránit životní prostředí a zdraví osob likvidací odpadního materiálu předáním na sběrném místě určeném k recyklaci použitých elektrických a elektronických zařízení. Více informací získáte, pokud budete kontaktovat místní služby pro likvidaci domácího odpadu, nebo na adrese: [www.hp.com/recycle.](http://www.hp.com/recycle)

## Recyklace elektronického hardwaru

Společnost HP doporučuje zákazníkům recyklaci použitého elektronického hardwaru. Další informace o recyklaci naleznete zde: [www.hp.com/recycle.](http://www.hp.com/recycle)

## Informace o recyklaci hardwaru v Brazílii

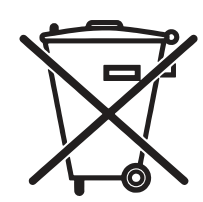

Não descarte o produto eletrônico em lixo comum

Este produto eletrônico e seus componentes não devem ser descartados no lixo comum, pois embora estejam em conformidade com padrões mundiais de restrição a substâncias nocivas, podem conter, ainda que em quantidades mínimas, substâncias impactantes ao meio ambiente. Ao final da vida útil deste produto, o usuário deverá entregá-lo à HP. A não observância dessa orientação sujeitará o infrator às sanções previstas em lei.

Após o uso, as pilhas e/ou baterias dos produtos HP deverão ser entregues ao estabelecimento comercial ou rede de assistência técnica autorizada pela HP.

[www.hp.com.br/reciclar](http://www.hp.com.br/reciclar)

## Chemické látky

Společnost HP cítí povinnost informovat své zákazníky o chemických látkách v našich produktech tak, aby vyhovovaly požadavkům předpisů, jako je například REACH (Směrnice Evropského parlamentu a Rady EU č. 1907/2006). Zprávu o chemikáliích v tomto produktu naleznete na adrese: [www.hp.com/go/reach.](http://www.hp.com/go/reach)

## Údaje o výkonu výrobku podle nařízení Komise Evropské unie č. 1275/2008 a příslušné zákonné požadavky Spojeného království

Informace o spotřebě energie produktem včetně příkonu produktu v pohotovostním režimu s připojením k síti, když jsou všechny porty bezdrátové sítě aktivovány, najdete v části P14 "Další informace" v prohlášení o vlivu [produktu IT na životní prostředí na adrese www.hp.com/hpinfo/globalcitizenship/environment/productdata/](http://www.hp.com/hpinfo/globalcitizenship/environment/productdata/itecodesktop-pc.html) itecodesktop-pc.html.

## Ekologické informace SEPA Ecolabel (Čína)

#### 中国环境标识认证产品用户说明

噪声大于 63.0 dB(A)的办公设备不宜放置于办公室内,请在独立的隔离区域使用。

如需长时间使用本产品或打印大量文件,请确保在通风良好的房间内使用。

如您需要确认本产品处于零能耗状态,请按下电源关闭按钮,并将插头从电源插座断开。

您可以使用再生纸,以减少资源耗费。

## Směrnice pro implementaci štítku China Energy Label pro tiskárnu, fax a kopírku

依据"复印机、打印机和传真机能源效率标识实施规则",本打印机具有中国能效标签。根据"复印机、打印 机和传真机能效限定值及 能效等级" ("GB21521") 决定并计算得出该标签上所示的能效等级和 TEC (典型 能耗) 值。

1. 能效等级

能效等级分为三个等级,等级 1 级能效最高。 根据产品类型和打印速度标准决定能效限定值。

2. 能效信息

2.1 LaserJet 打印机和高性能喷墨打印机

典型能耗

典型能耗是正常运行 GB21521 测试方法中指定的时间后的耗电量。 此数据表示为每周千瓦时 (kWh)。

标签上所示的能效数字按涵盖根据"复印机、打印机和传真机能源效率标识实施规则"选择的登记装置中 所有配置的代表性配置测定而 得。因此,本特定产品型号的实际能耗可能与标签上所示的数据不同。

有关规格的详细信息,请参阅 GB21521 标准的当前版本。

## <span id="page-95-0"></span>Prohlášení o omezení používání nebezpečných látek (Indie)

This product, as well as its related consumables and spares, complies with the reduction in hazardous substances provisions of the "India E-waste Rule 2016." It does not contain lead, mercury, hexavalent chromium, polybrominated biphenyls or polybrominated diphenyl ethers in concentrations exceeding 0.1 weight % and 0.01 weight % for cadmium, except where allowed pursuant to the exemptions set in Schedule 2 of the Rule.

## WEEE (Turecko)

Türkiye Cumhuriyeti: AEEE Yönetmeliğine Uygundur

## Prohlášení o omezení používání nebezpečných látek (Ukrajina)

Обладнання відповідає вимогам Технічного регламенту щодо обмеження використання деяких небезпечних речовин в електричному та електронному обладнанні, затвердженого постановою Кабінету Міністрів України від 3 грудня 2008 № 1057

## Bezpečnostní listy (MSDS) spotřebního materiálu

Bezpečnostní listy (MSDS) spotřebního materiálu obsahujícího chemické látky (například toneru) jsou k dispozici na webových stránkách společnosti HP na adrese [www.hp.com/go/msds.](http://www.hp.com/go/msds)

## EPEAT

Mnoho produktů HP bylo sestrojeno tak, aby splňovalo normu EPEAT. EPEAT je komplexní environmentální hodnocení, které slouží k označení ekologicky šetrných elektronických zařízení. Více informací o normě EPEAT naleznete na stránkách [www.epeat.net.](http://www.epeat.net) Více informací o produktech HP registrovaných v EPEAT naleznete na webu [www.hp.com/hpinfo/globalcitizenship/environment/pdf/epeat\\_printers.pdf.](http://www.hp.com/hpinfo/globalcitizenship/environment/pdf/epeat_printers.pdf)

## Tabulka materiálů (Tchaj-wan)

## 限用物質含有情況標示聲明書

Declaration of the Presence Condition of the Restricted Substances Marking

若要存取產品的最新使用指南或手冊,請前往 http://www.hp.com/support 。選取搜尋您的產品,然後依照畫

#### 面上的指示繼續執行。

To access the latest user guides or manuals for your product. Go to http://www.support.hp.com. Select Find your product, and then follow the on-screen instructions.

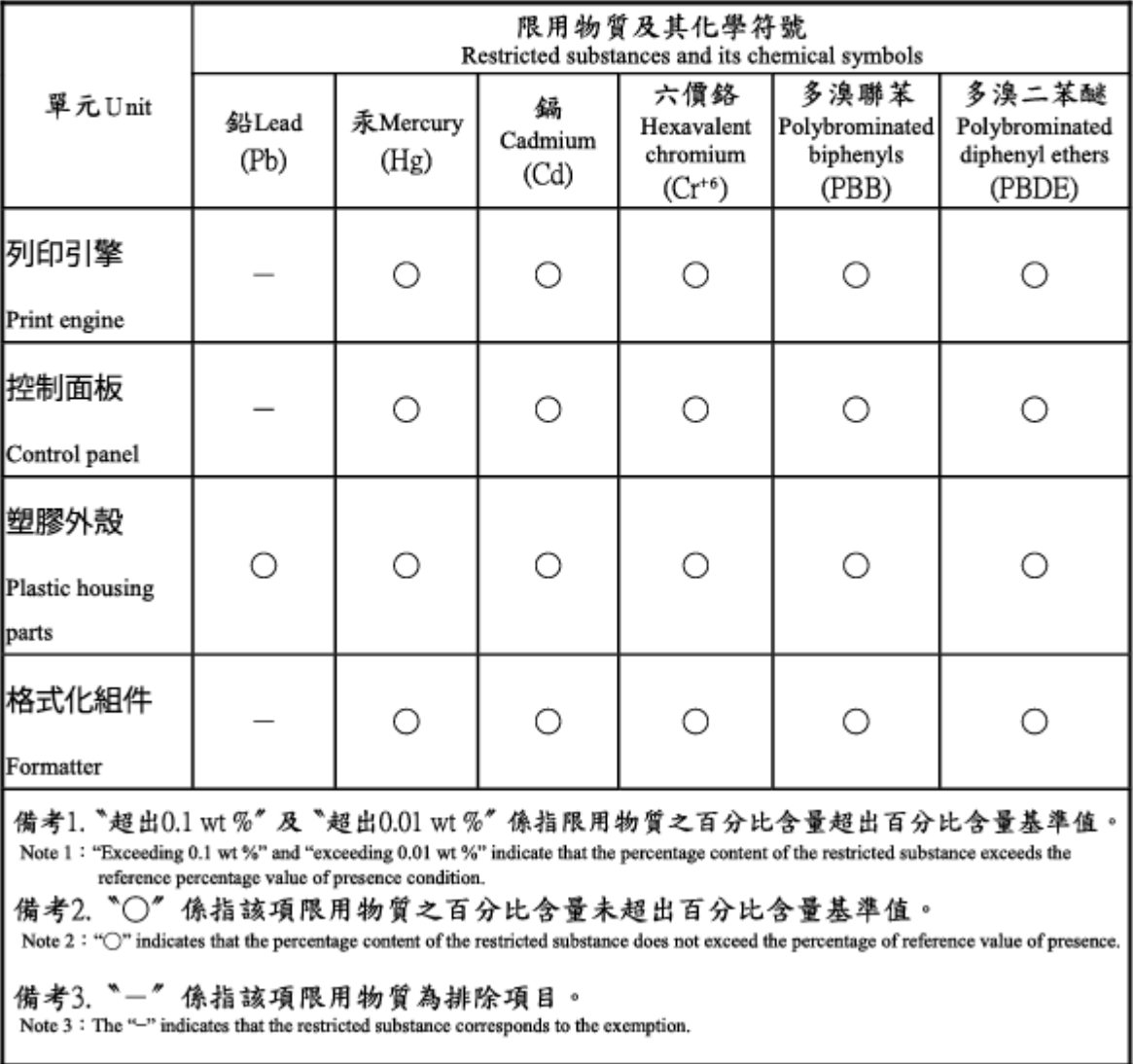

## Tabulka materiálu (Čína)

#### 产品中有害物质或元素的名称及含量

The Table of Hazardous Substances/Elements and their Content

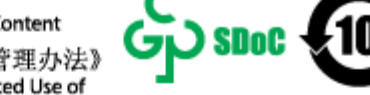

根据中国《电器电子产品有害物质限制使用管理办法》 As required by China's Management Methods for Restricted Use of Hazardous Substances in Electrical and Electronic Products

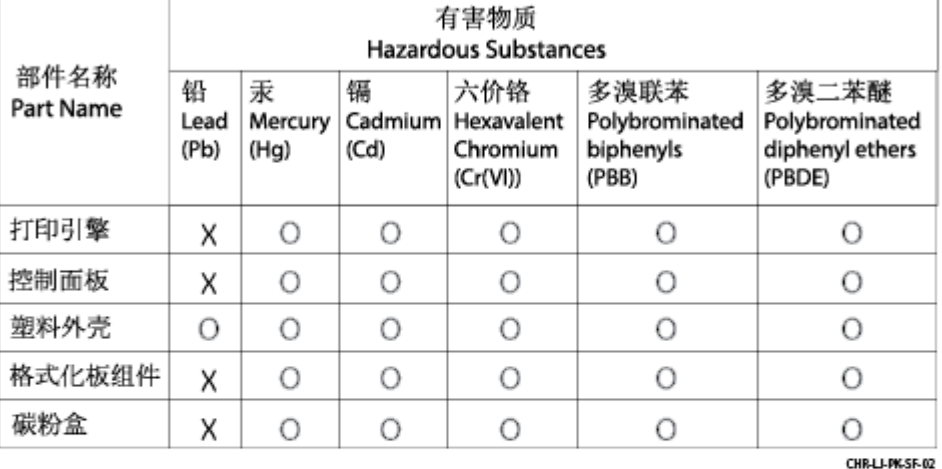

表格依据SJ/T 11364 的规定编制。

This form has been prepared in compliance with the provisions of SJ/T 11364.

o: 表示该有害物质在该部件所有均质材料中的含量均在GB/T 26572 规定的限量要求以下。 O: Indicates that the content of said hazardous substance in all of the homogenous materials in the component is within the limits required by GB/T 26572.

X: 表示该有害物质至少在该部件的某一均质材料中的含量超出GB/T 26572 规定的限量要求。<br>X:Indicates that the content of said hazardous substance exceeds the limits required by GB/T 26572 in at least one homogenous material in the component.

此表中所有名称中含 "X" 的部件均符合中国 RoHS达标管理目录限用物质应用例外清单的豁免。 All parts named in this table with an "X" are in compliance with the China RoHS "List of Exceptions to RoHS Compliance Management Catalog (or China RoHS Exemptions)".

此表中所有名称中含 "X" 的部件均符合欧盟 RoHS 立法。

All parts named in this table with an "X" are in compliance with the European Union's RoHS Legislation.

注: 环保使用期限的参考标识取决于产品正常工作的温度和湿度等条件

Note: The referenced Environmental Protection Use Period Marking was determined according to normal operating use conditions of the product such as temperature and humidity.

## Další informace

Informace o těchto tématech v oblasti ochrany životního prostředí vám poskytnou:

- dokument o ekologickém profilu tohoto produktu a mnoha dalších podobných produktů HP,
- závazek společnosti HP chránit životní prostředí,
- systém ochrany životního prostředí společnosti HP.
- Program společnosti HP pro vracení produktů na konci životnosti a recyklaci
- Bezpečnostní list (MSDS) spotřebního materiálu

Přejděte na stránku [www.hp.com/go/environment.](http://www.hp.com/go/environment)

Dále navštivte adresu [www.hp.com/recycle.](http://www.hp.com/recycle)

## <span id="page-99-0"></span>D Informace o předpisech

## Směrnice a předpisy

#### Kontrolní identifikační číslo modelu

Za účelem identifikace souladu s předpisy je produktu přiřazeno kontrolní identifikační číslo modelu. Tato kontrolní identifikační čísla nelze zaměňovat s obchodními názvy ani s čísly produktu.

#### Tabulka D-1 Kontrolní identifikační číslo modelu

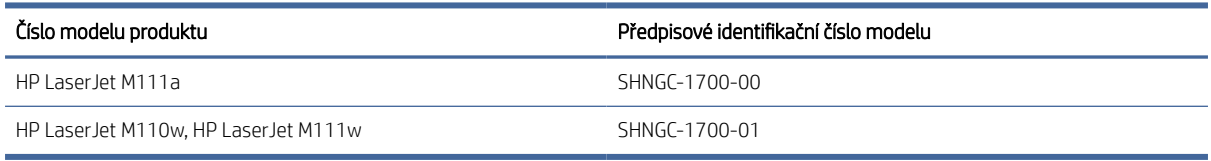

#### Předpisy FCC

Toto zařízení bylo testováno a bylo zjištěno, že splňuje limity stanovené pro digitální zařízení ve třídě B podle části 15 pravidel FCC. Tato omezení jsou navržena tak, aby poskytovala dostatečnou ochranu proti škodlivému rušení v obytných oblastech. Toto zařízení generuje, využívá a může vysílat vysokofrekvenční energii a v případě, že není instalováno a používáno v souladu s pokyny, může způsobit škodlivé interference s radiokomunikací. Nelze však zaručit, že k rušení v konkrétním případě nedojde. Pokud zařízení ruší příjem rádia nebo televize (to lze zjistit sledováním vlivu zapnutí a vypnutí zařízení), můžete zkusit omezit rušení pomocí následujících opatření:

- Přesměrujte nebo přemístěte přijímací anténu.
- Umístěte zařízení do větší vzdálenosti od přijímače.
- Připojte zařízení do zásuvky v jiném elektrickém okruhu, než je zapojený přijímač.
- Poraďte se s prodejcem nebo zkušeným rozhlasovým či televizním technikem.
- **学 POZNÁMKA:** Jakékoli změny či úpravy tiskárny, které nejsou výslovně schváleny společností HP, mohou mít za následek ukončení oprávnění uživatele používat toto zařízení.

Limity pro třídu B podle části 15 předpisů FCC vyžadují použití stíněného kabelu rozhraní.

#### Regulační oznámení Evropské unie a Spojeného království

# UK

Produkty opatřené označením CE a UKCA jsou v souladu s jednou nebo více následujícími směrnicemi EU anebo ekvivalentními zákonnými předpisy Spojeného království dle potřeby: Směrnice pro nízkonapěťová elektrická zařízení 2014/35/EU, směrnice EMC 2014/30/EU, směrnice ekodesignu 2009/125/EC, RED 2014/53/EU a směrnice RoHS 2011/65/EU.

Soulad s těmito směrnicemi je hodnocen pomocí platných evropských harmonizačních norem. Úplné prohlášení o shodě EU a Spojeného království je k dispozici na internetové stránce: www.hp.com/go/certificates (zde vyhledejte název modelu produktu nebo jeho regulační číslo modelu (RMN), které lze nalézt na regulačním štítku.)

Kontaktní místo pro záležitosti týkající se předpisů je: E-mail: [techregshelp@hp.com](mailto:http://techregshelp@hp.com)

Kontaktní místo pro záležitosti týkající se předpisů v EU je:

HP Deutschland GmbH, HP HQ-TRE, 71025 Boeblingen, Německo

Kontaktní místo pro záležitosti týkající se předpisů v UK je:

HP Inc UK Ltd, Regulatory Enquiries, Earley West, 300 Thames Valley Park Drive, Reading, RG6 1PT

#### Kanada – Prohlášení o souladu s kanadskými průmyslovými standardy ICES-003

CAN ICES-3(B)/NMB-3(B)

#### Prohlášení VCCI (Japonsko)

VCCI 32-1 規定適合の場合

この装置は、クラスB機器です。この装置は、住宅環境で使用することを目的 としていますが、この装置がラジオやテレビジョン受信機に近接して使用され ると、受信障害を引き起こすことがあります。 取扱説明書に従って正しい取り扱いをして下さい。 VCCI — B

#### Prohlášení EMC (Korea)

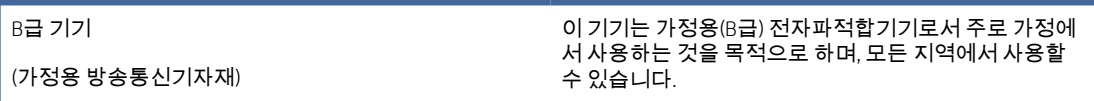

#### Pokyny pro napájecí kabel

Zkontrolujte, zda parametry zdroje napětí odpovídají jmenovitému napětí zařízení. Jmenovité napětí naleznete na štítku produktu. Tento produkt využívá buď 110–127 V stř., nebo 220–240 V stř. při 50/60 Hz.

Zapojte napájecí kabel mezi produkt a uzemněnou zásuvku střídavého proudu.

UPOZORNĚNÍ: Používejte pouze napájecí kabel dodaný s produktem, jinak může dojít k poškození zařízení.

#### Upozornění pro uživatele v Japonsku ohledně napájecího kabelu

製品には、同梱された電源コードをお使い下さい。

同梱された電源コードは、他の製品では使用出来ません。

#### Bezpečnost laseru

Centrum pro zařízení a radiologické zdraví (CDRH) Správy potravin a léčiv USA implementovalo předpisy pro laserová zařízení vyrobená od 1. srpna 1976. Shoda je povinná pro produkty prodávané v USA. Zařízení je certifikováno jako laserový produkt "1. třídy" v rámci normy výkonu záření ministerstva zdravotnictví a veřejných služeb (DHHS) USA v souladu se zákonem o kontrole záření a zdraví a bezpečnosti z roku 1968. Jelikož záření vyzařované uvnitř zařízení je zcela uzavřeno v ochranném krytu a externích krytech, laserový paprsek nemůže uniknout během žádné fáze normální činnosti uživatele.

 $\triangle$  VAROVÁNÍ! Použití ovládacích prvků, provádění úprav nebo postupů jiných než těch uvedených v této uživatelské příručce může vést k vystavení nebezpečnému záření.

V ostatních záležitostech týkajících se regulací USA a Kanady, kontaktujte:

HP Inc.

1501 Page Mill Rd, Palo Alto, CA 94304, USA

E-mail: techregshelp@hp.com, telefon: +1 (650) 857-1501

#### Prohlášení o laseru pro Finsko

#### Luokan 1 laserlaite

HP LaserJet M110we, M110w, M111a, M111w, laserkirjoitin on käyttäjän kannalta turvallinen luokan 1 laserlaite. Normaalissa käytössä kirjoittimen suojakotelointi estää lasersäteen pääsyn laitteen ulkopuolelle. Laitteen turvallisuusluokka on määritetty standardin EN 60825-1 (2014) mukaisesti.

#### VAROITUS !

Laitteen käyttäminen muulla kuin käyttöohjeessa mainitulla tavalla saattaa altistaa käyttäjän turvallisuusluokan 1 ylittävälle näkymättömälle lasersäteilylle.

#### VARNING !

Om apparaten används på annat sätt än i bruksanvisning specificerats, kan användaren utsättas för osynlig laserstrålning, som överskrider gränsen för laserklass 1.

#### HUOLTO

HP LaserJet M110we, M110w, M111a, M111w - kirjoittimen sisällä ei ole käyttäjän huollettavissa olevia kohteita. Laitteen saa avata ja huoltaa ainoastaan sen huoltamiseen koulutettu henkilö. Tällaiseksi huoltotoimenpiteeksi ei katsota väriainekasetin vaihtamista, paperiradan puhdistusta tai muita käyttäjän käsikirjassa lueteltuja, käyttäjän tehtäväksi tarkoitettuja ylläpitotoimia, jotka voidaan suorittaa ilman erikoistyökaluja.

#### VARO !

Mikäli kirjoittimen suojakotelo avataan, olet alttiina näkymättömällelasersäteilylle laitteen ollessa toiminnassa. Älä katso säteeseen.

#### VARNING !

Om laserprinterns skyddshölje öppnas då apparaten är i funktion, utsättas användaren för osynlig laserstrålning. Betrakta ej strålen.

Tiedot laitteessa käytettävän laserdiodin säteilyominaisuuksista: Aallonpituus 775-795 nm Teho 5 m W Luokan 3B laser.

#### Prohlášení pro Skandinávii (Dánsko, Finsko, Norsko, Švédsko)

#### Dánsko:

Apparatets stikprop skal tilsuttes en stikkontakt med jord, som giver forbindelse til stikproppens jord.

#### Finsko:

Laite on liitettävä suojakoskettimilla varustettuun pistorasiaan.

#### Norsko:

Apparatet må tilkoples jordet stikkontakt.

#### Švédsko:

Apparaten skall anslutas till jordat uttag.

#### Prohlášení o udělení značky GS (Německo)

Das Gerät ist nicht für die Benutzung im unmittelbaren Gesichtsfeld am Bildschirmarbeitsplatz vorgesehen. Um störende Reflexionen am Bildschirmarbeitsplatz zu vermeiden, darf dieses Produkt nicht im unmittelbaren Gesichtsfeld platziert werden.

Das Gerät ist kein Bildschirmarbeitsplatz gemäß BildscharbV. Bei ungünstigen Lichtverhältnissen (z. B. direkte Sonneneinstrahlung) kann es zu Reflexionen auf dem Display und damit zu Einschränkungen der Lesbarkeit der dargestellten Zeichen kommen.

Die Bilddarstellung dieses Gerätes ist nicht für verlängerte Bildschirmtätigkeiten geeignet.

## <span id="page-103-0"></span>EAC (Eurasian Conformity) (Arménie, Bělorusko, Kazachstán, Kyrgystán, Rusko)

# FAT

#### Өндіруші және өндіру мерзімі

HP Inc. Мекенжайы: 1501 Page Mill Road, Palo Alto, California 94304, U.S.

Өнімнің жасалу мерзімін табу үшін өнімнің қызмет көрсету жапсырмасындағы 10 таңбадан тұратын сериялық нөмірін қараңыз.

4-ші, 5-ші және 6-шы сандар өнімнің жасалған жылы мен аптасын көрсетеді. 4-ші сан жылын көрсетеді, мысалы «З» саны «2013» дегенді білдіреді.

5-ші және 6-шы сандары берілген жылдың қай аптасында жасалғанын көрсетеді, мысалы, «12» саны «12-ші» апта дегенді білдіреді.

#### Жергілікті өкілдіктері:

Ресей: 000 "ЭйчПи Инк",

Ресей Федерациясы, 125171, Мәскеу, Ленинград шоссесі, 16А блок 3, Телефон/факс: +7 495 797 35 00 / +7 499 92132 50

Казақстан: "ЭйчПи Глобал Трэйдинг Би.Ви." компаниясынын Қазақстандағы филиалы, Қазақстан Республикасы, 050040, Алматы к., Бостандык ауданы, Әл-Фараби даңғылы, 77/7, Телефон/факс: +7 727 355 35 52

## FAT

#### Производитель и дата производства

HP Inc. Адрес: 1501 Page Mill Road, Palo Alto, California 94304, U.S.

Дата производства зашифрована в 10-значном серийном номере, расположенном на наклейке со служебной информацией изделия.

4-я, 5-я и 6-я цифры обозначают год и неделю производства. 4-я цифра обозначает год, например, «З» обозначает, что изделие произведено в «2013» году.

5-я и 6-я цифры обозначают номер недели в году производства, например, «12» обозначает «12-ю» неделю.

#### Местные представители:

Россия: 000 "ЭйчПи Инк",

Российская Федерация, 125171, г. Москва, Ленинградское шоссе, 16А, стр.3, Телефон/факс: +7 495 797 35 00 / +7 499 92132 50 Казахстан: Филиал компании "ЭйчПи Глобал Трэйдинг Би.Ви.", Республика Казахстан, 050040, г.

Алматы, Бостандыкский район, проспект Аль-Фараби, 77/7, Телефон/факс: + 7 727 355 35 52

## Prohlášení k bezdrátovému připojení

#### Prohlášení o dodržování předpisu FCC – USA

#### Exposure to radio frequency radiation

 $\triangle$  UPOZORNĚNÍ: The radiated output power of this device is far below the FCC radio frequency exposure limits. Nevertheless, the device shall be used in such a manner that the potential for human contact during normal operation is minimized.

In order to avoid the possibility of exceeding the FCC radio frequency exposure limits, human proximity to the antenna shall not be less than during normal operation.

This device complies with Part 15 of FCC Rules. Operation is subject to the following two conditions: (1) this device may not cause interference, and (2) this device must accept any interference, including interference that may cause undesired operation of the device.

UPOZORNĚNÍ: Based on Section 15.21 of the FCC rules, changes of modifications to the operation of this product without the express approval by HP may invalidate its authorized use.

#### Prohlášení pro Austrálii

This device incorporates a radio-transmitting (wireless) device. For protection against radio transmission exposure, it is recommended that this device be operated no less than 20 cm from the head, neck, or body.

#### Bělorusko

В соответствии с Постановлением Совета Министров Республики Беларусь от 24 мая 2017 года № 383 (об описании и порядке применения знака соответствия к техническому регламенту Республики Беларусь) продукция, требующая подтверждения соответствия техническому регламенту Республики Беларусь, размещенная на рынке Республики Беларусь, должна быть маркирована знаком соответствия ТР BY.

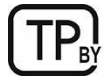

#### Prohlášení ANATEL pro Brazílii

Este equipamento não tem direito à proteção contra interferência prejudicial e não pode causar interferência em sistemas devidamente autorizados.

Para maiores informações consulte o site da ANATEL – [www.anatel.gov.br](http://www.anatel.gov.br)

#### Prohlášení pro Kanadu

For Indoor Use. This digital apparatus does not exceed the Class B limits for radio noise emissions from digital apparatus as set out in the radio interference regulations of the Canadian Department of Communications. The internal wireless radio complies with RSS 210 of Industry Canada.

Pour l'usage d'intérieur. Le présent appareil numérique n'émet pas de bruits radioélectriques dépassant les limites applicables aux appareils numériques de Classe B prescribes dans le règlement sur le brouillage radioélectrique édicté par le Ministère des Communications du Canada. Le composant RF interne est conforme à la norme CNR-210 d´Industrie Canada.

#### Čínské prohlášení o bezdrátovém připojení CMIIT

#### 中国无线电发射设备通告

型号核准代码显示在产品本体的铭牌上。

#### Vystavení rádiovým frekvencím (Kanada)

 $\triangle$  VAROVÁNÍ! Exposure to Radio Frequency Radiation The radiated output power of this device is below the Industry Canada radio frequency exposure limits. Nevertheless, the device should be used in such a manner that the potential for human contact is minimized during normal operation.

To avoid the possibility of exceeding the Industry Canada radio frequency exposure limits, human proximity to the antennas should not be less than .

AVERTISSEMENT! Exposition aux émissions de fréquences radio. La puissance de sortie émise par ce périphérique est inférieure aux limites fixées par Industrie Canada en matière d'exposition aux fréquences radio. Néanmoins, les précautions d'utilisation du périphérique doivent être respectées afin de limiter tout risque de contact avec une personne.

#### Upozornění o předpisech v Evropské unii

Telekomunikační funkce tohoto produktu mohou být používány v následujících zemích/oblastech Evropy:

Rakousko, Belgie, Bulharsko, Kypr, Česká republika, Dánsko, Estonsko, Finsko, Francie, Německo, Řecko, Maďarsko, Island, Irsko, Itálie, Lotyšsko, Lichtenštejnsko, Litva, Lucembursko, Malta, Nizozemsko, Norsko, Polsko, Portugalsko, Rumunsko, Slovenská republika, Slovinsko, Španělsko, Švédsko, Švýcarsko a Spojené království.

#### Oznámení pro použití v Japonsku

#### この機器は技術基準適合証明又は工事設計認証を受けた無線設備を搭載しています。

#### Oznámení pro použití v Rusku

Существуют определенные ограничения по использованию беспроводных сетей (стандарта 802.11 b/g) с рабочей частотой 2,4 ГГц: Данное оборудование может использоваться внутри помещений с использованием диапазона частот 2400-2483,5 МГц (каналы 1-13). При использовании внутри помещений максимальная эффективная изотропно–излучаемая мощность (ЭИИМ) должна составлять не более 100мВт.

#### Prohlášení pro Mexiko

Aviso para los usuarios de México

"La operación de este equipo está sujeta a las siguientes dos condiciones: (1) es posible que este equipo o dispositivo no cause interferencia perjudicial y (2) este equipo o dispositivo debe aceptar cualquier interferencia, incluyendo la que pueda causar su operación no deseada."

Para saber el modelo de la tarjeta inalámbrica utilizada, revise la etiqueta regulatoria de la impresora.

#### Prohlášení pro Tchaj-wan

取得審驗證明之低功率射頻器材,非經核准,公司、商號或使用者均不得擅自變更頻率、加大功率或變更 原設計之特性及功能。低功率射頻器材之使用不得影響飛航安全及干擾合法通信;經發現有干擾現象時, 應立即停用,並改善至無干擾時方得繼續使用。前述合法通信,指依電信管理法規定作業之無線電通信。 低功率射頻器材須忍受合法通信或工業、科學及醫療用電波輻射性電機設備之干擾。

#### Prohlášení o bezdrátovém připojení pro Thajsko

ี เครื่องวิทยุคมนาคมนี้มีระดับ การแผ่คลื่นแม่เหล็กไฟฟ้าสอดคล้องตามมาตรฐานความปลอดภัย ต่อสุขภาพของมนุษย์จากการ ใช้เครื่องวิทยุคมนาคมที่คณะกรรมการกิจการโทรคมนาคมแห่งชาติประกาศกำหนด

This radio communication equipment has the electromagnetic field strength in compliance with the Safety Standard for the Use of Radio Communication Equipment on Human Health announced by the National Telecommunications Commission.

Symbol bezdrátové telekomunikace pro Vietnam pro schválené produkty typu ICTQC

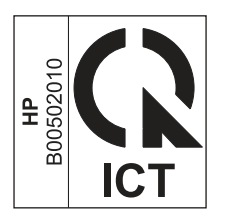

## Tiskárna umožňující dynamické zabezpečení

Tato tiskárna je určená k použití pouze s kazetami, které mají nový nebo opakovaně použitý čip HP. Opakovaně použitý čip HP umožňuje využívat opakovaně použité, recyklované a znovu naplněné kazety.

Tiskárna využívá dynamická bezpečnostní opatření k blokování kazet s čipem jiného výrobce než HP. Pravidelné aktualizace firmwaru doručené přes internet zajistí zachování účinnosti dynamických bezpečnostních opatření a zablokování kazet, které dříve fungovaly.

Aktualizace mohou zlepšit nebo rozšířit funkce tiskárny, chránit před bezpečnostními hrozbami a sloužit k jiným účelům, ale mohou také zabraňovat fungování kazet využívajících čip jiného výrobce než HP v tiskárně, a to včetně kazet, které aktuálně fungují. Pokud nejste zaregistrováni v některých programech HP, jako je Instant Ink, nebo nevyužíváte jiné služby, které vyžadují automatické aktualizace firmwaru online, lze většinu tiskáren HP nakonfigurovat tak, aby buď automaticky přijímaly aktualizace, nebo zobrazovaly oznámení, které vám umožní zvolit, zda se mají aktualizovat či nikoli. Další informace o dynamickém zabezpečení a konfiguraci online aktualizací firmwaru naleznete na adrese [www.hp.com/learn/ds.](https://www.hp.com/learn/ds)

## Rejstřík

#### A

akustické specifikace [62](#page-69-0)

#### B

baterie jsou součástí [85](#page-92-0) bezdrátová síť řešení problémů [55](#page-62-0) Bezpečnostní listy (MSDS) spotřebního materiálu [84,](#page-91-0) [88](#page-95-0)

#### Č

čísla dílů [29](#page-36-0) příslušenství [29](#page-36-0) spotřební materiál [29](#page-36-0) čištění cesta papíru [48](#page-55-0)

#### D

duplexní tisk Počítače Mac [17,](#page-24-0) [18](#page-25-0) duplexní tisk (oboustranný) Windows [15,](#page-22-0) [16](#page-23-0)

#### E

EAC (Eurasian Conformity) [92,](#page-99-0) [96](#page-103-0) elektrické parametry [62](#page-69-0) Embedded Web Server (EWS) funkce [21](#page-28-0) přidělení hesla [24](#page-31-0) Explorer, podporované verze Rozhraní HP Embedded Web Server [21](#page-28-0)

#### H

hmotnost, tiskárna [61](#page-68-0) HP Device Toolbox, použití [21](#page-28-0) HP Embedded Web Server (EWS) funkce [21](#page-28-0) HP EWS, použití [21](#page-28-0) HP Utility [26](#page-33-0) HP Utility, Mac [25](#page-32-0)

#### I

instalace HP smart, HP smart [4](#page-11-0)

Internet Explorer, podporované verze Rozhraní HP Embedded Web Server [21](#page-28-0)

#### K

kazety jiný výrobce [64,](#page-71-0) [76](#page-83-0) recyklace [84,](#page-91-0) [85](#page-92-0) záruka [64,](#page-71-0) [75](#page-82-0) kontrolní seznam bezdrátové připojení [55](#page-62-0) kryty, umístění [1](#page-8-0) kvalita obrazu kontrola stavu tonerové kazety [47](#page-54-0)

#### L

licence, software [64,](#page-71-0) [77](#page-84-0) likvidace na konci životnosti [84,](#page-91-0) [85](#page-92-0) likvidace po konci životnosti [85](#page-92-0) likvidace, konec životnosti [84,](#page-91-0) [85](#page-92-0)

#### M

Macintosh HP Utility [26](#page-33-0) materiálová omezení [85](#page-92-0)

#### N

napájení elektřina a akustika [62](#page-69-0) spotřeba [62](#page-69-0) systémové požadavky [61](#page-68-0) nastavení výchozí nastavení od výrobce, obnovení [37](#page-44-0) Nástroj HP Utility pro počítače Macintosh Bonjour [26](#page-33-0) funkce [26](#page-33-0) Nový Zéland [66](#page-73-0)

#### O

obálka, vkládání [11](#page-18-0) objednávky Spotřební materiál a příslušenství [29](#page-36-0) obnova výchozího nastavení od výrobce [37](#page-44-0) oboustranný tisk Počítače Mac [17,](#page-24-0) [18](#page-25-0) ruční (Mac) [17,](#page-24-0) [18](#page-25-0) ruční (Windows) [15,](#page-22-0) [16](#page-23-0) Windows [15,](#page-22-0) [16](#page-23-0) odpad, likvidace [84,](#page-91-0) [86](#page-93-0) omezení materiálů [84,](#page-91-0) [85](#page-92-0) online podpora [64,](#page-71-0) [82](#page-89-0) operační systémy (OS) podporováno [61](#page-68-0) OS (operační systém) podporováno [61](#page-68-0) ovládací panel funkce [2](#page-9-0) chování kontrolek LED [36](#page-43-0) tlačítka [2](#page-9-0) umístění [1](#page-8-0)

#### P

padělaný spotřební materiál [64,](#page-71-0) [76](#page-83-0) paměť včetně [61](#page-68-0) paměťový čip, tonerová kazeta popis [64,](#page-71-0) [76](#page-83-0) papír vkládání [10](#page-17-0) výběr [48](#page-55-0) papír, objednání [29](#page-36-0) Péče o zákazníky HP [64](#page-71-0) počet stránek na list výběr (Mac) [17,](#page-24-0) [18](#page-25-0) výběr (Windows) [15,](#page-22-0) [16](#page-23-0) podmínky specifické [66](#page-73-0) podpora online [82](#page-89-0) Podpora online [64](#page-71-0) podporované operační systémy [61](#page-68-0) Port USB umístění [1](#page-8-0) porty rozhraní umístění [1](#page-8-0) povolení nebo zakázání Wi-Fi [20](#page-27-0)
požadavky na prohlížeč Rozhraní HP Embedded Web Server [21](#page-28-0) požadavky na webový prohlížeč Rozhraní HP Embedded Web Server [21](#page-28-0) pravý spotřební materiál [64,](#page-71-0) [76](#page-83-0) prioritní podavač na jeden list vložení archů se štítky [12](#page-19-0) problémy s podáváním papíru řešení [38,](#page-45-0) [39](#page-46-0) prodleva spánku aktivace [25](#page-32-0) vypnutí [25](#page-32-0) produkt bez rtuti [85](#page-92-0) Program správy ekologických produktů [84](#page-91-0) Prohlášení EMC pro Koreu [92](#page-99-0) Prohlášení EMI pro Tchaj-wan [92](#page-99-0) prohlášení o bezpečnosti [92,](#page-99-0) [94](#page-101-0) prohlášení o bezpečnosti laseru [92,](#page-99-0) [94](#page-101-0) Prohlášení o bezpečnosti laseru pro Finsko [92,](#page-99-0) [94](#page-101-0) Prohlášení VCCI pro Japonsko [92,](#page-99-0) [93](#page-100-0) Předpisy FCC [92](#page-99-0) přihrádka, výstup uvíznutí, odstranění [44](#page-51-0) přihrádky, výstup umístění [1](#page-8-0) přiložené baterie [84,](#page-91-0) [85](#page-92-0) připojení ke zdroji napájení umístění [1](#page-8-0) příslušenství čísla dílů [29](#page-36-0) objednávky [29](#page-36-0)

#### R

recyklace [84,](#page-91-0) [85](#page-92-0) elektronický hardware [84,](#page-91-0) [86](#page-93-0) recyklace elektronického hardwaru [84,](#page-91-0) [86](#page-93-0) recyklace hardwaru, Brazílie [84,](#page-91-0) [86](#page-93-0) rozměry, tiskárna [61](#page-68-0) ruční oboustranný tisk Počítače Mac [17,](#page-24-0) [18](#page-25-0) Windows [15,](#page-22-0) [16](#page-23-0) rušení bezdrátové sítě [58](#page-65-0)

#### Ř

řešení pro mobilní tisk [61](#page-68-0) řešení problémů bezdrátová síť [55](#page-62-0)

chování kontrolek, LED [36](#page-43-0) kontrola stavu tonerové kazety [47](#page-54-0) LED, chyby [36](#page-43-0) problémy s podáváním papíru [38](#page-45-0)

# S

sítě podporováno [61](#page-68-0) zobrazení a tisk nastavení [4](#page-11-0) síťový port umístění [1](#page-8-0) software HP Utility [26](#page-33-0) licenční smlouva na software [64](#page-71-0) licenční smlouva pro software [77](#page-84-0) specifické podmínky specifické podmínky pro zemi [66](#page-73-0) spotřební materiál čísla dílů [29](#page-36-0) jiný výrobce [64,](#page-71-0) [76](#page-83-0) nastavení spodní mezní hodnoty [38](#page-45-0) objednávky [29](#page-36-0) padělek [64,](#page-71-0) [76](#page-83-0) použití při nedostatku [38](#page-45-0) recyklace [84,](#page-91-0) [85](#page-92-0) stav, zobrazení v nástroji HP Utility for Mac [26](#page-33-0) spotřební materiál od jiného výrobce než HP [64,](#page-71-0) [76](#page-83-0) stav HP Utility, Mac [26](#page-33-0) kontrolky ovládacího panelu [36](#page-43-0) strany za minutu [61](#page-68-0) Středisko péče o zákazníka HP [82](#page-89-0) systémové požadavky [61](#page-68-0) Rozhraní HP Embedded Web Server [21](#page-28-0)

## Š

štítek orientace [12](#page-19-0) štítek produktového a sériového čísla umístění [1](#page-8-0) štítek sériového čísla umístění [1](#page-8-0) štítky tisk na [12](#page-19-0) štítky, vložení [12](#page-19-0)

#### T

technická podpora online [64,](#page-71-0) [82](#page-89-0) tisk na obě strany Počítače Mac [17,](#page-24-0) [18](#page-25-0) ruční, Windows [15,](#page-22-0) [16](#page-23-0) Windows [15,](#page-22-0) [16](#page-23-0) Tiskárna umožňující dynamické zabezpečení [27,](#page-34-0) [29,](#page-36-0) [99](#page-106-0) tlačítka, ovládací panel [2](#page-9-0) tlačítko napájení, umístění [1](#page-8-0) tlačítko On/Off (Zap./Vyp.), umístění [1](#page-8-0) tonerová kazeta nastavení spodní mezní hodnoty [38](#page-45-0) použití při nedostatku [38](#page-45-0) tonerové kazety čísla dílů [29](#page-36-0) jiný výrobce [64,](#page-71-0) [76](#page-83-0) paměťové čipy [64,](#page-71-0) [76](#page-83-0) recyklace [84,](#page-91-0) [85](#page-92-0) *Viz* tonerové kazety záruka [64,](#page-71-0) [75](#page-82-0)

### U

úsporná nastavení [24](#page-31-0) uvíznutí umístění [39](#page-46-0) výstupní přihrádka, uvolnění [44](#page-51-0) zásobník, odstranění [40](#page-47-0) uvíznutí papíru *Viz* uvíznutí uvolnění uvíznutého papíru umístění [39](#page-46-0)

## V

více stránek na list tisk (Mac) [17,](#page-24-0) [18](#page-25-0) tisk (Windows) [15,](#page-22-0) [16](#page-23-0) výchozí nastavení od výrobce, obnovení [37](#page-44-0) výchozí nastavení, obnovení [37](#page-44-0) vypnutí po prodlevě nastavení [25](#page-32-0) výrobek neobsahující rtuť [84,](#page-91-0) [85](#page-92-0) výstupní zásobník umístění [1](#page-8-0)

### W

Webové stránky Bezpečnostní listy (MSDS) spotřebního materiálu [84,](#page-91-0) [88](#page-95-0)

hlášení podvodu [64,](#page-71-0) [76](#page-83-0) zákaznická podpora [64,](#page-71-0) [82](#page-89-0) webové stránky proti podvodům [64,](#page-71-0) [76](#page-83-0) Webové stránky společnosti HP pro nahlášení podvodu [64,](#page-71-0) [76](#page-83-0) Windows systémové požadavky [61](#page-68-0)

### Z

Z bezdrátového na USB [9](#page-16-0) zákaznická podpora online [64,](#page-71-0) [82](#page-89-0) záruka licence [64,](#page-71-0) [77](#page-84-0) oprava provedená zákazníkem [64,](#page-71-0) [82](#page-89-0) produkt [64](#page-71-0) tonerové kazety [64,](#page-71-0) [75](#page-82-0) zásobník uvíznutí, odstranění [40](#page-47-0) zásobníky kapacita [61](#page-68-0) umístění [1](#page-8-0) včetně [61](#page-68-0) změnit Wi-fi tiskárny [20](#page-27-0) zobrazení nastavení sítě [4](#page-11-0)